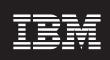

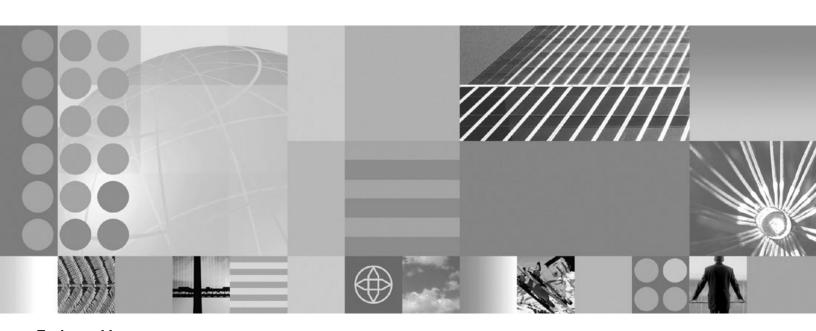

Tuning guide

| <br>ation, be sure to read | The general lines | mation under 140 | aloco on page 100 |  |
|----------------------------|-------------------|------------------|-------------------|--|
|                            |                   |                  |                   |  |
|                            |                   |                  |                   |  |
|                            |                   |                  |                   |  |
|                            |                   |                  |                   |  |
|                            |                   |                  |                   |  |
|                            |                   |                  |                   |  |
|                            |                   |                  |                   |  |
|                            |                   |                  |                   |  |
|                            |                   |                  |                   |  |
|                            |                   |                  |                   |  |
|                            |                   |                  |                   |  |
|                            |                   |                  |                   |  |
|                            |                   |                  |                   |  |
|                            |                   |                  |                   |  |
|                            |                   |                  |                   |  |
|                            |                   |                  |                   |  |
|                            |                   |                  |                   |  |
|                            |                   |                  |                   |  |
|                            |                   |                  |                   |  |
|                            |                   |                  |                   |  |
|                            |                   |                  |                   |  |
|                            |                   |                  |                   |  |
|                            |                   |                  |                   |  |
|                            |                   |                  |                   |  |
|                            |                   |                  |                   |  |
|                            |                   |                  |                   |  |
|                            |                   |                  |                   |  |

# Contents

| How to send your comments                                                                | \    |
|------------------------------------------------------------------------------------------|------|
| Chapter 1. Overview and new features for tuning performance                              |      |
| runing parameter not list                                                                |      |
| Chapter 2. How do I tune performance?                                                    | 3    |
| Chapter 3. Planning for performance                                                      |      |
| Application design consideration                                                         | 5    |
| Chapter 4. Taking advantage of performance functions.                                    | 9    |
| Chapter 5. Obtaining advice from the advisors                                            | . 11 |
| Why you want to use the performance advisors                                             |      |
| Performance advisor types and purposes                                                   | . 12 |
| Performance and Diagnostic Advisor                                                       | . 12 |
| Tivoli Performance Viewer advisor                                                        | . 14 |
| Using the Performance and Diagnostic Advisor                                             | . 15 |
| Performance and Diagnostic Advisor configuration settings                                |      |
| Advice configuration settings                                                            |      |
| Viewing the Performance and Diagnostic Advisor recommendations                           |      |
| Starting the lightweight memory leak detection                                           |      |
| Enabling automated heap dump generation                                                  |      |
| Using the performance advisor in Tivoli Performance Viewer                               |      |
| Performance advisor report in Tivoli Performance Viewer                                  |      |
| •                                                                                        |      |
| Chapter 6. Tuning the application serving environment                                    | . 25 |
| Tuning parameter hot list                                                                |      |
| Tuning TCP/IP buffer sizes                                                               |      |
| Tuning Java virtual machines                                                             |      |
| Tuning transport channel services                                                        |      |
| Checking hardware configuration and settings                                             |      |
| Tuning operating systems                                                                 |      |
| Tuning Windows systems                                                                   |      |
| Tuning Linux systems                                                                     |      |
| Tuning AIX systems                                                                       |      |
| Tuning Solaris systems                                                                   |      |
| Tuning HP-UX systems                                                                     |      |
| Tuning Web servers                                                                       |      |
| Tuning Web Servers                                                                       |      |
| Web applications.                                                                        |      |
|                                                                                          |      |
| EJB applications                                                                         |      |
| Web services                                                                             |      |
| Setting tuning properties of a messaging engine                                          |      |
| Messaging engine failover between v6 and v6.1                                            |      |
| Tuning and problem solving for messaging engine data stores                              |      |
| Setting tuning properties for a mediation                                                |      |
| Enabling CMP entity beans and messaging engine data stores to share database connections |      |
| Tuning service integration technologies                                                  |      |
| Tuning the SIBWS                                                                         |      |
| Setting tuning properties for service integration                                        |      |
| Data access resources                                                                    |      |
| Security                                                                                 | . 90 |

| Object Request Broker                  |  |  |  |  |  |  |  |  |  |     |
|----------------------------------------|--|--|--|--|--|--|--|--|--|-----|
| Chapter 7. Troubleshooting performance |  |  |  |  |  |  |  |  |  | 127 |
| Appendix. Directory conventions        |  |  |  |  |  |  |  |  |  | 131 |
| Notices                                |  |  |  |  |  |  |  |  |  | 135 |
| Trademarks and service marks           |  |  |  |  |  |  |  |  |  | 137 |

## How to send your comments

Your feedback is important in helping to provide the most accurate and highest quality information.

- · To send comments on articles in the WebSphere Application Server Information Center
  - 1. Display the article in your Web browser and scroll to the end of the article.
  - 2. Click on the **Feedback** link at the bottom of the article, and a separate window containing an e-mail form appears.
  - 3. Fill out the e-mail form as instructed, and click on Submit feedback .
- To send comments on PDF books, you can e-mail your comments to: wasdoc@us.ibm.com or fax them to 919-254-0206.

Be sure to include the document name and number, the WebSphere Application Server version you are using, and, if applicable, the specific page, table, or figure number on which you are commenting.

When you send information to IBM, you grant IBM a nonexclusive right to use or distribute the information in any way it believes appropriate without incurring any obligation to you.

## Chapter 1. Overview and new features for tuning performance

Use the links provided in this topic to learn about tuning applications and their environment.

#### New for administrators: Improved monitoring and performance tuning

A section of this topic describes what is new in the area of performance tuning.

### Tuning parameter hot list

The following hot list contains recommendations that have improved performance or scalability, or both, for many applications.

WebSphere Application Server provides several tunable parameters and options to match the application server environment to the requirements of your application.

#### • Review the hardware and software requirements

Review the hardware and software requirements on the IBM WebSphere Application Server supported hardware, software, and APIs Web site to get started.

#### · Install the most current refresh pack, fix pack, and the recommended interim fixes

The list of recommended updates is maintained on the Support site.

#### · Check hardware configuration and settings

Check network connections to make sure that they are running at their highest speed. Sometimes transient errors can cause Ethernet adapters to shift down to a lower speed. Verify that the system has adequate memory and that the number and position of memory dual inline memory module (DIMM) are optimal. With some systems, there are some memory DIMM configurations that permit higher performance than other DIMM configurations. Verify that the hardware that is used is the hardware that is supposed to be used.

#### · Review your application design

You can track many performance problems back to the application design. Review the design to determine if it causes performance problems.

#### · Tune the operating systems

Operating system configuration plays a key role in performance. In many cases, adjustments to some TCP/IP parameters might be necessary for your application.

#### Set the minimum and maximum Java virtual machine (JVM) heap sizes

Many applications need a larger heap size for best performance.

#### Use a type 4 (or pure Java) JDBC driver

In general, the type 2 JDBC driver is recommended. However, the type 4 JDBC drivers perform faster in the area of multi-row fetch. Use the link above to view a list of database vendor-specific requirements, which can tell you if a type 4 JDBC driver is supported for your database.

See the Administering applications and their environment PDF for more information.

#### Tune WebSphere Application Server JDBC data sources and associated connection pools

The JDBC data source configuration might have a significant performance impact. For example, the connection pool size and prepared statement cache need to be sized based on the number of concurrent requests being processed and the design of the application.

See the Administering applications and their environment PDF for more information.

#### Enable the pass by reference option

Use applications that can take advantage of the pass by reference option to avoid the cost of copying parameters to the stack.

### · Tune related components, for example, database

In many cases, some other component, for example, a database, needs adjustments to achieve higher throughput for your entire configuration.

For more information, see the *Administering applications and their environment* PDF for more information.

# Chapter 2. How do I tune performance?

Hold your cursor over the task icon () to see a description of the task. The task preview feature is unavailable for Mozilla Web browsers.

Tune the

Documentation

application serving

environment

Documentation

Obtain tuning advice:

Performance

advisor Obtain tuning

Documentation

advice: TPV advisor

Tune WebSphere Documentation

applications

Pool database

Documentation

connections

Configure

Documentation

caching

#### Legend for "How do I?..." links

| Detailed steps                            | Show me                                | Tell me                               | Guide me                         | Teach me                              |
|-------------------------------------------|----------------------------------------|---------------------------------------|----------------------------------|---------------------------------------|
| Refer to the detailed steps and reference | Watch a brief multimedia demonstration | View the presentation for an overview | Be led through the console pages | Perform the tutorial with sample code |
| Approximate time:<br>Varies               | Approximate time: 3 to 5 minutes       | Approximate time: 10 minutes+         | Approximate time: 1/2 hour+      | Approximate time: 1 hour+             |

## **Chapter 3. Planning for performance**

How well a Web site performs while receiving heavy user traffic is an essential factor in the overall success of an organization. This section provides online resources that you can consult to ensure that your site performs well under pressure.

· Consult the following Web resources for learning.

#### **IBM Patterns for e-Business**

IBM Patterns for e-business is a group of reusable assets that can help speed the process of developing Web-based applications. The patterns leverage the experience of IBM architects to create solutions quickly, whether for a small local business or a large multinational enterprise.

#### Planning for availability in the enterprise

Availability is an achievable service-level characteristic that every enterprise struggles with. The worst case scenario is realized when load is underestimated or bandwidth is overloaded because availability planning was not carefully conducted. Applying the information in this article and the accompanying spreadsheet to your planning exercises can help you avoid such a scenario.

#### Hardware configurations for WebSphere Application Server production environments

This article describes the most common production hardware configurations, and provides the reasons for choosing each one. It begins with a single machine configuration, and then proceeds with additional configurations that have higher fault tolerance, horizontal scaling, and a separation of Web and enterprise bean servers.

• See the documentation for the product functionality to improve performance .

## **Application design consideration**

This topic describes the architectural suggestions in design and how to tune applications.

Consult the Designing applications topic in the *Developing and deploying applications* PDF, which highlights Web sites and other ideas for finding best practices for designing WebSphere applications, particularly in the realm of WebSphere extensions to the Java 2 Platform, Enterprise Edition (J2EE) specification.

The Designing applications topic in the *Developing and deploying applications* PDF contains the architectural suggestions in design and the implementation of applications. For existing applications, the suggestions might require changing the existing implementations. Tuning the application server and resource parameters can have the greatest effect on performance of the applications that are well designed.

best-practices: Use the following information as an architectural guide when implementing applications:

- Persistence
- · Model-view-controller pattern
- Statelessness
- Caching
- · Asynchronous considerations
- · Third-party libraries

#### Persistence

Java 2 Platform, Enterprise Edition (J2EE) applications load, store, create, and remove data from relational databases, a process commonly referred to as *persistence*. Most enterprise applications have significant

database access. The architecture and performance of the persistence layer is critical to the performance of an application. Therefore, persistence is a very important area to consider when making architectural choices that require trade-offs related to performance. This guide recommends first focusing on a solution that has clean architecture. The clean architecture considers data consistency, security, maintenance, portability, and the performance of that solution. Although this approach might not yield the absolute peak performance obtainable from manual coding a solution that ignores the mentioned qualities of service, this approach can achieve the appropriate balance of data consistency, maintainability, portability, security, and performance.

Multiple options are available in J2EE for persistence: Session beans using entity beans including container-managed persistence (CMP) or bean-managed persistence (BMP), session beans using Java Database Connectivity (JDBC), and Java beans using JDBC. For the reasons previously mentioned, consider CMP entity persistence because it provides maximum security, maintenance, and portability. CMP is also recommended for good performance. Refer to the Tune the EJB container section of the Tuning application servers topic on tuning enterprise beans and more specifically, CMP.

If an application requires using enterprise beans not using EJB entities, the persistence mechanism usually involves the JDBC API. Because JDBC requires manual coding, the Structured Query Language (SQL) that runs against a database instance, it is critical to optimize the SQL statements that are used within the application. Also, configure the database server to support the optimal performance of these SQL statements. Finally, usage of specific JDBC APIs must be considered including prepared statements and batching.

Regardless of which persistence mechanism is considered, use container-managed transactions where the bean delegates management of transactions to the container. For applications that use JDBC, this is easily achieved by using the session façade pattern, which wraps all JDBC functions with a stateless session bean.

Finally, information about tuning the connection over which the EJB entity beans or JDBC communicates can be found in the Tune the data sources section of the Tuning application servers topic.

#### Model-view-controller pattern

One of the standard J2EE programming architectures is the model-view-controller (MVC) architecture, where a call to a controller servlet might include one or more child JavaServer Pages (JSP) files to construct the view. The MVC pattern is a recommended pattern for application architecture. This pattern requires distinct separation of the view (JSP files or presentation logic), the controller (servlets), and the model (business logic). Using the MVC pattern enables optimization of the performance and scalability of each layer separately.

#### **Statelessness**

Implementations that avoid storing the client user state scale and perform the best. Design implementations to avoid storing state. If state storage is needed, ensure that the size of the state data and the time that the state is stored are kept to the smallest possible values. Also, if state storage is needed, consider the possibility of reconstructing the state if a failure occurs, instead of guaranteeing state failover through replication.

Specific tuning of state affects HTTP session state, dynamic caching, and enterprise beans. Refer to the follow tuning guides for tuning the size, replication, and timing of the state storage:

- "Session management tuning" on page 52
- "EJB Container tuning" on page 58
- "Tuning dynamic cache with the cache monitor" on page 114

#### Caching

Most J2EE application workloads have more read operations than write operations. Read operations require passing a request through several topology levels that consist of a front-end Web server, the Web container of an application server, the EJB container of an application server, and a database. WebSphere Application Server provides the ability to cache results at all levels of the network topology and J2EE programming model that include Web services.

Application designers must consider caching when the application architecture is designed because caching integrates at most levels of the programming model. Caching is another reason to enforce the MVC pattern in applications. Combining caching and MVC can provide caching independent of the presentation technology and in cases where there is no presentation to the clients of the application.

Network designers must consider caching when network planning is performed because caching also integrates at most levels of the network topology. For applications that are available on the public Internet, network designers might want to consider Edge Side Include (ESI) caching when WebSphere Application Server caching extends into the public Internet. Network caching services are available in the proxy server for WebSphere Application Server, WebSphere Edge Component Caching Proxy, and the WebSphere plug-in.

#### Asynchronous considerations

J2EE workloads typically consist of two types of operations. You must perform the first type of operation to respond to a system request. You can perform the second type of operation asynchronously after the user request that initiated the operation is fulfilled.

An example of this difference is an application that enables you to submit a purchase order, enables you to continue while the system validates the order, queries remote systems, and in the future informs you of the purchase order status. This example can be implemented synchronously with the client waiting for the response. The synchronous implementation requires application server resources and you wait until the entire operations complete. If the process enables you to continue, while the result is computed asynchronously, the application server can schedule the processing to occur when it is optimal in relation to other requests. The notification to you can be triggered through e-mail or some other interface within the application.

Because the asynchronous approach supports optimal scheduling of workloads and minimal server resource, consider asynchronous architectures. WebSphere Application Server supports asynchronous programming through J2EE Java Message Service (JMS) and message-driven beans (MDB) as well as asynchronous beans that are explained in the Tuning Java Message Service and Tuning MDB topics.

#### Third-party libraries

Verify that all the libraries that applications use are also designed for server-side performance. Some libraries are designed to work well within a client application and fail to consider server-side performance concerns, for example, memory utilization, synchronization, and pooling. It is suggested that all libraries that are not developed as part of an application undergo performance testing using the same test methodologies as used for the application.

Additional reference:

IBM WebSphere Developer Technical Journal: The top 10 (more or less) J2EE best practices

Improve performance in your XML applications, Part 2

# Chapter 4. Taking advantage of performance functions

This topic highlights a few main ways you can improve performance through a combination of product features and application development considerations.

· Use this product functionality to improve performance.

#### Using the dynamic cache service to improve performance

The dynamic cache service improves performance by caching the output of servlets, commands, and JavaServer Pages (JSP) files. Dynamic caching features include cache replication among clusters, cache disk offload, Edge-side include caching, and external caching, which is the ability to control caches outside of the application server, such as that of your Web server.

· Ensure your applications perform well.

Details are available in the following topics:

- "Application design consideration" on page 5 (architectural suggestions)
- Designing applications.

See the *Developing and deploying applications* PDF for more information.(coding best practices)

## Chapter 5. Obtaining advice from the advisors

Advisors provide a variety of recommendations that help improve the performance of your application server.

The advisors provide helpful performance as well as diagnostic advice about the state of the application server

Tuning WebSphere Application Server is a critical part of getting the best performance from your Web site. However, tuning WebSphere Application Server involves analyzing performance data and determining the optimal server configuration. This determination requires considerable knowledge about the various components in the application server and their performance characteristics. The performance advisors encapsulate this knowledge, analyze the performance data, and provide configuration recommendations to improve the application server performance. Therefore, the performance advisors provide a starting point to the application server tuning process and help you without requiring that you become an expert.

The Runtime Performance Advisor is extended to also provide diagnostic advice and is now called the Performance and Diagnostic Advisor. Diagnostic advice provides useful information regarding the state of the application server. Diagnostic advice is especially useful when an application is not functioning as expected, or simply as a means of monitoring the health of application server.

- Decide which performance advisor is right for the purpose, Performance and Diagnostic Advisor or Tivoli Performance Viewer advisor.
- Use the chosen advisor to periodically check for inefficient settings, and to view recommendations.
- Analyze Performance Monitoring Infrastructure data with performance advisors.

## Why you want to use the performance advisors

The advisors analyze the Performance Monitoring Infrastructure (PMI) data of WebSphere Application Server using general performance principles, best practices, and WebSphere Application Server-specific rules for tuning. The advisors that are based on this information provide advice on how to set some of your configuration parameters to better tune WebSphere Application Server.

The advisors provide a variety of advice on the following application server resources:

- · Object Request Broker service thread pools
- Web container thread pools
- Connection pool size
- · Persisted session size and time
- · Data source statement cache size
- · Session cache size
- · Dynamic cache size
- · Java virtual machine heap size
- · DB2 Performance Configuration wizard

For example, consider the data source statement cache. It optimizes the processing of *prepared statements* and *callable statements* by caching those statements that are not used in an active connection. (Both statements are SQL statements that essentially run repeatable tasks without the costs of repeated compilation.) If the cache is full, an old entry in the cache is discarded to make room for the new one. The best performance is generally obtained when the cache is large enough to hold all of the statements that are used in the application. The PMI counter, prepared statement cache discards, indicates the number of statements that are discarded from the cache. The performance advisors check this counter and provide recommendations to minimize the cache discards.

Using another example with pools in the application server, the idea behind pooling is to use an existing thread or connection from the pool instead of creating a new instance for each request. Because each thread or connection in the pool consumes memory and increases the context-switching cost, the pool size is an important configuration parameter. A pool that is too large can hurt performance as much as a pool that is too small. The performance advisors use PMI information about current pool usage, minimum or maximum pool size, and the application server CPU utilization to recommend efficient values for the pool sizes.

The advisors can also issue diagnostic advice to help in problem determination and health monitoring. For example, if your application requires more memory than is available, the diagnostic adviser tells you to increase the size or the heap for application server.

## Performance advisor types and purposes

Two performance advisors are available: the Performance and Diagnostic Advisor and the performance advisor in Tivoli Performance Viewer. The Performance and Diagnostic Advisor runs in the Java virtual machine (JVM) process of application server; therefore, it does not provide expensive advice. In a stand-alone application server environment, the performance advisor in Tivoli Performance Viewer runs within the application server JVM. In a Network Deployment environment, the performance advisor in Tivoli Performance Viewer runs within the JVM of the node agent and can provide advice on resources that are more expensive to monitor and analyze. The Tivoli Performance Viewer advisor requires that you enable performance modules, counters, or both.

The following chart shows the differences between the Performance and Diagnostic Advisor and the Tivoli Performance Viewer advisor:

|                        | Performance and Diagnostic Advisor                                                                                                    | Tivoli Performance Viewer advisor                                                                                                    |
|------------------------|----------------------------------------------------------------------------------------------------|----------------------------------------------------------------------------------------------------|
| Start location         | Application server                                                                                                    | Tivoli Performance Viewer client                                                                                                    |
| Invocation of tool     | Administrative console                                                                                                    | Tivoli Performance Viewer                                                                                                    |
| Output                 | <ul><li>The SystemOut.log file</li><li>The administrative console</li><li>JMX notifications</li></ul>                                                                                                    | Tivoli Performance Viewer in the administrative console                                                                                                    |
| Frequency of operation | Configurable                                                                                                    | When you select refresh in the Tivoli<br>Performance Viewer administrative<br>console                                                                                                    |
| Types of advice        | Performance advice:  Object Request Broker (ORB) service thread pools  Web container thread pools  Connection pool size  Persisted session size and time  Prepared statement cache size  Session cache size  Memory leak detection  Diagnostic advice:  Connection factory diagnostics  Data source diagnostic | Performance advice:  ORB service thread pools  Web container thread pools  Connection pool size  Persisted session size and time  Prepared statement cache size  Session cache size  Dynamic cache size  Java virtual machine (JVM) heap size  DB2 Performance Configuration wizard |

## **Performance and Diagnostic Advisor**

Use this topic to understand the functions of the Performance and Diagnostic Advisor.

The Performance and Diagnostic Advisor provides advice to help tune systems for optimal performance and is configured using the WebSphere Application Server administrative console or the wsadmin tool. Running in the Java virtual machine (JVM) of the application server, the Performance and Diagnostic Advisor periodically checks for inefficient settings and issues recommendations as standard product warning messages. These recommendations are displayed both as warnings in the administrative console under Runtime Messages in the WebSphere Application Server Status panel and as text in the application server System0ut.log file. Enabling the Performance and Diagnostic Advisor has minimal system performance impact.

The Performance and Diagnostic Advisor provides performance advice and diagnostic advice to help tune systems for optimal performance, and also to help understand the health of the system. It is configured using the WebSphere Application Server administrative console or the wsadmin tool. Running in the Java virtual machine (JVM) of the application server, the Performance and Diagnostic Advisor periodically checks for inefficient settings and issues recommendations as standard product warning messages. These recommendations are displayed as warnings in the administrative console under Runtime Messages in the WebSphere Application Server Status panel, as text in the application server SystemOut.log file, and as Java Management Extensions (JMX) notifications. Enabling the Performance and Diagnostic Advisor has minimal system performance impact.

From WebSphere Application Server, Version 6.0.2, you can use the Performance and Diagnostic Advisor to enable the lightweight memory leak detection, which is designed to provide early detection of memory problems in test and production environments.

The advice that the Performance and Diagnostic Advisor gives is all on the server level. The only difference when running in a Network Deployment environment is that you might receive contradictory advice on resources that are declared at the node or cell level and used at the server level.

For example, two sets of advice are given if a data source is declared at the node level to have a connection pool size of {10,50} and is used by two servers (server1 and server2). If server1 uses only two connections and server2 uses all fifty connections during peak load, the optimal connection pool size is different for the two servers. Therefore, the Performance and Diagnostic Advisor gives two sets of advice (one for server1 and another for server2). The data source is declared at the node level and you must make your decisions appropriately by setting one size that works for both, or by declaring two different data sources for each server with the appropriate level.

Read "Using the Performance and Diagnostic Advisor" on page 15 for startup and configuration steps.

#### Diagnostic alerts

In WebSphere Application Server Version 6.1 the Performance and Diagnostic Advisors are extended to provide more diagnostic alerts to help common troubleshoot problems.

Several alerts are made available to monitor connection factory and data sources behavior. See the Administering applications and their environment PDF for more information. Some of these alerts are straightforward and easy to comprehend. Others are much more involved and are intended for use by IBM support only.

#### ConnectionErrorOccured diagnostic alert

When a resource adapter or data source encounters a problem with connections such that the connection might no longer be usable, it informs the connection manager that a connection error occurred. This causes the destruction of the individual connection or a pool purge, which is the destruction of all connections in the pool, depending on the pool purge policy configuration setting. An alert is sent, indicating a potential problem with the back-end if an abnormally high number of unusable connections are detected.

### Connection low-percent efficiency diagnostic alert

If the percentage of time that a connection is used versus held for any individual connections drops below a threshold, an alert is sent with a call stack.

#### Pool low-percent efficiency diagnostic alert

If the average time that a connection is held versus used for the all connections in the pool drops below a threshold, an alert is sent.

#### Surge mode entered or exited diagnostic alert

When surge mode is configured, an alert is sent whenever surge mode engages or disengages. See the surge mode documentation in the Administering applications and their environment PDF for more information.

#### Stuck connection block mode entered or exited diagnostic alert

When stuck connection detection is configured, an alert is sent whenever stuck connection blocking starts or stops. See the stuck connection documentation in the Administering applications and their environment PDF.

#### Local transaction containment (LTC) nesting threshold exceeded diagnostic alert

For LTC definition, see the Local transaction containment (LTC) and Transaction type and connection behavior topics in the Administering applications and their environment PDF, and Default behavior of managed connections in WebSphere Application Server topic.

If a high number of LTCs are started on a thread before completing, an alert is raised. This alert is useful in debugging some situations where the connection pool is unexpectedly running out of connections due to multiple nested LTCs holding onto multiple shareable connections.

### Thread maximum connections exceeded diagnostic alert

When one or more LTCs on a thread ties too many managed connections, or poolable connections for data sources an alert is issued.

#### Serial reuse violation diagnostic alert

For information on what serial reuse is, see the Transaction type and connection behavior topic in the Administering applications and their environment PDF. Some legitimate scenarios exist, where a serial reuse violation is appropriate, but in most cases this violation is not intended and might lead to data integrity problems.

If this alert is enabled, any time a serial reuse violation occurs within an LTC, an alert is sent.

#### **Tivoli Performance Viewer advisor**

The performance advisor in Tivoli Performance Viewer (TPV) provides advice to help tune systems for optimal performance and provide recommendations on inefficient settings by using collected Performance Monitoring Infrastructure (PMI) data. Obtain the advice by selecting the performance advisor in TPV.

## **Using the Performance and Diagnostic Advisor**

The advisors analyze the Performance Monitoring Infrastructure (PMI) data of WebSphere Application Server using general performance principles, best practices, and WebSphere Application Server-specific rules for tuning.

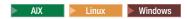

This topic is only appropriate for AIX, Linux, and Windows operating systems.

The Performance and Diagnostic Advisor provides advice to help tune systems for optimal performance and is configured using the WebSphere Application Server administrative console or the wsadmin tool. The Performance and Diagnostic Advisor uses Performance Monitoring Infrastructure (PMI) data to provide recommendations for performance tuning. Running in the Java virtual machine (JVM) of the application server, this advisor periodically checks for inefficient settings, and issues recommendations as standard product warning messages. View these recommendations by clicking **Troubleshooting > Runtime**Messages > Runtime Warning in the administrative console. Enabling the Performance and Diagnostic Advisor has minimal system performance impact.

- 1. Ensure that PMI is enabled, which is default. If PMI is disabled, consult the Enabling PMI using the administrative console topic. To obtain advice, you must first enable PMI through the administrative console and restart the server. The Performance and Diagnostic Advisor enables the appropriate monitoring counter levels for all enabled advice when PMI is enabled. If specific counters exist that are not wanted, or when disabling the Performance and Diagnostic Advisor, you might want to disable PMI or the counters that the Performance and Diagnostic Advisor enabled.
- 2. Click **Servers** > **Application servers** in the administrative console navigation tree.
- 3. Click *server\_name* > **Performance and Diagnostic Advisor Configuration**.
- 4. Under the **Configuration** tab, specify the number of processors on the server. This setting is critical to ensure accurate advice for the specific configuration of the system.
- 5. Select the **Calculation Interval**. PMI data is taken over time and averaged to provide advice. The calculation interval specifies the length of time over which data is taken for this advice. Therefore, details within the advice messages display as averages over this interval.
- 6. Select the **Maximum Warning Sequence**. The maximum warning sequence refers to the number of consecutive warnings that are issued before the threshold is updated. For example, if the maximum warning sequence is set to 3, then the advisor sends only three warnings, to indicate that the prepared statement cache is overflowing. After three warnings, a new alert is issued only if the rate of discards exceeds the new threshold setting.
- 7. Specify Minimum CPU for Working System. The minimum central processing unit (CPU) for a working system refers to the CPU level that indicates a application server is under production load. Or, if you want to tune your application server for peak production loads that range from 50-90% CPU utilization, set this value to 50. If the CPU is below this value, some diagnostic and performance advice are still issued. For example, regardless of the CPU level if you are discarding prepared statements at a high rate, you are notified.
- 8. Specify **CPU Saturated**. The CPU saturated level indicates at what level the CPU is considered fully utilized. The level determines when concurrency rules no longer increase thread pools or other resources, even if they are fully utilized.
- 9. Click Apply.
- 10. Click Save.
- 11. Click the **Runtime** tab.
- 12. Click **Restart**. Select **Restart** on the Runtime tab to reinitialize the Performance and Diagnostic Advisor using the last configuration information that is saved to disk.
  - This action also resets the state of the Performance and Diagnostic Advisor. For example, the current warning count is reset to zero (0) for each message.

- 13. Simulate a production level load. If you use the Performance and Diagnostic Advisor in a test environment, do any other tuning for performance, or simulate a realistic production load for your application. The application must run this load without errors. This simulation includes numbers of concurrent users typical of peak periods, and drives system resources, for example, CPU and memory, to the levels that are expected in production. The Performance and Diagnostic Advisor provides advice when CPU utilization exceeds a sufficiently high level only. For a list of IBM business partners that provide tools to drive this type of load, see the topic, Performance: Resources for learning in the subsection of Monitoring performance with third-party tools.
- 14. Select the check box to enable the Performance and Diagnostic Advisor.
  - Tip: To achieve the best results for performance tuning, enable the Performance and Diagnostic Advisor when a stable production-level load is applied.
- 15. Click **OK**.
- 16. Select Runtime Warnings in the administrative console under the Runtime Messages in the Status panel or look in the SystemOut.log file, which is located in the following directory: profile root/logs/server name
  - Some messages are not issued immediately.
- 17. Update the product configuration for improved performance, based on advice. Although the performance advisors attempt to distinguish between loaded and idle conditions, misleading advice might be issued if the advisor is enabled while the system is ramping up or down. This result is especially likely when running short tests. Although the advice helps in most configurations, there might be situations where the advice hinders performance. Because of these conditions, advice is not guaranteed. Therefore, test the environment with the updated configuration to ensure that it functions and performs better than the previous configuration.
  - Over time, the advisor might issue differing advice. The differing advice is due to load fluctuations and the runtime state. When differing advice is received, you need to look at all advice and the time period over which it is issued. Advice is taken during the time that most closely represents the peak production load.

Performance tuning is an iterative process. After applying advice, simulate a production load, update the configuration that is based on the advice, and retest for improved performance. This procedure is continued until optimal performance is achieved.

You can enable and disable advice in the Advice Configuration panel. Some advice applies only to certain configurations, and can be enabled only for those configurations. For example, unbounded Object Request Broker (ORB) service thread pool advice is only relevant when the ORB service thread pool is unbounded, and can only be enabled when the ORB thread pool is unbounded. For more information on Advice configuration, see the topic, "Advice configuration settings" on page 18.

## Performance and Diagnostic Advisor configuration settings

Use this page to specify settings for the Performance and Diagnostic Advisor.

To view this administrative page, click Servers > Application Servers > server\_name > Performance and Diagnostic Advisor Configuration under the Performance section.

#### **Enable Performance and Diagnostic Advisor Framework**

Specifies whether the Performance and Diagnostic Advisor runs on the server startup.

The Performance and Diagnostic Advisor requires that the Performance Monitoring Infrastructure (PMI) be enabled. It does not require that individual counters be enabled. When a counter that is needed by the Performance and Diagnostic Advisor or is not enabled, the Performance and Diagnostic Advisor enables it automatically. When disabling the Performance and Diagnostic Advisor, you might want to disable Performance Monitoring Infrastructure (PMI) or the counters that Performance and Diagnostic Advisor enabled. The following counters might be enabled by the Performance and Diagnostic Advisor:

ThreadPools (module)

- Web Container (module)
  - Pool Size
  - Active Threads
- Object Request Broker (module)
  - Pool Size
  - Active Threads
- JDBC Connection Pools (module)
  - Pool Size
  - Percent used
  - Prepared Statement Discards
- Servlet Session Manager (module)
  - External Read Size
  - External Write Size
  - External Read Time
  - External Write Time
  - No Room For New Session
- System Data (module)
  - CPU Utilization
  - Free Memory

### Enable automatic heap dump collection

Specifies whether the Performance and Diagnostic Advisor automatically generates heap dumps for post analysis when suspicious memory activity is detected.

#### Calculation Interval

Specifies the length of time over which data is taken for this advice.

PMI data is taken over an interval of time and averaged to provide advice. The calculation interval specifies the length of time over which data is taken for this advice. Details within the advice messages display as averages over this interval. The default value is automatically set to four minutes.

#### Maximum warning sequence

The maximum warning sequence refers to the number of consecutive warnings that are issued before the threshold is relaxed.

For example, if the maximum warning sequence is set to 3, the advisor only sends three warnings to indicate that the prepared statement cache is overflowing. After three warnings, a new alert is only issued if the rate of discards exceeds the new threshold setting. The default value is automatically set to one.

### **Number of processors**

Specifies the number of processors on the server.

This setting is helpful to ensure accurate advice for the specific configuration of the system. Depending your configuration and system, there may be only one processor utilized. The default value is automatically set to two.

#### Minimum CPU For Working System

The minimum CPU for working system refers to the point at which concurrency rules do not attempt to free resources in thread pools.

There is a set of concurrency alerts to warn you if all threads in a pool are busy. This can affect performance, and it may be necessary for you to increase them. The CPU bounds are a mechanism to help determine when an application server is active and tunable.

The Minimum CPU for working system sets a lower limit as to when you should consider adjusting thread pools. For example, say you set this value to 50%. If the CPU is less than 50%, concurrency rules do not try to free up resources by decreasing pools to get rid of unused threads. That is, if the pool size is 50-100 and only 20 threads are consistently used then concurrency rules would like to decrease the minimum pool size to 20.

#### **CPU Saturated**

The CPU Saturated setting determines when the CPU is deemed to be saturated.

There is a set of concurrency alerts to warn you if all threads in a pool are busy. This can affect performance, and it may be necessary for you to increase them. The CPU bounds are a mechanism to help determine when an application server is active and tunable.

The CPU saturated setting determines when the CPU has reached its saturation point. For example, if this is set to 95%, when the CPU is greater than 95% the concurrency rules do not try to improve things, that is, increase the size of a thread pool.

### Advice configuration settings

Use this page to select the advice you wish to enable or disable.

To view this administrative page, click **Servers > Application Servers >** server name. Under the Performance section, click Performance and Diagnostic Advisor Configuration > Performance and **Diagnostic Advice Configuration.** 

#### Advice name

Specifies the advice that you can enable or disable.

#### Advice applied to component

Specifies the WebSphere Application Server component to which the advice applies.

### Advice type

Categorizes the primary indent of a piece of Advice.

Use Advice type for grouping, and then enabling or disabling sets of advice that is based upon your purpose. Advice has the following types:

- Performance: Performance advice provides tuning recommendations, or identifies problems with your configuration from a performance perspective.
- Diagnostic: Diagnostic advice provide automated logic and analysis relating to problem identification and analysis. These types advice are usually issued when unexpected circumstances are encountered by the application server.

#### Performance impact

Generalizes the performance overhead that an alert might incur.

The performance impact of a particular piece of advice is highly dependant upon the scenario being run and upon the conditions meet. The performance categorization of alerts is based upon worst case scenario measurements. The performance categorizations are:

- Low: Advice has minimal performance overhead. Advice might be run in test and production environments. Cumulative performance overhead is within run to run variance when all advice of this type is enabled.
- Medium: Advice has measurable but low performance overhead. Advice might be run within test environments, and might be run within production environments if deemed necessary. Cumulative performance overhead is less than 4% when all advice of this type is enabled.
- · High: Advice impact is high or unknown. Advice might be run during problem determination tests and functional tests. It is not run in production simulation or production environments unless deemed necessary. Cumulative performance overhead might be significant when all advice of this type is enabled.

#### Advice status

Specifies whether the advice is stopped, started, or unavailable.

The advice status has one of three values: Started, Stopped or Unavailable.

- · Started: The advice is enabled.
- · Stopped: The advice is not enabled.
- **Unavailable**: The advice does not apply to the current configuration, for example, persisted session size advice in a configuration without persistent sessions.

### Viewing the Performance and Diagnostic Advisor recommendations

Runtime Performance Advisor uses Performance Monitoring Infrastructure (PMI) data to provide recommendations for performance tuning.

The Performance and Diagnostic Advisor uses Performance Monitoring Infrastructure (PMI) data to provide recommendations for performance tuning. Running in the Java virtual machine (JVM) of the application server, this advisor periodically checks for inefficient settings, and issues recommendations as standard product warning messages.

The Performance and Diagnostic Advisor recommendations are displayed in two locations:

- 1. The WebSphere Application Server SystemOut.log log file.
- 2. The Runtime Messages panel in the administrative console. To view this administrative page, click **Troubleshooting > Runtime Messages > Runtime Warning**.

The following log file is a sample output of advice on the SystemOut.log file:

 $[4/2/04\ 15:50:26:406\ EST]\ 6a83e321\ TraceResponse\ W\ CWTUN0202W:$  Increasing the Web Container thread pool Maximum Size to 48 might improve performance.

Additional explanatory data follows.

Average number of threads: 48.

Configured maximum pool size: 2.

This alert has been issued 1 time(s) in a row. The threshold will be updated to reduce the overhead of the analysis.

## Starting the lightweight memory leak detection

Use this task to start the lightweight memory leak detection using the Performance and Diagnostic Advisor.

If you have a memory leak and want to confirm the leak, or you want to automatically generate heap dumps on Java virtual machines (JVM) in WebSphere Application Server, consider changing your minimum and maximum heap sizes to be equal. This change provides the memory leak detection more time for reliable diagnosis.

To start the lightweight memory leak detection using the Performance and Diagnostic Advisor, perform the following steps in the administrative console:

- 1. Click Servers > Application servers in the administrative console navigation tree.
- 2. Click server\_name > Performance and Diagnostic Advisor Configuration.
- 3. Click the **Runtime** tab.
- 4. Enable the Performance and Diagnostic Advisor Framework.
- 5. Click **OK**.

- 6. From the Runtime or Configuration tab of Performance and Diagnostic Advisor Framework, click Performance and Diagnostic Advice configuration.
- 7. Start the memory leak detection advice and stop any other unwanted advice.

The memory leak detection advice is started.

Important: To achieve the best results for performance tuning, start the Performance and Diagnostic Advisor when a stable production level load is running.

You can monitor any notifications of memory leaks by checking the SystemOut.log file or Runtime Messages. For more information, see the "Viewing the Performance and Diagnostic Advisor recommendations" on page 19 topic.

### Lightweight memory leak detection

This topic describes memory leaks in Java applications and introduces lightweight memory leak detection, a new function available in WebSphere Application Server Version 6.0.2 and above.

#### Memory leaks in Java applications

Although a Java application has a built-in garbage collection mechanism, which frees the programmer from any explicit object deallocation responsibilities, memory leaks are still common in Java applications. Memory leaks occur in Java applications when unintentional references are made to unused objects. This occurrence prevents Java garbage collection from freeing memory.

The term memory leak is overused; a memory leak refers to a memory misuse or mismanagement. Old unused data structures might have outstanding references but are never garbage collected. A data structure might have unbounded growth or there might not be enough memory that is allocated to efficiently run a set of applications.

#### Lightweight memory leak detection in WebSphere Application Server

Most existing memory leak technologies are based upon the idea that you know that you have a memory leak and want to find it. Because of these analysis requirements, these technologies have significant performance burdens and are not designed for use as a detection mechanism in production. This limitation means that memory leaks are generally not detected until the problem is critical; the application passes all system tests and is put in production, but it crashes and nobody knows why.

WebSphere Application Server has implemented a lightweight memory leak detection mechanism that runs within the WebSphere Performance and Diagnostic Advisor framework. This mechanism is designed to provide early detection of memory problems in test and production environments. This framework is not designed to provide analysis of the source of the problem, but rather to provide notification and help generating the information that is required to use analysis tools. The mechanism only detects memory leaks in the Java heap and does not detect native leaks.

The lightweight memory leak detection in WebSphere Application Server does not require any additional agents. The detection relies on algorithms that are based on information that is available from the Performance Monitoring Infrastructure service and has minimal performance overhead.

## Enabling automated heap dump generation

Use this task to enable automated heap dump generation on AIX, Linux, and Windows operating systems.

Although heap dumps are only generated in response to a detected memory leak, you must understand that generating heap dumps can have a severe performance impact on WebSphere Application Server for several minutes.

To help you analyze memory leak problems when memory leak detection occurs, some automated heap dump generation support is available.

To enable automated heap dump generation support, perform the following steps in the administrative console:

- 1. Click Servers > Application servers in the administrative console navigation tree.
- 2. Click server\_name >Performance and Diagnostic Advisor Configuration.
- 3. Click the **Runtime** tab.
- 4. Select the Enable automatic heap dump collection check box.
- 5. Click OK.

The automated heap dump generation support is enabled.

**Important:** To preserve disk space, the Performance and Diagnostic Advisor does not take heap dumps if more than 10 heap dumps already exist in the WebSphere Application Server home directory. Depending on the size of the heap and the workload on the application server, taking a heap dump might be quite expensive and might temporarily affect system performance.

You can monitor any notifications of memory leaks by checking the SystemOut.log file or Runtime Messages. For more information, see the "Viewing the Performance and Diagnostic Advisor recommendations" on page 19 topic. If a memory leak is detected and you want to find the heap dump, refer to the Locating and analyzing heap dumps topic.

### Automated heap dump generation support

This topic explains the automated heap dump generation support, which is available only on IBM Software Development Kit and analyzes memory leak problems on AIX, Linux, and Windows operating systems.

Manually generating heap dumps at appropriate times might be difficult. To help you analyze memory leak problems when memory leak detection occurs, some automated heap dump generation support is available. This functionality is available only for IBM Software Development Kit on AIX, Linux, and Windows operating systems.

Most memory leak analysis tools perform some forms of difference evaluation on two heap dumps. Upon detection of a suspicious memory situation, two heap dumps are automatically generated at appropriate times. The general idea is to take an initial heap dump as soon as problem detection occurs. Monitor the memory usage and take another heap dump when you determine that enough memory is leaked, so that you can compare the heap dumps to find the source of the leak.

#### Generating heap dumps manually

Use this task to manually generate heap dumps on AIX, Linux, and Windows operating systems.

Although heap dumps are generated only in response to a detected memory leak, you must understand that generating heap dumps can have a severe performance impact on WebSphere Application Server for several minutes. When generating multiple heap dumps manually for memory leak analysis, make sure that significant objects are leaked in between the two heap dumps. This approach enables problem determination tools to identify the source of the memory leak.

You might want to manually generate heap dumps for the analysis of memory leaks. On a Java virtual machines (JVM) in WebSphere Application Server, you cannot enable automated heap dump generation. You might want to designate certain times to take heap dumps because of the overhead involved. On JVM in WebSphere Application Server, you can manually produce heap dumps by using the generateHeapDump operation on WebSphere Application Server managed beans (MBeans) that are special Java beans.

The WebSphere Application Server wsadmin tool provides the ability to run scripts. You can use the wsadmin tool to manage a WebSphere Application Server installation, as well as configuration, application deployment, and server runtime operations. WebSphere Application Server supports the Jacl and Jython scripting languages only. To learn more about the wsadmin tool, see the Administering applications and their environment PDF for more information.

- 1. Start the wsadmin scripting client. You have several options to run scripting commands, ranging from running them interactively to running them in a profile.
- 2. Invoke the generateHeapDump operation on a JVM MBean, for example,
  - Finding JVM objectName:

```
<wsadmin> set objectName [$AdminControl gueryNames
WebSphere:type=JVM,process=<servername>,node=<nodename>,*]
```

• Invoking the generateHeapDump operation on JVM MBean: <wsadmin> \$AdminControl invoke \$objectName generateHeapDump where,

| \$                        | is a Jacl operator for substituting a variable name with its value  |
|---------------------------|---------------------------------------------------------------------|
| invoke                    | is the command                                                      |
| generateHeapDump          | is the operation you are invoking                                   |
| <servername></servername> | is the name of the server on which you want to generate a heap dump |
| <nodename></nodename>     | is the node to which <servername> belongs</servername>              |

After running the wsadmin command, the file name of the heap dump is returned. For more information on finding heap dumps, refer to the Locating and analyzing heap dumps topic. When you have a couple of heap dumps, use a number of memory leak problem determination tools to analyze your problem. Memory Dump Diagnostic for Java<sup>™</sup> is an offline tool for diagnosing root causes behind memory leaks in the Java heap. See Diagnosing out-of-memory errors and Java heap memory leaks for more information.

#### Locating and analyzing heap dumps

Use this task to locate and analyze heap dumps.

Do not analyze heap dumps on the WebSphere Application Server machine because analysis is very expensive. For analysis, transfer heap dumps to a dedicated problem determination machine.

When a memory leak is detected and heap dumps are generated, you must analyze heap dumps on a problem determination machine and not on the application server because the analysis is very central processing unit (CPU) and disk I/O intensive.

Perform the following procedure to locate the heap dump files.

- 1. On the physical application server where a memory leak is detected, go to the WebSphere Application Server home directory. For example, on the Windows operating system, the directory is: profile root\myProfile
- 2. IBM heap dump files are usually named in the following way: heapdump.</arte>..<timestamp><pid>.phd
- 3. Gather all the .phd files and transfer them to your problem determination machine for analysis.
- 4. Many tools are available to analyze heap dumps that include Rational Application Developer 6.0. WebSphere Application Server serviceability released a technology preview called Memory Dump Diagnostic For Java. You can download this preview from the product download Web site.

When you have a couple of heap dumps, use a number of memory leak problem determination tools to analyze your problem.

## Using the performance advisor in Tivoli Performance Viewer

The performance advisor in Tivoli Performance Viewer (TPV) provides advice to help tune systems for optimal performance and provides recommendations on inefficient settings by using the collected Performance Monitoring Infrastructure (PMI) data.

Obtain advice by clicking **Performance advisor** in TPV. The performance advisor in TPV provides more extensive advice than the "Performance and Diagnostic Advisor" on page 12. For example, TPV provides advice on setting the dynamic cache size, setting the Java virtual machine (JVM) heap size and using the DB2 Performance Configuration wizard.

- 1. Enable PMI in the application server as described in the Enabling PMI using the administrative console article. To monitor performance data through the PMI interfaces, you must first enable PMI through the administrative console before restarting the server. If running in a Network Deployment environment, you must enable PMI on both the server and on the node agent before restarting the server and the node agent.
- 2. Enable data collection and set the PMI monitoring level to Extended. The monitoring levels that determine which data counters are enabled can be set dynamically, without restarting the server. These monitoring levels and the data selected determine the type of advice you obtain. The performance advisor in TPV uses the extended monitoring level; however, the performance advisor in TPV can use a few of the more expensive counters (to provide additional advice) and provide advice on which counters can be enabled.

For example, the advice pertaining to session size needs the PMI statistic set to All. Or, you can use the PMI Custom Monitoring Level to enable the Servlet Session Manager SessionObjectSize counter. The monitoring of the SessionSize PMI counter is expensive, and is not in the Extended PMI statistic set. Complete this action in one of the following ways:

- a. Performance Monitoring Infrastructure settings.
- b. Enabling Performance Monitoring Infrastructure using the wsadmin tool.
- 3. In the administrative console, click Monitoring and Tuning > Performance Viewer > Current activity.
- 4. Simulate a production level load. Simulate a realistic production load for your application, if you use the performance advisor in a test environment, or do any other performance tuning. The application must run this load without errors. This simulation includes numbers of concurrent users typical of peak periods, and drives system resources, for example, CPU and memory to the levels that are expected in production. The performance advisor only provides advice when CPU utilization exceeds a sufficiently high level. For a list of IBM business partners providing tools to drive this type of load, see the article, Performance: Resources for learning in the subsection of Monitoring performance with third party tools.
- 5. Log performance data with TPV.
- 6. Clicking Refresh on top of the table of advice causes the advisor to recalculate the advice based on the current data in the buffer.
- 7. Tuning advice displays when the Advisor icon is chosen in the TPV Performance Advisor. Double-click an individual message for details. Because PMI data is taken over an interval of time and averaged to provide advice, details within the advice message display as averages.

Note: If the Refresh Rate is adjusted, the Buffer Size must also be adjusted to enable sufficient data to be collected for performing average calculations. Currently 5 minutes of data is required. Hence, the following guidelines intend to help you use the Tivoli Performance Advisor:

- a. You cannot have a Refresh Rate of more than 300 seconds.
- b. RefreshRate \* BufferSize > 300 seconds. Buffer Size \* Refresh Rate is the amount of PMI data available in memory and it must be greater than 300 seconds.

c. For the Tivoli Performance Advisor to work properly with TPV logs, the logs must be at least 300 seconds of duration.

For more information about configuring user and logging settings of TPV, refer to the Configuring TPV settings article.

8. Update the product configuration for improved performance, based on advice. Because Tivoli Performance Viewer refreshes advice at a single instant in time, take the advice from the peak load time. Although the performance advisors attempt to distinguish between loaded and idle conditions, misleading advice might be issued if the advisor is enabled while the system is ramping up or down. This result is especially likely when running short tests. Although the advice helps in most configurations, there might be situations where the advice hinders performance. Because of these conditions, advice is not guaranteed. Therefore, test the environment with the updated configuration to ensure it functions and performs well.

Over a period of time the advisor might issue differing advice. The differing advice is due to load fluctuations and run-time state. When differing advice is received, you need to look at all advice and the time period over which it was issued. You must take advice during the time that most closely represents the peak production load.

Performance tuning is an iterative process. After applying advice, simulate a production load, update the configuration that is based on the advice, and retest for improved performance. This procedure is continued until optimal performance is achieved.

### Performance advisor report in Tivoli Performance Viewer

View recommendations and data from the performance advisor in Tivoli Performance Viewer (TPV) by clicking the Advisor link in TPV for a server.

For more information on how to use the performance advisor in TPV, see the article, Using the performance advisor in Tivoli Performance Viewer.

#### Message

Specifies recommendations for performance tuning.

Click the message to obtain more details.

#### Performance data in the upper panel

Displays a summary of performance data for WebSphere Application Server. Data here corresponds to the same period that recommendations were provided for. However, recommendations might use a different set of data points during analysis than the set that is displayed by the summary page.

The first table represents the number of requests per second and the response time in milliseconds for both the Web and Enterprise JavaBeans containers.

The pie graph displays the CPU activity as percentage busy and idle.

The second table displays the average thread activity for the Web container and Object Request Broker (ORB) thread pools, and the average database connection activity for connection pools. The activity is expressed as the number of threads or connections busy and idle.

## Chapter 6. Tuning the application serving environment

This topic describes the benefits of tuning for optimal performance, highlights the tunable parameters of the major WebSphere Application Server components, and provides insight about how these parameters affect performance.

WebSphere Application Server provides tunable settings for its major components to enable you to make adjustments to better match the runtime environment to the characteristics of your application. Many applications can run successfully without any changes to the default values for these tuning parameters. Other applications might need changes, for example, a larger heap size, to achieve optimal performance.

Performance tuning can yield significant gains in performance even if an application is not optimized for performance. However, correcting shortcomings of an application typically results in larger performance gains than are possible with just altering tuning parameters. Many factors contribute to a high performing application.

To optimize your WebSphere Application Servers to their fullest extent, use the performance advisors, the suggested procedures or parameters in the tuning parameter hot list, and the troubleshooting performance checklist.

**Performance advisors** The performance advisors use the Performance Monitoring Infrastructure (PMI) data to suggest configuration changes to Object Request Broker (ORB) service thread pools, Web container thread pools, connection pool size, persisted session size and time, prepared statement cache size, and session cache size. The Runtime Performance Advisor runs in the application server process, while the other advisor runs in the Tivoli Performance Viewer (TPV). For more information, see the articles, "Using the Performance and Diagnostic Advisor" on page 15 and "Using the performance advisor in Tivoli Performance Viewer" on page 23.

**Tuning parameter hot list** Review the tuning parameter hot list. These parameters have an important impact on performance. Because these parameters are application dependent, the parameter settings for specific applications and environments can vary.

The tuning guide focuses on server tuning. If you want to tune your applications, see the Performance: Resources for learning article for more information about application tuning.

For your convenience, procedures for tuning parameters in other products, such as DB2, Web servers and operating systems are included. Because these products might change, consider these descriptions as suggestions.

Each WebSphere Application Server process has several parameters that influence application performance. You can use the WebSphere Application Server administrative console to configure and tune applications, Web containers, Enterprise JavaBeans (EJB) containers, application servers and nodes in the administrative domain.

Each parameter description: explains the parameter; provides reasons to adjust the parameter; discusses how to view or set the parameter; as well as indicates default and recommended values.

The Troubleshooting performance topic can save you time detecting problems and help you troubleshoot performance problems.

#### Additional references:

WebSphere Application Server - Performance Web site

### **Tuning parameter hot list**

The following hot list contains recommendations that have improved performance or scalability, or both, for many applications.

WebSphere Application Server provides several tunable parameters and options to match the application server environment to the requirements of your application.

· Review the hardware and software requirements

Review the hardware and software requirements on the IBM WebSphere Application Server supported hardware, software, and APIs Web site to get started.

· Install the most current refresh pack, fix pack, and the recommended interim fixes

The list of recommended updates is maintained on the Support site.

· Check hardware configuration and settings

Check network connections to make sure that they are running at their highest speed. Sometimes transient errors can cause Ethernet adapters to shift down to a lower speed. Verify that the system has adequate memory and that the number and position of memory dual inline memory module (DIMM) are optimal. With some systems, there are some memory DIMM configurations that permit higher performance than other DIMM configurations. Verify that the hardware that is used is the hardware that is supposed to be used.

Review your application design

You can track many performance problems back to the application design. Review the design to determine if it causes performance problems.

Tune the operating systems

Operating system configuration plays a key role in performance. In many cases, adjustments to some TCP/IP parameters might be necessary for your application.

Set the minimum and maximum Java virtual machine (JVM) heap sizes

Many applications need a larger heap size for best performance.

Use a type 4 (or pure Java) JDBC driver

In general, the type 2 JDBC driver is recommended. However, the type 4 JDBC drivers perform faster in the area of multi-row fetch. Use the link above to view a list of database vendor-specific requirements, which can tell you if a type 4 JDBC driver is supported for your database.

See the Administering applications and their environment PDF for more information.

Tune WebSphere Application Server JDBC data sources and associated connection pools

The JDBC data source configuration might have a significant performance impact. For example, the connection pool size and prepared statement cache need to be sized based on the number of concurrent requests being processed and the design of the application.

See the Administering applications and their environment PDF for more information.

Enable the pass by reference option

Use applications that can take advantage of the pass by reference option to avoid the cost of copying parameters to the stack.

Tune related components, for example, database

In many cases, some other component, for example, a database, needs adjustments to achieve higher throughput for your entire configuration.

For more information, see the Administering applications and their environment PDF for more information.

## Tuning TCP/IP buffer sizes

WebSphere Application Server uses the TCP/IP sockets communication mechanism extensively. For a TCP/IP socket connection, the send and receive buffer sizes define the receive window. The receive window specifies the amount of data that can be sent and not received before the send is interrupted. If too much data is sent, it overruns the buffer and interrupts the transfer. The mechanism that controls data transfer interruptions is referred to as flow control. If the receive window size for TCP/IP buffers is too small, the receive window buffer is frequently overrun, and the flow control mechanism stops the data transfer until the receive buffer is empty.

Flow control can consume a significant amount of CPU time and result in additional network latency as a result of data transfer interruptions. It is recommended that you increase buffer sizes avoid flow control under normal operating conditions. A larger buffer size reduces the potential for flow control to occur, and results in improved CPU utilization. However, a large buffer size can have a negative effect on performance in some cases. If the TCP/IP buffers are too large and applications are not processing data fast enough, paging can increase. The goal is to specify a value large enough to avoid flow control, but not so large that the buffer accumulates more data than the system can process.

The default buffer size is 8 KB. The maximum size is 8 MB (8096 KB). The optimal buffer size depends on several network environment factors including types of switches and systems, acknowledgment timing, error rates and network topology, memory size, and data transfer size. When data transfer size is extremely large, you might want to set the buffer sizes up to the maximum value to improve throughput, reduce the occurrence of flow control, and reduce CPU cost.

Buffer sizes for the socket connections between the Web server and WebSphere Application Server are set at 64KB. In most cases this value is adequate.

Flow control can be an issue when an application uses either the IBM Developer Kit for Java(TM) JDBC driver or the IBM Toolbox for Java JDBC driver to access a remote database. If the data transfers are large, flow control can consume a large amount of CPU time. If you use the IBM Toolbox for Java JDBC driver, you can use custom properties to configure the buffer sizes for each data source. It is recommended that you specify large buffer sizes, for example,1 MB.

Some system-wide settings can override the default 8 KB buffer size for sockets. With some applications, for exmaple, WebSphere Commerce Suite, a buffer size of 180 KB reduces flow control and typically does not adversely affect paging. The optimal value is dependent on specific system characteristics. You might need to try several values before you determine the ideal buffer size for your system. To change the system wide value, perform the following steps:

- Change the TCP/IP configuration.
  - 1. Run the Change TCP/IP Attribute, **CHGTCPA** command.
  - 2. View and change the buffer sizes. On the Change TCP/IP Attributes window, press F4. The buffer sizes are displayed as the TCP receive and send buffer sizes. Type new values and save your changes.
- · Recycle TCP/IP, then monitor CPU and paging rates to determine if they are within recommended system guidelines.

Repeat this process until you determine the ideal buffer size.

The TCP/IP buffer sizes are changed. Repeat this process until you determine the ideal buffer size.

## **Tuning Java virtual machines**

WebSphere Application Server is a Java based server and requires a Java virtual machine (JVM) environment to run and support the Java and J2EE applications that run on it. As part of configuring WebSphere Application Server, you can configure the Java runtime environment to tune performance and system resource usage.

A Java runtime environment provides the execution environment for Java based applications and servers such as WebSphere Application Server. Therefore the Java configuration plays a significant role in determining performance and system resource consumption for WebSphere Application Server and the applications that run on it.

WebSphere Application Server supports Java runtime environments from different JVM providers depending on the platform. This includes

IBM JVMs.

The IBM Java 5.0 and newer versions include major improvements in virtual machine technology to provide significant performance and serviceability enhancements over IBM's earlier Java execution technology. See http://www.ibm.com/software/webservers/appserv/was/performance.html for more information about this new technology.

- Sun HotSpot based JVMs, such as the Sun HotSpot JVM on Solaris
- HP-UX The HP JVM for HP-UX

To determine the JVM provider on which your application server is running, issue the java -fullversion command from within your application server app server root/java/bin directory. In response to this command, the application server writes information about the JVM, including the JVM provider information, into the SystemOut.log file.

The following steps provide specific instructions on how to perform the following types of tuning for each JVM. The steps do not have to be performed in any specific order.

- · Java memory or heap tuning
- · Garbage collection tuning
- Start up versus runtime performance optimization

Other significant tuning options not described here can be found in the Java technology guides from each vendor. Links to vendor specific tuning information are included in the steps.

#### 1. Configure the heap size

Java memory or heap tuning controls the amount of memory that is allocated for use by individual application server instances. The following command line parameters apply to all supported JVMs and are used to adjust the minimum and maximum heap size for each application server instance. The IBM Developer Kit and Runtime Environment, Java2 Technology Edition, Version 5.0 Diagnostics Guide, that is available on the developerWorks Web site, provides additional information on tuning the heap size.

To use the administrative console to configure the heap size:

- a. In the administrative console, click **Servers > Application Servers >** server.
- b. Under Server Infrastructure, click Java and Process Management > Process Definition > Java Virtual Machine.
- c. Specify a new value in either the Initial heap size or the Maximum heap size field. You can also specify values for both fields if you need to adjust both settings.
- d. Click OK.
- e. Save your changes to the master configuration.
- f. Stop and restart the application server.

You can also use the following command line parameters to adjust these settings:

#### -Xms

This setting controls the initial size of the Java heap. Properly tuning this parameter reduces the overhead of garbage collection, which improves server response time and throughput. For some applications, the default setting for this option might be too low, which causes a high number of minor garbage collections.

| Default:     | 50MB                                                  |  |  |  |  |  |
|--------------|-------------------------------------------------------|--|--|--|--|--|
| Recommended: | Workload specific, but higher than the default.       |  |  |  |  |  |
| Usage:       | -Xms256m sets the initial heap size to 256 megabytes. |  |  |  |  |  |

#### -Xmx

This setting controls the maximum size of the Java heap. Increasing this parameter increases the memory available to the application server, and reduces the frequency of garbage collection. Increasing this setting can improve server response time and throughput. However, increasing this setting also increases the duration of a garbage collection when it does occur. This setting should never be increased above the system memory available for the application server instance. Increasing the setting above the available system memory can cause system paging and a significant decrease in performance.

| Default:     | 256MB                                                                                                 |
|--------------|----------------------------------------------------------------------------------------------------|
| Recommended: | Workload specific, but higher than the default, depending on the amount of physical memory available. |
| Usage:       | -Xmx512m sets the maximum heap size to 512 megabytes.                                                 |

#### –Xlp64k

This setting can be used with the IBM JVM to allocate the heap using 64 kilobyte page size (medium pages). Using this virtual memory page size for the memory that an application requires can improves the performance and throughput of the application because of hardware efficiencies that are associated with a larger page size.

To support a 64KB page size, in the administrative console, click **Servers > Application servers >** server\_name > **Process Definition > Environment Entries> New**, and then specify LDR\_CNTRL in the Name field and DATAPSIZE=64K@TEXTPSIZE=64K@STACKPSIZE=64K in the Value field

AIX has rich support around 64KB pages, and 64KB pages are intended to be general purpose. 64KB pages are very easy to use, and it is expected that many applications will see performance benefits when using 64KB pages rather than the default 4KB pages. This setting can be changed without changing the operating system configuration.

| Default:     | 4KB                                                                                                    |
|--------------|----------------------------------------------------------------------------------------------------|
| Recommended: | -Xlp64k enables the 64KB page size support.  Note: POWER5+ systems, AIX 5L Version 5.3 with the 5300-04 Recommended Maintenance Package supports a new 64KB page size when running the 64-bit kernel. |

#### · -XIp

This setting can be used with the IBM JVM to allocate the heap when using large pages (16MB). However, if you use this setting your operating system must be configured to support large pages. Using large pages can reduce the CPU overhead needed to keep track of heap memory, and might also allow the creation of a larger heap.

See "Tuning operating systems" on page 40 for more information about tuning your operating system.

#### 2. Tune garbage collection

You can use JVM settings to configure the type and behavior of garbage collection. When the JVM cannot allocate an object from the current heap because of lack of contiguous space, the garbage collector is invoked to reclaim memory from Java objects that are no longer being used. Each JVM vendor provides unique garbage collector policies and tuning parameters.

To adjust your JVM garbage collection settings:

- a. In the administrative console, click **Servers > Application Servers >** server.
- b. Under Server Infrastructure, click Java and Process Management > Process Definition > Java Virtual Machine.
- c. Enter the -X option you want to change in the Generic JVM arguments field.
- d. Click OK.

- e. Save your changes to the master configuration.
- f. Stop and restart the application server.

The following steps describe specific the -X options that the different JVM garbage collectors support.

a. Tune the IBM JVM garbage collector. A complete guide to the IBM Java garbage collector is provided in the IBM Developer Kit and Runtime Environment, Java2 Technology Edition, Version 5.0 Diagnostics Guide. This document is available on the developerWorks Web site. Use the Java -X option to view a list of memory options.

#### · -Xgcpolicy

Starting with Java 5.0, the IBM JVM provides four policies for garbage collection. Each policy provides unique benefits.

- optthruput, which is the default, provides high throughput but with longer garbage collection pause times. During a garbage collection, all application threads are stopped for mark, sweep and compaction, when compaction is needed. optthruput is sufficient for most applications.
- optavgpause, which reduces garbage collection pause time by performing the mark and sweep phases of garbage collection concurrently with application execution. This concurrent execution cause a small performance impact to overall throughput.
- gencon, which is new in IBM Java 5.0, is a generational garbage collector for the IBM JVM. The generational scheme attempts to achieve high throughput along with reduced garbage collection pause times. To accomplish this goal, the heap is split into new and old segments. Long lived objects are promoted to the old space while short-lived objects are garbage collected quickly in the new space. The gencon policy provides significant benefits for many applications, but is not suited to all applications and is generally more difficult to tune.
- subpool, which can increase performance on multiprocessor systems, that commonly use more then 8 processors. This policy is only available on IBM pSeries and zSeries processors. The subpool policy is similar to the optthruput policy except that the heap is divided into subpools that provide improved scalability for object allocation.

| Default:     | optthruput                                                     |
|--------------|----------------------------------------------------------------|
| Recommended: | optthruput                                                     |
| Usage:       | Xgcpolicy:optthruput sets the garbage collection to optthruput |

Setting **acpolicy** to optthruput disables concurrent mark. You should get the best throughput results when you use the optthruput policy unless you are experiencing erratic application response times, which is an indication that you might have pause time problems

Setting **acpolicy** to optaygpause enables concurrent mark with its default values. This setting alleviates erratic application response times that normal garbage collection causes. However, this option might decrease overall throughput.

#### -Xnoclassqc

By default, the JVM unloads a class from memory whenever there are no live instances of that class left. Class unloading can degrade performance. Turning off class garbage collection eliminates the overhead of loading and unloading the same class multiple times.

| Default:     | Class garbage collection is enabled.          |  |  |  |  |  |  |
|--------------|-----------------------------------------------|--|--|--|--|--|--|
| Recommended: | Class garbage collection is disabled.         |  |  |  |  |  |  |
| Usage:       | Xnoclassgc disables class garbage collection. |  |  |  |  |  |  |

See IBM Developer Kit and Runtime Environment, Java2 Technology Edition, Version 5.0 Diagnostics Guide. on the developerWorks Web site for more information about class garbage collection.

b. Solaris Tune the Sun JVM garbage collector.

On the Solaris platform, an application server runs on the Sun HotSpot JVM rather than the IBM JVM. It is important to use the correct tuning parameters with the Sun JVM in order to utilize its performance optimizing features.

The Sun HotSpot JVM relies on generational garbage collection to achieve optimum performance. The following command line parameters are useful for tuning garbage collection.

#### -XX:SurvivorRatio

The Java heap is divided into a section for old (long lived) objects and a section for young objects. The section for young objects is further subdivided into the section where new objects are allocated, called *eden*, and the section where new objects that are still in use survive their first few garbage collections before being promoted to old objects, called *survivor space*. *Survivor ratio* is the ratio of eden to survivor space in the young object section of the heap. Increasing this setting optimizes the JVM for applications with high object creation and low object preservation. Because WebSphere Application Server instances generate more medium and long lived objects than other application servers, this setting should be lowered from the default.

| Default:     | 32                   |
|--------------|----------------------|
| Recommended: | 16                   |
| Usage:       | -XX:SurvivorRatio=16 |

#### · -XX:PermSize

The section of the heap reserved for the permanent generation holds all of the reflective data for the JVM. This size should be increased to optimize the performance of applications that dynamically load and unload a lot of classes. Setting this to a value of 128 megabytes eliminates the overhead of increasing this part of the heap.

| Recommended: | 128m                                              |
|--------------|---------------------------------------------------|
| Usage:       | XX:PermSize=128m sets perm size to 128 megabytes. |

#### -Xmn

This setting controls how much space the young generation is allowed to consume on the heap. Properly tuning this parameter can reduce the overhead of garbage collection, improving server response time and throughput. The default setting for this is typically too low, resulting in a high number of minor garbage collections. Setting this setting too high can cause the JVM to only perform major (or full) garbage collections. These usually take several seconds and are extremely detrimental to the overall performance of your server. You must keep this setting below half of the overall heap size to avoid this situation.

| Default:     | 2228224 bytes                            |
|--------------|------------------------------------------|
| Recommended: | Approximately 1/4 of the total heap size |
| Usage:       | -Xmn256m sets the size to 256 megabytes. |

#### · -Xnoclassgc

By default the JVM unloads a class from memory when there are no live instances of that class left, but this can degrade performance. Turning off class garbage collection eliminates the overhead of loading and unloading the same class multiple times.

If a class is no longer needed, the space that it occupies on the heap is normally used for the creation of new objects. However, if you have an application that handles requests by creating a new instance of a class and if requests for that application come in at random times, it is possible that when the previous requester is finished, the normal class garbage collection will clean up this class by freeing the heap space it occupied, only to have to re-instantiate the class when the next request comes along. In this situation you might want to use this option to disable the garbage collection of classes.

| Default:     | Class garbage collection is enabled.          |
|--------------|-----------------------------------------------|
| Recommended: | Class garbage collection is disabled.         |
| Usage:       | Xnoclassgc disables class garbage collection. |

For additional information on tuning the Sun JVM, see Performance Documentation for the Java HotSpot VM.

## c. Tune the HP JVM garbage collector.

The HP JVM relies on generational garbage collection to achieve optimum performance. The following command line parameters are useful for tuning garbage collection.

## -Xoptqc

This setting optimizes the JVM for applications with many short-lived objects. If this parameter is not specified, the JVM usually does a major (full) garbage collection. Full garbage collections can take several seconds and can significantly degrade server performance.

| Default:     | off                                           |
|--------------|-----------------------------------------------|
| Recommended: | on                                            |
| Usage:       | -Xoptgc enables optimized garbage collection. |

#### -XX:SurvivorRatio

The Java heap is divided into a section for old (long lived) objects and a section for young objects. The section for young objects is further subdivided into the section where new objects are allocated, called eden, and the section where new objects that are still in use survive their first few garbage collections before being promoted to old objects, called survivor space. Survivor ratio is the ratio of eden to survivor space in the young object section of the heap. Increasing this setting optimizes the JVM for applications with high object creation and low object preservation. Because WebSphere Application Server instances generate more medium and long lived objects than other application servers, this setting should be lowered from the default.

| Default:     | 32                   |
|--------------|----------------------|
| Recommended: | 16                   |
| Usage:       | -XX:SurvivorRatio=16 |

#### -XX:PermSize

The section of the heap reserved for the permanent generation holds all of the reflective data for the JVM. This size should be increased to optimize the performance of applications which dynamically load and unload a lot of classes. Specifying a value of 128 megabytes eliminates the overhead of increasing this part of the heap.

| Default:     | 0                                                |
|--------------|--------------------------------------------------|
| Recommended: | 128 megabytes                                    |
| Usage:       | -XX:PermSize=128m sets PermSize to 128 megabytes |

## -XX:+ForceMmapReserved

This command disables the lazy swap functionality and allows the operating system to use larger memory pages, thereby optimizing access to the memory that makes up the Java heap. By default, the Java heap is allocated lazy swap space. Lazy swap functionality saves swap space because pages of memory are allocated as needed. However, the lazy swap functionality forces the use of 4KB pages. In large heap systems, this allocation of memory can spread the heap across hundreds of thousands of pages.

| Default: | off |
|----------|-----|
|----------|-----|

| Recommended: | on                                                           |
|--------------|--------------------------------------------------------------|
| Usage:       | -XX:+ForceMmapReserved disables the lazy swap functionality. |

#### -Xmn

This setting controls how much space the young generation is allowed to consume on the heap. Properly tuning this parameter can reduce the overhead of garbage collection, improving server response time and throughput. The default setting for this is typically too low, resulting in a high number of minor garbage collections.

| Default:     | No default                               |
|--------------|------------------------------------------|
| Recommended: | Approximately 3/4 of the total heap size |
| Usage:       | -Xmn768m sets the size to 768 megabytes. |

#### Virtual Page Size

Setting the Java virtual machine instruction and data page sizes to 64MB can improve performance.

| Default:     | 4MB                                                                                                    |
|--------------|----------------------------------------------------------------------------------------------------|
| Recommended: | 64MB                                                                                                    |
| Usage:       | Use the following command. The command output provides the current operating system characteristics of the process executable: |
|              | chatr +pi64M +pd64M /opt/WebSphere/<br>AppServer/java/bin/PA_RISC2.0/<br>native_threads/java                                   |

### -Xnoclassgc

By default the JVM unloads a class from memory when there are no live instances of that class left, but this can degrade performance. Turning off class garbage collection eliminates the overhead of loading and unloading the same class multiple times.

If a class is no longer needed, the space that it occupies on the heap is normally used for the creation of new objects. However, if you have an application that handles requests by creating a new instance of a class and if requests for that application come in at random times, it is possible that when the previous requester is finished, the normal class garbage collection will clean up this class by freeing the heap space it occupied, only to have to re-instantiate the class when the next request comes along. In this situation you might want to use this option to disable the garbage collection of classes.

| Default:     | class garbage collection is enabled.          |
|--------------|-----------------------------------------------|
| Recommended: | class garbage collection is disabled.         |
| Usage:       | Xnoclassgc disables class garbage collection. |

For additional information on tuning the HP virtual machine, see Java technology software HP-UX 11i.

- 3. Tune the HP JVM for HP-UX Set the following options to improve application performance:
  - -XX:SchedulerPriorityRange=SCHED NOAGE
  - -XX:-ExtraPollBeforeRead
  - -XX:+UseSpinning

For additional information on tuning the HP virtual machine, see Java technology software HP-UX 11i.

#### 4. Optimize the startup and runtime performance

In some environments, such as a development environment, it is more important to optimize the startup performance of your application server rather than the runtime performance. In other environments, it is more important to optimize the runtime performance. By default, IBM JVMs are optimized for runtime performance, while HotSpot based JVMs are optimized for startup performance.

The Java JIT compiler has a big impact on whether startup or runtime performance is optimized. The initial optimization level that the compiler uses influences the length of time it takes to compile a class method, and the length of time it takes to start the server. For faster startups, you should reduce the initial optimization level that the compiler uses. However if you reduce the initial optimization level, the runtime performance of your applications might be degraded because the class methods are now compiled at a lower optimization level.

#### -Xquickstart

This setting influences how the IBM JVM uses a lower optimization level for class method compiles. A lower optimization level provides for faster server startups, but lowers runtime performance. If this parameter is not specified, the IBM JVM defaults to starting with a high initial optimization level for compiles, which results in faster runtime performance, but slower server starts.

| Default:     | High initial compiler optimization level     |
|--------------|----------------------------------------------|
| Recommended: | High initial compiler optimization level     |
| Usage:       | -Xquickstart provides faster server startup. |

JVMs based on the Sun HotSpot technology initially compile class methods with a low optimization level. Use this JVM option to change that behavior:

## 5. Solaris Select either client or server mode for the Sun HotSpot JVM on Solaris.

The Java Virtual Machine that WebSphere Application Server uses on the Solaris platform runs in two modes: client or server. Each mode has its advantages.

Client mode is a good mode to select if your environment:

- · Requires quick recovery after a server reboot or crash. Client mode allows the virtual machine to warm up faster, which lets an application server service a large number of requests very quickly after startup.
- · Has physical RAM limitations. Client mode uses less memory than server mode uses. This memory savings is more significant if your overall JVM size is small because of hardware limitations. For example, your overall JVM size might be small because you are running several JVMs on a single piece of hardware.

If you want to maximize performance on application servers that are rarely restarted you should run the HotSpot JVM in server mode. When the JVM is in server mode, it takes several times longer for an application server to get to a state where it can service a large number of requests. However, after it gets to that state, server mode can significantly out perform a comparable JVM running in client mode.

The HotSpot JVM running in server mode uses a high optimization compiler that optimizes and re-optimizes the Java code during the initial warm up stage. All of this optimization work takes awhile, but once the JVM is warmed up, application servers run significantly faster than they do in client mode on the same hardware.

The Solaris implementation of Java 5.0 examines your hardware and tries to select the correct JVM mode for your environment. If the JVM determines that it is running on a server level machine, the JVM automatically enables server mode. In Java 1.4.2 and earlier, the default mode is client mode and must use the -server flag on the JVM command line to enable server mode.

Because the JVM automatically enables server mode if your machine has at least 2 CPUs and 2 GB of memory, your JVMs probably default to server mode. However, you can use the -client and -server flags in the generic JVM arguments to force the virtual machine into either mode if the mode the JVM selects for you does not fit your environment.

## 6. Share classes in a cache.

The share classes option of the IBM Java 2 Runtime Environment (J2RE) Version 1.5.0 lets you share classes in a cache. Sharing classes in a cache can improve startup time and reduce memory footprint. Processes, such as application servers, node agents, and deployment managers, can use the share classes option.

Important: Solaris The IBM J2RE 1.5.0 is currently not used on: Solaris Solaris

HP-UX HP-UX

If you use this option, you should clear the cache when the process is not in use. To clear the cache, either call the app server root/bin/clearClassCache.bat/sh utility or stop the process and then restart the process.

If you need to disable the share classes option for a process, specify the generic JVM argument -Xshareclasses:none for that process:

- a. In the administrative console, click **Servers > Application Servers >** server.
- b. Under Server Infrastructure, click Java and Process Management > Process Definition > Java Virtual Machine.
- c. Enter -Xshareclasses: none in the Generic JVM arguments field.
- d. Click OK.
- e. Save your changes to the master configuration.
- f. Stop and restart the application server.

| Default:     | The Share classes in a cache option is enabled.                   |
|--------------|-------------------------------------------------------------------|
| Recommended: | Leave the share classes in a cache option enabled.                |
| Usage:       | -Xshareclasses:none disables the share classes in a cache option. |

Each Java vendor provides detailed information on performance and tuning. Use the following Web sites to obtain additional tuning information for a specific Java runtime environments:

- · For the IBM Developer Kit for Java, see:
  - http://www.ibm.com/developerworks/java/
  - http://www.ibm.com/developerworks/java/jdk/diagnosis/
- For the Sun Java JDK, see http://java.sun.com/docs/performance/.
- For HP-UX Java, see http://www.hp.com/products1/unix/java/.

Also see Java memory tuning tips for additional tuning information.

# **Tuning transport channel services**

The transport channel services manage client connections and I/O processing for HTTP and JMS requests. These I/O services are based on the non-blocking I/O (NIO) features that are available in Java™. These services provide a highly scalable foundation to WebSphere Application Server request processing. Java NIO based architecture has limitations in terms of performance, scalability and end user usability. Therefore, integration of true asynchronous I/O is implemented. This implementation provides significant benefits in usability, reduces the complexity of I/O processing and reduces that amount of performance tuning you have to perform.

Key features of the new transport channel services include:

- Scalability, which enables the WebSphere Application Server to handle many concurrent requests.
- Asynchronous request processing, which provides a many-to-one mapping of client requests to Web container threads

- Resource sharing and segregation, which enables thread pools to be shared between the Web container and a messaging service.
- · Improved usability and
- Incorporation of autonomic tuning and configuration functions.

Changing the default values for settings on one or more of the transport channels associated with a transport chain can improve the performance of that chain.

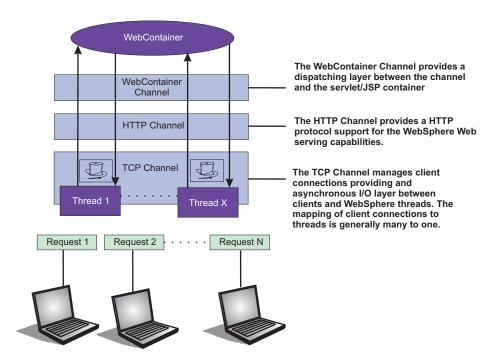

Figure 1. Transport Channel Service

- Adjust TCP transport channel settings. In the administration console, click Servers > Application servers > server\_name > Ports. Then click View associated transports for the appropriate port.
  - 1. Select the transport chain whose properties you are changing.
  - 2. Click on the TCP transport channel defined for that chain.
  - 3. Leave the Maximum open connections parameter set to the default value. This parameter controls the maximum number of connections that are available for a server's use. It should be left at the default value of 20000, which is the maximum number of connections allowed. The transport channel service by default manages high client connection counts and requires no tuning.
  - 4. If client connections are being closed without data being written back to the client, change the value specified for the Inactivity timeout parameter. This parameter controls the maximum number of connections available for a server's use. Upon receiving a new connection, the TCP transport channel waits for enough data to arrive to dispatch the connection to the protocol specific channels above the TCP transport channel. If not enough data is received during the time period specified for the Inactivity timeout parameter, the TCP transport channel closes the connection.
    - The default value for this parameter is 60 seconds, which is adequate for most applications. You should increase the value specified for this parameter if your workload involves a lot of connections and all of these connections can not be serviced in 60 seconds.
  - 5. Assign a thread pool to a specific HTTP port. Each TCP transport channel is assigned to a particular thread pool. Thread pools can be shared between one or more TCP transport channels as well as with other components. The default settings for a TCP transport channel is to have all HTTP based traffic assigned to the WebContainer thread pool and all other traffic assigned to the Default thread

- pool. Use the Thread pool pull-down to assign a particular thread pool to each TCP transport channel. The default settings for this parameter has all HTTP based traffic assigned to the WebContainer thread pool and all other traffic is assigned to the Default thread pool. (Thread pool collection describes how to create additional thread pools.)
- 6. Tune the size of your thread pools. By default, a thread pool can have a minimum of 10 threads and a maximum of 50 maximum threads. To adjust these values, click on Thread pools > threadpool\_name and adjust the values specified for the Minimum Size and Maximum Size parameters for that thread pool.
  - Typical applications usually do not need more than 10 threads per processor. One exception is if there is some off server condition, such as a very slow backend request, that causes a server thread to wait for the backend request to complete. In such a case, CPU usage is usually low and increasing the workload does not increase CPU throughput. Thread dumps show nearly all threads in a call out to the backend resource. If this condition exists, and the backend is tuned correctly, try increasing the minimum number of threads in the pooll until you see improvements in throughput and thread dumps show threads in other areas of the runtime besides the backend call.
  - The setting for the Grow as needed parameter should not be changed unless your backend is prone to hanging for long periods of time. This condition might indicate that all of your runtime threads are blocked waiting for the backend instead of processing other work that does not involve the hung backend.
- Adjust HTTP transport channel settings. In the administration console, click Servers > Application servers > server name > Ports. Then click View associated transports for the appropriate port.
  - 1. Select the transport chain whose properties you are changing.
  - 2. Click on the HTTP transport channel defined for that chain.
  - 3. Tune HTTP keep-alive. The Use persistent (keep-alive) connections setting controls whether or not connections are left open between requests. Leaving the connections open can save setup and teardown costs of sockets if your workload has clients that send multiple requests. The default value is true and is the optimal setting in most cases.
    - If your clients only send single requests over substantially long periods of time, it is probably better to disable this option and close the connections right away rather than to have the HTTP transport channel setup the timeouts to close the connection at some later time.
  - 4. Change the value specified for the Maximum persistent requests parameter to increase the number of requests that can flow over a connection before it is closed. When the Use persistent connections option is enabled, the Maximum persistent requests parameter controls the number of requests that can flow over a connection before it is closed. The default value is 100. This value should be set to a value such that most, if not all, clients always have an open connection when they make multiple requests during the same session. A proper setting for this parameter helps to eliminate unnecessary setting up and tearing down of sockets.
    - For test scenarios in which the client will never close a socket or where sockets are always proxy or Web servers in front of your application server, a value of -1 will disable the processing which limits the number of requests over a single connection. The persistent timeout will still shutdown some idle sockets and protect your server from running out of open sockets.
  - 5. Change the value specified for the Persistent timeout parameter to increase the length of time that a connection is held open before being closed due to inactivity. The Persistent timeout parameter controls the length of time that a connection is held open before being closed because there is no activity on that connection. The default value is 30 seconds This parameter should be set to a value that keeps enough connections open so that most clients can obtain a connection available when they need to make a request.
  - 6. If clients are having trouble completing a request because it takes them more than 60 seconds to send their data, change the value specified for the Read timeout parameter. Some clients pause more than 60 seconds while sending data as part of a request. To ensure they are able to complete their requests, change the value specified for this parameter to a length of time in seconds that is

- sufficient for the clients to complete the transfer of data. Be careful when changing this value that you still protect the server from clients who send incomplete data and thereby utilize resources (sockets) for an excessive amount of time.
- 7. If some of your clients require more than 60 seconds to receive data being written to them, change the value specified for the Write timeout parameter. Some clients are slow and require more than 60 seconds to receive data that is sent to them. To ensure they are able to obtain all of their data, change the value specified for this parameter to a length of time in seconds that is sufficient for all of the data to be received. Be careful when changing this value that you still protect the server from malicious clients.
- Adjust Web container transport channel settings. In the administration console, click Servers > Application servers > server name > Ports. Then click View associated transports for the appropriate port.
  - 1. Select the transport chain whose properties need to be changed.
  - 2. Click on the Web container transport channel defined for that chain.
  - 3. If multiple writes are required to handle responses to the client, change the value specified for the Write buffer size parameter to a value that is more appropriate for your clients. The Write buffer size parameter controls the maximum amount of data per thread that the Web container buffers before sending the request on for processing. The default value is 32768 bytes, which is sufficient for most applications. If the size of a response is greater than the size of the write buffer, the response is chunked and written back in multiple TCP writes.
    - If you need to change the value specified for this parameter, make sure the new value enables most requests to be written out in a single write. To determined an appropriate value for this parameter, look at the size of the pages that are returned and add some additional bytes to account for the HTTP headers.
- · Adjust the settings for the bounded buffer.

Even though the default bounded buffer parameters are optimal for most of the environments, you might need to change the default values in certain situations and for some operating systems to enhance performance. Changing the bounded buffer parameters can degrade performance. Therefore, make sure that you tune the other related areas, such as the Web container and ORB thread pools, before deciding to change the bounded buffer parameters.

To change the bounded buffer parameters:

- 1. In the administrative console, click **Servers > Application Servers >** server.
- 2. Under Server Infrastructure, click Java and Process Management > Process Definition > Java Virtual Machine.
- 3. Specify one of the following parameters in the Generic JVM arguments field.
- 4. Click **Apply** or **OK**.
- 5. Enter one of the following custom properties in the Name field and an appropriate value in the Value field, and then click **Apply** to save the custom property and its setting.
  - com.ibm.ws.util.BoundedBuffer.spins\_take=value
    - Specifies the number of times a Web container thread is allowed to attempt to retrieve a request from the buffer before the thread is suspended and enqueued. This parameter enables you to trade off the cost of performing possibly unsuccessful retrieval attempts, with the cost to suspending a thread and activating it again in response to a put operation.

| Default:     | 4                                                                                                    |
|--------------|----------------------------------------------------------------------------------------------------|
| Recommended: | Any non-negative integer value is allowed. In practice an integer between 2 and 8 have shown the best performance results. |
| Usage:       | com.ibm.ws.util.BoundedBuffer.spins_take=6. Six attempts are made before the thread is suspended.                          |

com.ibm.ws.util.BoundedBuffer.yield\_take=true or false

Specifies that a thread yields the CPU to other threads after a set number of attempts to take a request from the buffer. Typically a lower number of attempts is preferable.

| Default:     | false                                                                    |
|--------------|--------------------------------------------------------------------------|
| Recommended: | The effect of yield is implementation specific for individual platforms. |
| Usage:       | com.ibm.ws.util.BoundedBuffer.spins_take=boolean value                   |

com.ibm.ws.util.BoundedBuffer.spins\_put=value

Specifies the number of attempts an InboundReader thread makes to put a request into the buffer before the thread is suspended and enqueued. This value allows to trade off between the cost of repeated, possibly unsuccessful, attempts to put a request into the buffer with the cost to suspend a thread and reactivate it in response to a take operation.

| Default:     | 4                                                                                                    |
|--------------|----------------------------------------------------------------------------------------------------|
| Recommended: | Any non-negative integer value is allowed. In practice an integer between 2 and 8 have shown the best performance results. |
| Usage:       | com.ibm.ws.util.BoundedBuffer.spins_put=6. Six attempts are made before the thread is suspended.                           |

com.ibm.ws.util.BoundedBuffer.yield\_put=true or false
 Specifies that a thread yields the CPU to other threads after a set number of attempts to put a request into the buffer. Typically a lower number of attempts is preferable.

| Default:     | false                                                                    |
|--------------|--------------------------------------------------------------------------|
| Recommended: | The effect of yield is implementation specific for individual platforms. |
| Usage:       | com.ibm.ws.util.BoundedBuffer.yield_put=boolean value                    |

com.ibm.ws.util.BoundedBuffer.wait=number of milliseconds
 Specifies the maximum length of time, in milliseconds, that a request might unnecessarily be delayed if the buffer is completely full or if the buffer is empty.

| Default:     | 10000 milliseconds                                                                                                    |
|--------------|----------------------------------------------------------------------------------------------------|
| Recommended: | A value of 10000 milliseconds usually works well. In rare instances when the buffer becomes either full or empty, a smaller value guarantee a more timely handling of requests, but there is usually a performance impact to using a smaller value. |
| Usage:       | com.ibm.ws.util.BoundedBuffer.wait=8000. A request might unnecessarily be delayed up to 8000 milliseconds.                                                                                                    |

Click Apply and then Save to save these changes.

# Checking hardware configuration and settings

An optimal hardware configuration enables applications to get the greatest benefit from performance tuning. The hardware speed impacts all types of applications and is critical to overall performance.

The following parameters include considerations for selecting and configuring the hardware on which the application servers run.

· Optimize disk speed

- Description: Disk speed and configuration have a dramatic effect on the performance of application servers running applications that are heavily dependent on the database support, using extensive messaging, or processing workflow. The disk input or output subsystems that are optimized for performance, for example Redundant Array of Independent Disks (RAID) array, high-speed drives, and dedicated caches, are essential components for optimum application server performance in these environments.
  - Application servers with fewer disk requirements can benefit from a mirrored disk drive configuration that improves reliability and has good performance.
- Recommendation: Spread the disk processing across as many disks as possible to avoid contention issues that typically occur with 1- or 2-disk systems. Placing the database tables on disks that are separate from the disks that are used for the database log files reduces disk contention and improve throughput.

## · Increase processor speed and processor cache

 Description: In the absence of other bottlenecks, increasing the processor speed often helps throughput and response times. A processor with a larger L2 or L3 cache yields higher throughput, even if the processor speed is the same as a CPU with a smaller L2 or L3 cache.

### Increase system memory

- Description: Increase memory to prevent the system from paging memory to the disk to improve performance. Allow a minimum of 256 MB of memory for each processor and 512 MB per application server. Adjust the available memory when the system pages and the processor utilization is low because of the paging. The memory access speed might depend on the number and placement of the memory modules. Check the hardware manual to make sure that your configuration is optimal.
- Recommendation: Use 256 MB of memory for each processor and 512 MB per application server. Some applications might require more memory.

### Run network cards and network switches at full duplex

- Description: Run network cards and network switches at full duplex and use the highest supported speed. Full duplex is much faster than half duplex. Verify that the network speed of adapters, cables, switches, and other devices can accommodate the required throughput. Some Web sites might require multiple gigabit links.
- Recommendation Make sure that the highest speed is in use on 10/100/1000 Ethernet networks.

# **Tuning operating systems**

Use this page to determine your operating system and configure tuning specifications.

The following tuning parameters are specific to operating systems. Because these operating systems are not WebSphere Application Server products, be aware that the products can change and results can vary.

Note: Check your operating system documentation to determine how to make the tuning parameters changes permanent and if a reboot is required.

- 1. Determine your operating system.
- 2. Select your operating system from the related links section.
- 3. Configure your settings to optimize performance of Websphere Application Server.

# **Tuning Windows systems**

This topic describes how to tune Windows 2000, Windows XP, and Windows 2003 operating systems to optimize the performance of WebSphere Application Server. Because Windows operating systems are not WebSphere Application Server products, be aware that the products can change and results can vary.

When you have a performance concern, check the operating system settings to determine if they are appropriate for your application.

Configure the following settings or variables according to your specific tuning needs:

#### TcpTimedWaitDelay

Description: Determines the time that must elapse before TCP/IP can release a closed connection and reuse its resources. This interval between closure and release is known as the TIME\_WAIT state or twice the maximum segment lifetime (2MSL) state. During this time, reopening the connection to the client and server costs less than establishing a new connection. By reducing the value of this entry, TCP/IP can release closed connections faster and provide more resources for new connections. Adjust this parameter if the running application requires rapid release, the creation of new connections, or an adjustment because of a low throughput caused by multiple connections in the TIME\_WAIT state.

#### – How to view or set:

- Use the regedit command, access the HKEY\_LOCAL\_MACHINE\SYSTEM\CurrentControlSet\ Services\TCPIP\Parameters registry subkey, and create a new REG\_DWORD value named TcpTimedWaitDelay.
- 2. Set the value to decimal 30, which is Hex 0x0000001e. This value sets the wait time to 30 seconds.
- 3. Stop and restart the system.
- **Default value:** 0xF0, which sets the wait time to 240 seconds (4 minutes).
- Recommended value: A minimum value of 0x1E, which sets the wait time to 30 seconds.

#### MaxUserPort

- Description: Determines the highest port number that TCP/IP can assign when an application requests an available user port from the system.
- How to view or set:
  - Use the regedit command, access the HKEY\_LOCAL\_MACHINE\SYSTEM\CurrentControlSet\ Services\TCPIP\Parameters registry subkey, and create a new REG\_DWORD value named MaxUserPort.
  - 2. Set this value to at least decimal 32768.
  - 3. Stop and restart the system.
- Default value: None
- Recommended value: At least decimal 32768.

#### MaxConnect Backlog

Description: If many connection attempts are received simultaneously, increase the default number
of pending connections that are supported by the operating system.

## - How to view or set:

- Use the regedit command and access the HKEY\_LOCAL\_MACHINE\SYSTEM\ CurrentControlSet\Services\AFD\Parameters registry subkey
- 2. Create and set (and create if necessary) the following values:

"EnableDynamicBacklog"=dword:00000001

"MinimumDynamicBacklog"=dword:00000020

"MaximumDynamicBacklog"=dword:00001000

"DynamicBacklogGrowthDelta"=dword:00000010

- 3. These values request a minimum of 20 and a maximum of 1000 available connections. The number of available connections is increased by 10 each time that there are fewer than the minimum number of available connections.
- 4. Stop and restart the system.

#### KeepAliveInterval

 Description: Determines how often TCP repeats keep-alive transmissions when no response is received.

#### – How to view or set:

- Use the regedit command, access the HKEY\_LOCAL\_MACHINE\SYSTEM\CurrentControlSet\ Services\AFD\Parameters registry subkey, and create a new REG\_DWORD value named KeepAliveInterval.
- 2. Set this value to 1 second.
- 3. Stop and restart the system.

 Default value: 1 second Recommended value: None

### TcpMaxDataRetranmission

- Description: Determines how many times TCP retransmits an unacknowledged data segment on an existing connection.
- How to view or set:
  - 1. Use the regedit command, access the HKEY\_LOCAL\_MACHINE\SYSTEM\CurrentControlSet\ Services\Tcpip\Parameters registry subkey, and edit or create a new REG DWORD value named TcpMaxDataretranmissions.
  - 2. Set this value to 5 seconds
  - 3. Stop and restart the system.
- Default value: 5 second Recommended value: None

## TPC/IP acknowledgements

- TCP/IP can be the source of some significant remote method delays. You can increase TCP performance by immediately acknowledging incoming TCP segments, in all situations.

Complete the following steps to immediately acknowledge incoming TCP segments on a server that runs a Microsoft Windows 2000 operating system:

- 1. Start the Registry Editor (regedit.exe).
- 2. Locate and click the following registry subkey:

HKEY LOCAL MACHINE\SYSTEM\CurrentControlSet\Services\Tcpip\Parameters\Interfaces\

3. On the Edit menu, click Add Value, and create the following registry value:

Value name: TcpDelAckTicks Data type: REG DWORD Value data: 0 Quit Registry Editor.

4. Restart your Windows operating system.

Similarly, to immediately acknowledge incoming TCP segments on a server that runs a Microsoft Windows XP or Windows Server 2003 operating system:

- 1. Start the Registry Editor (regedit.exe).
- 2. Locate and then click the following registry subkey:

HKEY LOCAL MACHINE\SYSTEM\CurrentControlSet\Services\Tcpip\Parameters\Interfaces\

- 3. On the Edit menu, click New > DWORD Value.
- 4. Name the new value, TcpAckFrequency, and assign it a value of 1.
- 5. Close the Registry Editor.
- 6. Restart your Windows operating system.

### Large page support

- Description: Using large pages can reduce the CPU overhead of managing a large JVM heap.
- How to view or set: The Windows operating system provides large page support by default. Use the -Xlp JVM option to make use of this support.

This tuning procedure improves performance of WebSphere Application Server on Windows 2000. Windows XP, and Windows 2003 operating systems.

After tuning your operating system for performance, consult other tuning topics for various tuning tips.

# **Tuning Linux systems**

This topic describes how to tune the Linux operating system to optimize the performance of your WebSphere Application Server.

When you have a performance concern, check the operating system settings to determine if these settings are appropriate for your application. Because the Linux operating system is not a WebSphere Application Server product, be aware that it can change and results can vary.

Configure the following settings and variables according to your tuning needs:

### timeout\_timewait parameter

- Description: Determines the time that must elapse before TCP/IP can release a closed connection and reuse its resources. This interval between closure and release is known as the TIME\_WAIT state or twice the maximum segment lifetime (2MSL) state. During this time, reopening the connection to the client and server cost less than establishing a new connection. By reducing the value of this entry, TCP/IP can release closed connections faster, providing more resources for new connections. Adjust this parameter if the running application requires rapid release, the creation of new connections, and a low throughput due to many connections sitting in the TIME\_WAIT state.
- How to view or set:

Issue the following command to set the timeout\_timewait parameter to 30 seconds: echo 30 > /proc/sys/net/ipv4/tcp\_fin\_timeout

#### SUSE Linux Enterprise Server 8 (SLES 8) SP2A - sched yield scale tuning

Description: The Linux scheduler is very sensitive to excessive context switching, so fixes are integrated into the SLES 8 kernel distribution to introduce delay when a thread yields processing.
 This fix is automatically enabled in SLES 8 SP3, but must be enabled explicitly in SLES 8 SP2A or later.

#### How to view or set:

- 1. Upgrade your SLES 8 service pack to SP2A.
- 2. Issue the sysctl -w sched\_yield\_scale=1 command.
- Default value: 0
- Recommended value: 1

## RedHat Advanced Server 2.1 kernel update

- Description: Kernel updates for RedHat Advanced Server 2.1 implemented changes that affect WebSphere Application Server performance, especially memory-to-memory HTTP session replication.
- How to view or set:
  - 1. Issue the uname -a command
  - 2. If you are running any kernel prior to 2.4.9-e.23, upgrade at least to the RedHat Advanced Server 2.1 kernel, but preferably to the latest supported.
- Default value: 2.4.9-e.3
- Recommended value: 2.4.9-e.23

### Linux file descriptors (ulimit)

- Description: Specifies the number of open files that are supported. The default setting is typically sufficient for most applications. If the value set for this parameter is too low, a file open error, memory allocation failure, or connection establishment error might be displayed.
- How to view or set: Check the UNIX reference pages on the ulimit command for the syntax of different shells. To set the ulimit command to 8000 for the KornShell shell (ksh), issue the ulimit -n 8000 command. Use the ulimit -a command to display the current values for all limitations on system resources.
- Default value: For SUSE Linux Enterprise Server 9 (SLES 9), the default is 1024.
- Recommended value: 8000

#### Connection backlog

 Description: Change the following parameters when a high rate of incoming connection requests result in connection failures:

```
echo 3000 > /proc/sys/net/core/netdev_max_backlog
echo 3000 > /proc/sys/net/core/somaxconn
```

### TCP KEEPALIVE INTERVAL

- **Description:** Determines the wait time between isAlive interval probes.
- How to view or set: Issue the following command to set the value:

## echo 15 > /proc/sys/net/ipv4/tcp\_keepalive\_intvl

- **Default value:** 75 seconds
- Recommended value: 15 seconds

## TCP\_KEEPALIVE\_PROBES

- **Description:** Determines the number of probes before timing out.
- **How to view or set:** Issue the following command to set the value:

echo 5 > /proc/sys/net/ipv4/tcp keepalive probes

Default value: 9 seconds

- Recommended value: 5 seconds

Allocating large pages for Java virtual machine (JVM) heap (tested with SLES 9)

Some applications require a very large heap for optimal performance. The CPU overhead of managing a large heap can be reduced by using the "large page" support that is provided by the CPU and operating system. The following example assumes a large page size of 4MB and a desired heap size of 2300MB.

1. Set the following three settings by a sysctl.conf file, typically located at /etc/sysctl.conf.

Note: You must have root privilege access to modify this file. Also, verify the file is not marked as read-only before attempting to make changes.

- a. Set the number of large pages (2300MB = 575 \* 4MB) by issuing the following command: vm.nr hugepages = 575
- b. Set the maximum shared segment size to 2300MB plus a little more (about 95MB) (2511724800 = 2300MB \* 1048576 bytes/MB + 100000000 bytes) by issuing the following command: kernel.shmmax = 2511724800
- c. Set the total amount of memory to be shared by issuing the following command: kernel.shmall = 2511724800
- 2. Specify the -Xlp JVM option so the JVM heap can utilize large pages.
- 3. Set the Xmx JVM option to 2300MB.
- 4. Relocate the program text to a lower virtual memory address (0x10000000) to provide more address space for a larger heap. On SUSE Linux Enterprise Server 9, run the following command to relocate the text in the script that invokes the JVM or in a .profile file:

```
echo "0x10000000" > /proc/self/mapped base
```

This tuning procedure improves performance of WebSphere Application Server on the Linux operating system.

After tuning your operating system for performance, consult other tuning topics for various tuning tips.

# Tuning AIX systems

This topic describes how to tune the AIX operating system to optimize the performance of your WebSphere Application Server.

There are a number of configuration changes and variables you can set to tune the performance of Websphere to suit your needs. Because the AIX operating system is not a WebSphere Application Server product, be aware that it can change and results can vary.

Change the following configuration settings or variables according to your needs:

- TCP TIMEWAIT
  - Description: Determines the time that must elapse before TCP/IP can release a closed connection and reuse its resources. This interval between closure and release is known as the TIME WAIT state or twice the maximum segment lifetime (2MSL) state. During this time, reopening the connection to the client and server costs less than establishing a new connection. By reducing the value of this entry, TCP/IP can release closed connections faster, providing more resources for new connections. Adjust this parameter, if the running application requires rapid release or the creation of new connections, or if a low throughput occurs due to many connections sitting in the TIME\_WAIT state.
  - How to view or set:

Issue the following command to set TCP\_TIMEWAIT state to 15 seconds:

```
/usr/sbin/no -o tcp timewait =1
```

#### AIX operating systems with DB2

- Description: Separating your DB2 log files from the physical database files can boost performance.
   You can also separate the log and the database files from the drive that contains the Journaled File System (JFS) service. AIX uses specific volume groups and file systems for the JFS logging.
- How to view or set: Use the AIX filemon utility to view all the file system input and output and to strategically select the file system for the DB2 log files. Set the DB2 log location according to the "DB2 tuning parameters" on page 86 topic.
- Default value: The default location for the DB2 log files is often the same disk drive where the
  database tables are stored.
- Recommended value: Move the files to a disk that is separate from the DB2 data and has the minimum input or output activity.

## AIX file descriptors (ulimit)

- Description: Specifies the number of open files that are permitted. The default setting is typically sufficient for most applications. If the value set for this parameter is too low, errors might occur when opening files or establishing connections. A Memory allocation error might be displayed. To prevent WebSphere Application Server from running short on resources, remove the upper limits (ulimit) for resources on the user account that the WebSphere Application Server process runs on.
- How to view or set: Perform the following steps to change the ulimit settings:
  - 1. Open the command window.
  - 2. Type **smitty users** to open the AIX configuration program.
  - 3. Select Change or Show Characteristics of a user.
  - 4. Type the name of the user account that WebSphere Application Server runs on.
  - 5. Press Enter.
  - 6. Change the following settings to the indicated value:

```
Soft FILE Size -1
Soft CPU Time -1
Soft STACK Size -1
Soft CORE File Size -1
Hard FILE Size -1
Hard CPU Time -1
Hard STACK Size -1
Hard CORE File Size -1
```

- 7. Press **Enter** to save changes.
- 8. Log out and log in your account.
- 9. Restart WebSphere Application Server.
- **Default value:** For the AIX operating system, the default setting is 2000.
- Recommended value: Unlimited

## AIX TCP KEEPIDLE

- Description: The keepAlive packet ensures that a connection stays in an active/ESTABLISHED state.
- How to view or set: Use the no command to determine the current value or to set the value. The
  change is effective until the next time you restart the machine. To permanently change the value,
  add the no command to the /etc/rc.net directory. For example:

```
no -o tcp_keepidle=600
```

- **Default value:** 14400 half seconds (2 hours).
- **Recommended value:** 600 half seconds (5 minutes).

### TCP KEEPINTVL

- **Description:** Specifies the interval between packets that are sent to validate the connection.
- How to view or set: Use the following command to set the value to 5 seconds:

```
no -o tcp keepintvl=10
```

- Default value: 150(1/2 seconds)
- Recommended value: 10(1/2 seconds)

## TCP\_KEEPINIT

- Description: Specifies the initial timeout value for TCP connection.
- How to view or set: Use the following command to set the value to 20 seconds:

no -o tcp\_keepinit=40

- Default value: 150(1/2 seconds)
- Recommended value: 40(1/2 seconds)

#### Allocating large pages (16 MB) for Java virtual machines heap

Some applications require a very large heap for optimal performance. Reduce the CPU overhead of managing a large heap by using large page support that is provided by the CPU and the operating system. The following steps allocate 4 GB of RAM as large pages (16 MB):

1. As root user, run the following commands to reserve 4 GB of large page:

```
vmo -r -o lgpg_regions=256 -o lgpg_size=16777216
bosboot -ad /dev/ipldevice
reboot -q
```

2. After reboot, run the following command to enable large page support on the AIX operating system:

```
vmo -p -o v pinshm=1
```

3. As root user, add the following capabilities for the user:

```
chuser capabilities=CAP BYPASS RAC VMM, CAP PROPAGATE $USER
```

- 4. Add the -Xlp Java options to the Java command.
- 5. Validate large page support is used with the following command:

```
vmstat -1 1
```

**Note:** The "alp" column is non-zero when the application is running.

#### · Other AIX information

Consider the other AIX operating system settings that are not within the scope of this document. You can adjust the following additional settings:

- Adapter transmit and receive queue
- TCP/IP socket buffer
- IP protocol mbuf pool performance
- Update file descriptors
- Update the scheduler

For more information about AIX operating systems, see Performance: Resources for learning.

This tuning procedure improves performance of WebSphere Application Server on the AIX operating system.

After tuning your operating system for performance, consult the other tuning topics for various tuning tips.

# **Tuning Solaris systems**

The following tuning parameters are specific to the Solaris operating system. Because the Solaris operating system is not a WebSphere Application Server product, be aware that it can change and results vary.

On the Solaris operating system, WebSphere Application Server runs on the Sun Hotspot Java virtual machine (JVM). It is important to use the correct tuning parameters with the Sun JVM to utilize its performance optimizing features. Refer to the "Tuning Java virtual machines" on page 27 topic for more information about tuning the JVM. Also, consider the following parameters that are specific to the Solaris operating system to ensure that WebSphere Application Server has enough resources.

Configure the following settings or variables according to your tuning needs:

Solaris file descriptors (ulimit)

- Description: Specifies the maximum number of open files supported. If the value of this parameter
  is too low, a Too many files open error is displayed in the WebSphere Application Server
  stderr.log file.
- How to view or set: Check the UNIX reference pages on the ulimit command for the syntax of different shells. For the KornShell (ksh) shell use the ulimit -n 1024 command. Use the ulimit -a command to display the current settings. Use the ulimit -n 2000 command to set the values.
- Default value: None
- Recommended value: 8000

#### Solaris TCP TIME WAIT INTERVAL

- Description: Notifies TCP/IP on how long to keep the connection control blocks closed. After the applications complete the TCP/IP connection, the control blocks are kept for the specified time. When high connection rates occur, a large backlog of the TCP/IP connections accumulates and can slow server performance. The server can stall during certain peak periods. If the server stalls, the netstat command shows that many of the sockets that are opened to the HTTP server are in the CLOSE\_WAIT or FIN\_WAIT\_2 state. Visible delays can occur for up to four minutes, during which time the server does not send any responses, but CPU utilization stays high, with all of the activities in system processes.
- How to view or set: Use the get command to determine the current interval and the set command to specify an interval of 30 seconds. For example:

```
ndd -get /dev/tcp tcp_time_wait_interval
ndd -set /dev/tcp tcp_time_wait_interval 30000
```

- Default value: The default time wait interval for a Solaris operating system is 240000 milliseconds, which is equal to 4 minutes.
- Recommended value: 60000 milliseconds

## Solaris TCP\_FIN\_WAIT\_2\_FLUSH\_INTERVAL

- Description: Specifies the timer interval prohibiting a connection in the FIN\_WAIT\_2 state to remain in that state. When high connection rates occur, a large backlog of TCP/IP connections accumulates and can slow server performance. The server can stall during peak periods. If the server stalls, using the netstat command shows that many of the sockets opened to the HTTP server are in the CLOSE\_WAIT or FIN\_WAIT\_2 state. Visible delays can occur for up to four minutes, during which time the server does not send any responses, but CPU utilization stays high, with all of the activity in system processes.
- How to view and set: Use the get command to determine the current interval and the set command to specify an interval of 67.5 seconds. For example,

```
ndd -get /dev/tcp tcp_fin_wait_2_flush_interval
ndd -set /dev/tcp tcp_fin_wait_2_flush_interval 67500
```

Default value: 675000 milliseconds

Recommended value: 67500 milliseconds

#### Solaris TCP KEEPALIVE INTERVAL

- Description: The keepAlive packet ensures that a connection stays in an active and established state.
- How to view or set: Use the ndd command to determine the current value or to set the value. For example:

ndd -set /dev/tcp tcp\_keepalive\_interval 300000

Default value: 7200000 milliseconds

- **Recommended value:** 15000 milliseconds

#### Solaris kernel semsys:seminfo semopm

- Description: Displays as the semume parameter if the /usr/sbin/sysdef command is run. An entry
  in the /etc/system file can exist for this tuning parameter. This number is the maximum value of
  System V semaphore operations per semop call. The default value for this option is too low for
  highly concurrent systems.
- **How to view or set:** Set this parameter through the /etc/system entry:

semsys:seminfo semopm = 200

- **Default value:** None

 Recommended value: 200 (100 works fine for most systems but 200 might be needed in some cases.)

#### Connection backlog

 Description: Change the following parameter when a high rate of incoming connection requests result in connection failures:

```
ndd -get /dev/tcp tcp conn reg max g
ndd -set /dev/tcp tcp conn reg max g 8000
```

Default value: For Solaris 8, the default value is 128.

Recommended value: 8000

## Large page support

Using large pages can reduce the CPU overhead of managing a large JVM heap.

With Solaris 9, large page support is provided by default. No operating system or JVM parameters are necessary to make use of large pages for the JVM heap.

With Solaris 8, the Intimate Shared Memory (ISM) feature must be utilized to provide large page support. See the http://java.sun.com/docs/hotspot/ism.html Web site for instructions to enable large page support.

This tuning procedure improves the performance of WebSphere Application Server on the Solaris operating system.

After tuning your operating system for performance, consult other tuning topics for various tuning tips.

## **Tuning HP-UX systems**

This topic describes how to tune the HP-UX operating system to optimize the performance of your WebSphere Application Server. Because the HP-UX operating system is not a WebSphere Application Server product, be aware that it can change and results vary

On the HP-UX operating system, WebSphere Application Server runs on the Java virtual machine (JVM), which is based on the technology of Sun HotSpot JVM. Properly tuning this JVM significantly affects WebSphere Application Server performance by fully utilizing its performance optimizing characteristics. See the "Tuning Java virtual machines" on page 27 topic for details on setting up the JVM on the HP-UX system. It is also important to change some parameters that are specific to the HP-UX operating system to prevent WebSphere Application Server from being deprived of resources.

When you have a performance concern, check the operating system settings to determine if they are appropriate for your application.

- Configure the following settings and variables according to your tuning needs:
  - Tuning the HP operating system with the DB2 type 2 JDBC driver

When using the type 2 Java Database Connectivity (JDBC) driver on the HP operating system with DB2, you can increase the performance of WebSphere Application Server by preallocating the DB2 trace segment. Perform the following steps:

- 1. Before starting application server, switch to the user that is associated with the DB2 instance.
- 2. Run the db2trc alloc command.
- 3. Start application server.

Usage note: Use the type 4 driver for best performance and compatibility.

Another issue with the type 2 JDBC driver on the HP operating system is code page conversion. Creating the database using the UTF-8 code set avoids this problem and significantly increases performance. See the database documentation for instructions on creating databases with a specific code set. Refer to "DB2 tuning parameters" on page 86 for information about DB2 tuning parameters.

- The HP performance tuning parameters

Modify HP-UX 11i settings to significantly improve WebSphere Application Server performance. For additional information about the HP performance tuning parameters, see Performance: Resources for learning.

## Java virtual machine (JVM) virtual page size

- **Description:** Sets the JVM instruction and data page sizes to 64 MB to improve performance.
- How to view or set: Use the chatr +pi64M +pd64M /opt/WebSphere/AppServer/java/bin/ PA\_RISC2.0/native\_threads/java command. The command output provides the current operating system characteristics of the process executable.
- Default value: 4 MB, if not assigned
- Recommended value: 64 MB

#### - HP-UX 11i TCP CONN REQUEST MAX

- **Description:** Specifies the maximum number of connection requests that the operating system can queue when the server does not have available threads. When high connection rates occur, a large backlog of TCP/IP connection requests builds up and client connections are dropped. Adjust this setting when clients start to time out after waiting to connect. Verify this situation by issuing the **netstat -p tcp** command. Look for the following value: *connect requests dropped due to full queue*
- How to view or set: Set this parameter by using the ndd -set /dev/tcp tcp\_conn\_request\_max 8192 command.
- **Default value:** 4096
- **Recommended value:** In most cases the default is sufficient. Consider adjusting this value to 8192, if the default proves inadequate.

## HP-UX 11i kernel parameter recommendations

Please refer to the table of kernel parameters shown in the Preparing HP-UX systems for installation topic.

#### - TCP KEEPALIVE INTERVAL

- **Description:** Determines the interval between probes.
- **How to view or set:** Use the **ndd** command to determine the current value or to set the value. For example:

ndd -set /dev/tcp tcp\_keepalive\_interval 15000

- **Default value:** None
- Recommended value: 15000 milliseconds

### - TCP KEEPALIVE KILL

- **Description:** Determines the maximum number of times to probe before dropping.
- **How to view or set:** Use the **ndd** command to determine the current value or to set the value. For example:

ndd -set /dev/tcp tcp keepalive kill 5000

- Default value: None
- Recommended value: 5000 milliseconds
- Keeping current with the operating system and Java patches is one of the most important things you
  can do to optimize the performance of a server. For the latest Java patches, visit the following Web site:

HP-UX Patch Information

Also, for the latest operating system quality pack, visit the following Web site:

Support Plus: Quality Pack Bundles

This tuning procedure improves performance of WebSphere Application Server on the HP-UX operating system.

After tuning your operating system for performance, consult the other tuning topics for various tuning tips.

## **Tuning Web servers**

WebSphere Application Server provides plug-ins for several Web server brands and versions. Each Web server operating system combination has specific tuning parameters that affect the application performance.

Following is a list of tuning parameters specific to Web servers. The listed parameters may not apply to all of the supported Web servers. Check your Web server documentation before using any of these parameters.

• Tune the IBM HTTP Server 2.0.47.1, Apache 2.0.48, IBM HTTP Server 6.0, and IBM HTTP Server 6.1. Monitoring the CPU utilization and checking the IBM HTTP Server error\_log and http\_plugin.log files can help you diagnose Web server performance problems.

You can also configure the IBM HTTP Server to show a status page:

 Edit the IBM HTTP Server httpd.conf file and remove the comment character (#) from the following lines in this file:

```
#LoadModule status_module, modules/ApacheModuleStatus.dll,
#<Location/server-status>
#SetHandler server-status
#</Location>
```

- Save the changes and restart the IBM HTTP Server.
- In a Web browser, go to: http://yourhost/server-status. Alternatively, click Reload to update status.
   (Optional) If the browser supports refresh, go to http://your\_host/server-status?refresh=5 to refresh every five seconds.
- (Optional) If the browser supports refresh, go to http://your\_host/server-status?refresh=5 to refresh every five seconds.

All of these Web servers allocate a thread to handle each client connection. Ensuring that enough threads are available for the maximum number of concurrent client connections helps prevent this tier from being a bottleneck. The settings for these Web servers can be tuned by making changes to the httpd.conf file on the Web server system.

You can check the IBM HTTP Server error\_log file to see if there are any warnings about having reached the maximum number of clients (MaxClients). There are several parameters, depending on the specific operating system platform, that determine the maximum number of clients the Web server supports. See http://httpd.apache.org/docs-2.0/mod/mpm\_common.html#maxclients for a description of the MaxClients parameters.

- Support thousands of concurrent clients. It is not unusual for a single IBM HTTP Server system to support thousands of concurrent clients. If your requirements are to support more concurrent clients than the number of threads that are supported by the Web server operating system and hardware, consider using multiple Web servers.
- Respond to a Connection Refused error message. Some clients might receive a Connection Refused error message if there is a sudden increase in the number of clients. Increasing the ListenBacklog and StartServer parameters can reduce or eliminate this error.
  - The ListenBacklog parameter indicates to the operating system the maximum allowed number of pending connections. Although the IBM HTTP Server default is 511, the actual value can be much higher or lower depending on the corresponding operating system parameter. To handle large numbers of simultaneous connections, this parameter and the corresponding OS parameter might need to be set to the number (possibly thousands) of expected simultaneous connections. (See "Tuning operating systems" on page 40 for additional information on how to tune your operating system.
  - The StartServers parameter indicates the number of IBM HTTP Server processes to initially start.
     Pre-starting these IBM HTTP Server threads/processes reduces the chance of a user having to wait for a new process to start. You should set this parameter to a value equal to the MinSpareServers parameter so that the minimum number of IBM HTTP Server processes needed for this client load is started immediately.

- · Prevent the frequent creation and destruction of client threads/processes as the number of users change. You can a use the MinSpareServers and MaxSpareServers to specify the minimum and maximum number of servers (client threads/processes) that can exist in an idle state. To prevent frequent creation and destruction of client threads/processes as the number of users change, set this range large enough to include the maximum number of simultaneous users.
- · Change the setting on the Web server's Access logging parameter to reduce the load on the Web server. If you do not need to log every access to the Application Server, change the default value of the Web server's Access logging parameter. This change will reduce the load on the Web server.
- · Modify the settings of the Load balancing option and Retry interval Web server plug-in properties to improve performance. You can improve the performance of IBM HTTP Server (with the WebSphere Web server plug-in) by modifying the following Web server plug-in configuration properties:
  - Load balancing option, which specifies the load balancing option that the plug-in uses in sending requests to the various application servers associated with that Web server.
    - The goal of the default load balance option, Round Robin, is to provide an even distribution of work across cluster members. Round Robin works best with Web servers that have a single process sending requests to the Application Server. If the Web server is using multiple processes to send requests to the Application Server, the Random option can sometimes yield a more even distribution of work across the cluster.
  - Retry interval. which specifies the length of time to wait before trying to connect to a server that has been marked temporarily unavailable.
    - The plug-in marks a server temporarily unavailable if the connection to the server fails. Although a default value is 60 seconds, you might have to lower this value in order to increase throughput under heavy load conditions. Lowering the RetryInterval might help when the IBM HTTP Server is configured to have fewer than 10 threads per process.

How can lowering the RetryInterval affect throughput? If the plug-in attempts to connect to a particular application server while the application server threads are busy handling other connections, which happens under heavy load conditions, the connection might time out, causing the plug-in to mark the server temporarily unavailable. If the same plug-in process has other connections open to the same server and a response is received on one of these connections, the server is marked again. If there are only a few threads per IBM HTTP Server process, there might not be an established connection to this application server. When this situation occurs, the plug-in must wait for the entire retry interval.

Note: Although lowering the RetryInterval can improve performance, if all the application servers are running, a low value can have an adverse affect when one of the application servers is down. In this case, each IBM HTTP Server process attempts to connect and fail more frequently, resulting in increased latency and decreased overall throughput.

Making these changes can help the IBM HTTP Server to support more WebSphere Application Server users. To modify these properties, in the administrative console, click Servers > Web Servers > Web\_server\_name > Plug-in properties > Request routing . (See Web server plug-in tuning tips For more information on tuning the plug-in.)

For more information about tuning heavily loaded Web servers, see Performance: Resources for learning

# **Tuning WebSphere applications**

This topic provides quick links to information about tuning specific WebSphere application types, and the services and containers that support them.

Note: The WebSphere Application Server documentation contains a finite set of tuning topics to which the following table provides links. Installing the documentation plug-ins for additional components, such as Service integration, might add new entries to the information table of contents. The new entries

will not be shown in the table. To see the complete set of application tuning topics available in this information center installation, expand Tuning performance > Tuning WebSphere applications in the table of contents.

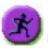

# Product architecture and programming model, at a glance

| Application serving environment See<br>Tuning the application serving<br>environment                                                                                                    | WebSphere applications                                                                                                    | WebSphere applications                                                                                                    |
|----------------------------------------------------------------------------------------------------|----------------------------------------------------------------------------------------------------|----------------------------------------------------------------------------------------------------|
| Servers                                                                                                    | Services                                                                                                    | J2EE resources                                                                                                    |
| Application servers     Java virtual machines                                                                                                    | <ul><li>Security</li><li>Naming</li></ul>                                                                                                    | <ul><li>Data access resources</li><li>Messaging resources</li></ul>                                                                                        |
| Java virtual machines     Java virtual machines                                                                                                    | • ORB                                                                                                    | Mail, URLs, and more                                                                                                    |
| Transport channels                                                                                                    | Transactions                                                                                                    | WebSphere extensions                                                                                                    |
| Web servers                                                                                                    | J2EE applications                                                                                                    | ActivitySessions                                                                                                    |
| More server types                                                                                                    | Web applications > Sessions                                                                                                    | Application profiling                                                                                                    |
| • Core groups                                                                                                    | EJB applications                                                                                                    | Asynchronous beans                                                                                                    |
| Workload balancing                                                                                                    | Clients                                                                                                    | Dynamic caching                                                                                                    |
| <ul> <li>Environment</li> <li>Hardware</li> <li>Operating system</li> <li>Virtual hosts</li> <li>Variable settings</li> <li>Shared libraries</li> <li>System administration</li> <li>Administrative clients</li> </ul>                                         | <ul> <li>Client applications</li> <li>Web clients</li> <li>Web services clients</li> <li>Administrative clients</li> <li>Web services</li> <li>Web services and Service Oriented Architecture (SOA)</li> <li>Web services security</li> </ul> | <ul> <li>Dynamic and EJB query</li> <li>Internationalization</li> <li>Object pools</li> <li>Scheduler</li> <li>Startup beans</li> <li>Work area</li> </ul> |
| Configuration files                                                                                                    |                                                                                                    |                                                                                                    |
| <ul> <li>Domains (cells, nodes)</li> <li>Performance tools</li> <li>Monitoring</li> <li>Tuning performance</li> </ul>                                                                                                    |                                                                                                    |                                                                                                    |
| <ul> <li>Troubleshooting tools</li> <li>Diagnostic tools</li> <li>Support and self-help</li> <li>The product subsystems are discussed in the Product architecture. For the most part, they do not depend on the type of applications being deployed</li> </ul> |                                                                                                    |                                                                                                    |

# Web applications

## **Session management tuning**

WebSphere Application Server session support has features for tuning session performance and operating characteristics, particularly when sessions are configured in a distributed environment. These options support the administrator flexibility in determining the performance and failover characteristics for their environment.

The table summarizes the features, including whether they apply to sessions tracked in memory, in a database, with memory-to-memory replication, or all. Click a feature for details about the feature. Some features are easily manipulated using administrative settings; others require code or database changes.

| Feature or option                | Goal                                                                                                    | Applies to sessions in memory, database, or memory-to-memory |
|----------------------------------|----------------------------------------------------------------------------------------------------|--------------------------------------------------------------|
| Write frequency                  | Minimize database write operations.                                                                                                    | Database and Memory-to-Memory                                |
| Session affinity                 | Access the session in the same application server instance.                                                                                                    | All                                                          |
| Multirow schema                  | Fully utilize database capacities.                                                                                                    | Database                                                     |
| Base in-memory session pool size | Fully utilize system capacity without overburdening system.                                                                                                    | All                                                          |
| Write contents                   | Allow flexibility in determining what session data to write                                                                                                    | Database and Memory-to-Memory                                |
| Scheduled invalidation           | Minimize contention between session requests and invalidation of sessions by the Session Management facility. Minimize write operations to database for updates to last access time only. | Database and Memory-to-Memory                                |
| Tablespace and row size          | Increase efficiency of write operations to database.                                                                                                    | Database (DB2 only)                                          |

#### Scheduled invalidation:

Instead of relying on the periodic invalidation timer that runs on an interval based on the session timeout parameter, you can set specific times for the session management facility to scan for invalidated sessions in a distributed environment. When used with distributed sessions, this feature has the following benefits:

- · You can schedule the scan for invalidated sessions for times of low application server activity, avoiding contention between invalidation scans of database or another WebSphere Application Server instance and read and write operations to service HTTP session requests.
- Significantly fewer external write operations can occur when running with the End of Service Method Write mode because the last access time of the session does not need to be written out on each HTTP request. (Manual Update options and Time Based Write options already minimize the writing of the last access time.)

#### Usage considerations

- The session manager invalidates sessions only at the scheduled time, therefore sessions are available to an application if they are requested before the session is invalidated.
- · With scheduled invalidation configured, HttpSession timeouts are not strictly enforced. Instead, all invalidation processing is handled at the configured invalidation times.
- · HttpSessionBindingListener processing is handled at the configured invalidation times unless the HttpSession.invalidate method is explicitly called.
- · The HttpSession.invalidate method immediately invalidates the session from both the session cache and the external store.
- · The periodic invalidation thread still runs with scheduled invalidation. If the current hour of the day does not match one of the configured hours, sessions that have exceeded the invalidation interval are removed from cache, but not from the external store. Another request for that session results in returning that session back into the cache.
- · When the periodic invalidation thread runs during one of the configured hours, all sessions that have exceeded the invalidation interval are invalidated by removal from both the cache and the external
- · The periodic invalidation thread can run more than once during an hour and does not necessarily run exactly at the top of the hour.

 If you specify the interval for the periodic invalidation thread using the HttpSessionReaperPollInterval custom property, do not specify a value of more than 3600 seconds (1 hour) to ensure that invalidation processing happens at least once during each hour.

## Configuring write contents:

In session management, you can configure which session data is written to the database or to another WebSphere instance, depending on whether you are using database persistent sessions or memory to memory replication. This flexibility allows for fewer code changes for the JavaServer Pages (JSP) writer when the application will be operating in a clustered environment. The following options are available in Session Management for tuning what is to be written back:

- · Write changed (the default) Write only session data properties that have been updated through setAttribute method and removeAttribute method calls.
- · Write all Write all session data properties.

The Write all setting might benefit servlet and JSP writers who change Java objects' states that reside as attributes in HttpSession and do not call HttpSession.setAttribute method.

However, the use of Write all could result in more data being written back than is necessary. If this situation applies to you, consider combining the use of Write all with Time-based write to boost performance overall. As always, be sure to evaluate the advantages and disadvantages for your installation.

With either Write Contents setting, when a session is first created, complete session information is written, including all of the objects bound to the session. When using database session persistence, in subsequent session requests, what is written to the database depends on whether a single-row or multi-row schema has been set for the session database, as follows:

| Write Contents setting | Behavior with single-row schema                                                    | Behavior with multirow schema                                                                                                    |
|------------------------|------------------------------------------------------------------------------------|----------------------------------------------------------------------------------------------------|
| Write changed          | If any session attribute is updated, all objects bound to the session are written. | Only the session data modified through setAttribute method or removeAttribute method calls is written.                                              |
| Write all              | All bound session attributes are written.                                          | All session attributes that currently reside in the cache are written. If the session has never left the cache, all session attributes are written. |

- 1. Go to the appropriate level of Session Management. See the Administering applications and their environment PDF for more information.
- 2. Click Distributed Environment Settings
- 3. Click Custom Tuning Parameters.
- 4. Select Custom Settings, and click Modify.
- 5. Select the appropriate write contents setting.

#### Configuring write frequency:

In the Session Management facility, you can configure the frequency for writing session data to the database or to a WebSphere instance, depending on whether you use database distributed sessions or memory-to-memory replication. This flexibility enables you to weigh session performance gains against varying degrees of failover support. The following options are available in the Session Management facility for tuning write frequency:

- End of service servlet- Write session data at the end of the servlet service method call.
- · Manual update- Write session data only when the servlet calls the IBMSession.sync method.
- Time based (the default) Write session data at periodic intervals, in seconds (called the write interval).

When a session is first created, session information is always written at the end of the service call.

Using the time based write or manual update options can result in loss of data in failover scenarios since the backup copy of the session in the persistent store (for example, a database or another JVM) may not be in sync with the session in the session cache.

Base in-memory session pool size: The base in-memory session pool size number has different meanings, depending on session support configuration:

· With in-memory sessions, session access is optimized for up to this number of sessions.

General memory requirements for the hardware system, and the usage characteristics of the e-business site, determines the optimum value.

Note that increasing the base in-memory session pool size can necessitate increasing the heap sizes of the Java processes for the corresponding WebSphere Application Servers.

#### Overflow in non-distributed sessions

By default, the number of sessions maintained in memory is specified by base in-memory session pool size. If you do not wish to place a limit on the number of sessions maintained in memory and allow overflow, set overflow to true.

Allowing an unlimited amount of sessions can potentially exhaust system memory and even allow for system sabotage. Someone could write a malicious program that continually hits your site and creates sessions, but ignores any cookies or encoded URLs and never utilizes the same session from one HTTP request to the next.

When overflow is disallowed, the Session Management facility still returns a session with the HttpServletRequest getSession(true) method when the memory limit is reached, and this is an invalid session that is not saved.

With the WebSphere Application Server extension to HttpSession, com.ibm.websphere.servlet.session.IBMSession, an isOverflow method returns true if the session is such an invalid session. An application can check this status and react accordingly.

#### Write operations:

You can manually control when modified session data is written out to the database or to another WebSphere Application Server instance by using the sync method in the com.ibm.websphere.servlet.session.IBMSession interface. This interface extends the javax.servlet.http.HttpSession interface. By calling the sync method from the service method of a servlet, you send any changes in the session to the external location. When manual update is selected as the write frequency mode, session data changes are written to an external location only if the application calls the sync method. If the sync method is not called, session data changes are lost when a session object leaves the server cache. When end of service servlet or time based is the write frequency mode, the session data changes are written out whenever the sync method is called. If the sync method is not called, changes are written out at the end of service method or on a time interval basis based on the write frequency mode that is selected.

```
IBMSession iSession = (IBMSession) request.getSession();
iSession.setAttribute("name", "Bob");
//force write to external store
iSession.sync()
```

If the database is down or is having difficulty connecting during an update to session values, the sync method always makes three attempts before it finally creates a BackedHashtable.getConnectionError error. For each connection attempt that fails, the BackedHashtable.StaleConnectionException is created and can

be found in the sync method. If the database opens during any of these three attempts, the session data in the memory is then persisted and committed to the database.

However, if the database is still not up after the three attempts, then the session data in the memory is persisted only after the next check for session invalidation. Session invalidation is checked by a separate thread that is triggered every five minutes. The data in memory is consistent unless a request for session data is issued to the server between these events. For example, if the request for session data is issued within five minutes, then the previous persisted session data is sent.

Sessions are not transactional resources. Because the sync method is associated with a separate thread than the client, the exception that is created does not propagate to the client, which is running on the primary thread. Transactional integrity of data can be maintained through resources such as enterprise beans.

## Tuning parameter settings:

Use this page to set tuning parameters for distributed sessions.

To view this administrative console page, click Servers > Application servers > server name > Web container settings > Session management > Distributed environment settings > Custom tuning parameters.

Tuning level:

Specifies that the session management facility provides certain predefined settings that affect performance.

Select one of these predefined settings or customize a setting. To customize a setting, select one of the predefined settings that comes closest to the setting desired, click **Custom settings**, make your changes, and then click OK.

#### Very high (optimize for performance)

Write frequency Time based Write interval 300 seconds

Write contents Only updated attributes

Schedule sessions cleanup true First time of day default Second time of day default 2

#### High

Write frequency Time based Write interval 300 seconds

Write contents All session attributes

Schedule sessions cleanup false

#### Medium

Write frequency End of servlet service Write contents Only updated attributes

Schedule sessions cleanup false

#### Low (optimize for failover)

Write frequencyEnd of servlet serviceWrite contentsAll session attributes

Schedule sessions cleanup false

#### **Custom settings**

Write frequency default Time based Write interval default 10 seconds

Write contents default All session attributes

Schedule sessions cleanup default false

#### Tuning parameter custom settings:

Use this page to customize tuning parameters for distributed sessions.

To view this administrative console page, click Servers > Application servers > server\_name Web container settings > Session management > Distributed environment settings > Custom tuning parameters > Custom settings.

Write frequency:

Specifies when the session is written to the persistent store.

End of servlet service A session writes to a database or another WebSphere

Application Server instance after the servlet completes

execution.

Manual update A programmatic sync on the IBMSession object is required

to write the session data to the database or another

WebSphere Application Server instance.

Time based Session data writes to the database or another

WebSphere Application Server instance based on the specified Write interval value. Default: 10 seconds

Write contents:

Specifies whether updated attributes are only written to the external location or all of the session attributes are written to the external location, regardless of whether or not they changed. The external location can be either a database or another application server instance.

Only updated attributes
All session attribute

Only updated attributes are written to the persistent store. All attributes are written to the persistent store.

Schedule sessions cleanup:

Specifies when to clean the invalid sessions from a database or another application server instance.

#### Specify distributed sessions cleanup schedule

Enables the scheduled invalidation process for cleaning up the invalidated HTTP sessions from the external location. Enable this option to reduce the number of updates to a database or another application server instance required to keep the HTTP sessions alive. When this option is not enabled, the invalidator process runs every few minutes to remove invalidated HTTP sessions.

When this option is enabled, specify the two hours of a day for the process to clean up the invalidated sessions in the external location. Specify the times when there is the least activity in the application servers. An external location can be either a database or another application server instance.

Indicates the first hour during which the invalidated sessions are cleared from the external location. Specify this value as a positive integer between 0 and 23. This value is valid only when schedule invalidation is enabled. Indicates the second hour during which the invalidated sessions are cleared from the external location. Specify this value as a positive integer between 0 and 23. This value is valid only when schedule invalidation is enabled.

First Time of Day (0 - 23)

Second Time of Day (0 - 23)

## **EJB** applications

## **EJB Container tuning**

If you use applications that affect the size of the EJB Container Cache, it is possible that the performance of your applications can be impacted by an incorrect size setting. Monitoring Tivoli Performance Viewer (TPV) is a great way to diagnose if the EJB Container Cache size setting is tuned correctly for your application.

If the application has filled the cache causing evictions to occur, TPV will show a very high rate of ejbStores() being called and probably a lower than expected CPU utilization on the application server machine.

All applications using enterprise beans should have this setting adjusted from the default if the following formula works out to more than 2000.

EJB\_Cache\_Size = (Largest number of Option B or C Entity Beans enlisted in a transaction \* maximum number of concurrent transactions) + (Largest number of unique Option A Entity Beans expected to be accessed during typical application workload) + (Number of stateful Session Beans active during typical workload) + (Number of stateless SessionBean types used during typical workload)

#### Where:

Option B and C Entity Beans are only held in the EJB cache during the lifetime of the transaction they are enlisted in. Therefore, the first term in the formula computes the average EJB cache requirements for these types of beans.

Option A Entity Beans are held in the EJB cache indefinitely, and are only removed from the cache if there start to become more beans in the cache than the cache size has been set to.

Stateful Session Beans are held in the EJB cache until they are removed by the application, or their session timeout value is reached.

Only a single stateless Session Bean instance for each EJB type is held in the cache during the time any methods are being executed on that stateless Session

Bean. If two or more methods are being executed simultaneously on the same stateless Session Bean type, each method executes on its own bean instance, but only one cache location is used for all of these instances.

This calculates the upper bound on the maximum possible number of enterprise beans active at one time inside the application server. Because the EJB Containers cache is built to contain all these beans for performance optimizations, best performance can be achieved by setting this cache size to be larger than the number resulting from the calculation above.

Also while adjusting the EJB Cache Size, the EJB Container management thread parameter can be tuned to meet the needs of the application. The management thread is controlled through the Clean Up Interval setting. This setting controls how frequently a daemon thread inside of WebSphere Application Server wakes up and attempts to remove bean instances from the cache that have not been used recently, attempting to keep the number of bean instances at or below the cache size. This allows the EJB container to place and look up items in the cache as quickly as possible. It normally is best to leave this interval set to the default, however, in some cases, it may be worthwhile to see if there is a benefit to reducing this interval.

#### **EJB Container Pool Size**

If the application is using the majority of the instances in the pool, TPV indicates this. When this occurs, then the size of those bean pools that are being exhausted should be increased. This can be done by adding the following parameter in the JVM's custom properties tag.

```
-Dcom.ibm.websphere.ejbcontainer.poolSize=<application_name>#<module_name>#
<enterprisebean name>=<minSize>,<maxSize>
```

#### where:

<application\_name> is the J2EE application name as defined in the application
archive (.ear) file deployment descriptor, for the bean whose pool size is being
set

<module\_name> is the .jar file name of the EJB module, for the bean whose pool size
is being set,

<bean\_name> is the J2EE Enterprise Bean name as defined in the EJB module
deployment descriptor, for the bean whose pool size is being set

<minSize> is the number of bean instances the container maintains in the pool,
irrespective of how long the beans have been in the pool (beans greater than this
number are cleared from the pool over time to optimize memory usage)

<maxSize> is the number of bean instances in the pool where no more bean instances
are placed in the pool after they are used (that is, once the pool is at this
size, any additional beans are discarded rather than added into the pool -this ensures the number of beans in the pool has an upper limit so memory usage
does not grow in an unbounded fashion).

To keep the number of instances in the pool at a fixed size, minSize and maxSize can be set to the same number. Note that there is a separate instance pool for every EJB type running in the application server, and that every pool starts out with no instances in it - that is, the number of instances grows as beans are used and then placed in the pool. When a bean instance is needed by the container and no beans are available in the pool, the container creates a new bean instance, uses it, then places that instance in the pool (unless there are already maxSize instances in the pool).

```
For example, the statement -Dcom.ibm.websphere.ejbcontainer.poolSize=ivtApp#ivtEJB.jar#ivtEJBObject=125,1327
```

would set a minSize of 125 and a maxSize of 1327 on the bean named "ivtEJBObject" within the ivtEJB.jar file, in the application "ivtApp".

Where ivtApp is replaced by the actual application name, ivtEJB.jar is replaced by the jar containing the bean that needs to have its pool size increased, and ivtEJBObject is the bean name of the enterprise bean whose pool size should be increased. The 125,1327 is the minimum and maximum number of beans that will be held in the pool. These should be set so no more evictions occur from the pool and in most cases should be set equal if memory is plentiful because no growth and shrinkage of the pool will occur.

## **EJB Container Primary Key Mutation**

Application developers and administrators should have a good idea of how their application handles the creation of primary key objects for use by container-managed persistence (CMP) beans and bean-managed persistence (BMP) beans inside of WebSphere Application Server. The IBM EJB Container uses the primary key of an Entity bean as an identifier inside of many internal data structures to optimize performance. However, the EJB Container must copy these primary key objects upon the first access to the bean to ensure that the objects stored in the internal caches are separate from the ones used in an application, in case the application changes or mutates the primary key, to keep the internal structures consistent.

If the application does not mutate any of the primary keys used to create and access entity beans after they are created, then a special flag can be used that allows the EJB Container to skip the copy of the primary key object, thus saving CPU cycles and increasing performance. This mechanism can be enabled at your own risk by adding the following -D property to the JVM custom property field.

<tuning parameter>

-Dcom.ibm.websphere.ejbcontainer.noPrimaryKeyMutation=true

The performance benefit of this optimization depends on the application. If the application uses primitive types for enterprise beans' primary keys there will be no gain because these objects are already immutable and the copy mechanism takes this into account. If, however, the application uses many complex primary keys (that is, And object for a primary key or multiple fields) then this parameter can yield significant improvements.

#### Persistence Manager Deferred Insert on EJB Create

The IBM Persistence manager is used by the EJB Container to persist data to the database from CMP entity beans. When creating entity beans by calling the ejbCreate() method, by default the Persistence manager immediately inserts the empty row with only the primary key in the database. In most cases applications, after creating the bean, modify fields in the bean created or in other beans inside of the same transaction. If the user wishes to postpone the insert into the database until the end of the transaction, so that it will eliminate one trip to the database, they may set this -D flag inside of the JVM custom properties field. The data will still be inserted into the database and consistency will be maintained.

<tuning parameter>

-Dcom.ibm.ws.pm.deferredcreate=true

The performance benefit of this optimization depends on the application. If the EJB applications transactions are very insert intensive the application could benefit largely from this optimization. If the application performs very few inserts then the benefit of this optimization will be much less.

#### Persistence Manager Database Batch Update on EJB Update

When an EJB application accesses multiple CMP beans inside of a single transaction, depending on the operations performed on the beans (updates, inserts, reads), the number of operations issued to the database will correspond directly to the operations performed on the CMP beans. If the database system you are using supports batching of update statements you can enable this flag and gain a performance

boost on all interactions with the database that involve more than two updates in a single transaction. This flag will let the persistence manager add all the update statements into one single batch statement which will then be issued to the database. This saves round trips to the database, thus increasing performance. If the user knows their application exhibits the behavior of updating multiple CMP beans in a single transaction and the database supports batch updates they may set this -D flag inside of the JVM custom properties field.

<tuning parameter> -Dcom.ibm.ws.pm.batch=true

The performance benefit of this optimization depends on the application. If the application never or infrequently updates CMP beans or only updates a single bean per transaction there will be no performance gain. If the application updates multiple beans per transaction then this parameter will benefit your applications performance.

The following table lists which backend databases support batch update.

Table 1.

| Database             | Supports Batch update | Supports Batch update with<br>Optimistic Concurrency Control |
|----------------------|-----------------------|--------------------------------------------------------------|
| DB2                  | yes                   | no                                                           |
| Oracle               | yes                   | no                                                           |
| DB2 Universal Driver | yes                   | yes                                                          |
| Informix             | yes                   | yes                                                          |
| SQLServer            | yes                   | yes                                                          |
| Cloudscape           | yes                   | yes                                                          |

Note: Batch update with OCC cannot be performed for databases that do not support it, even if specified by the access intent.

#### **Persistence Manager cache Tuning**

Persistence Manager has two different types of caching mechanisms available: legacy cache and two-level cache. Normally two-level cache performs better than legacy cache because of optimizations in this mode. The default is legacy cache, although two-level cache is recommended. Set this configuration through the system property

com.ibm.ws.pm.useLegacyCache=false

### Persistence Manager Partial Updates Tuning

The partial updates feature enhances the performance of applications with enterprise beans in certain scenarios. Persistence Manager has two different types of caching mechanisms available, legacy cache and two-level cache. Normally, two-level cache performs better than legacy cache because of the optimizations in this mode. In certain applications where you need to perform both batch updates and partial updates, you must configure the following system properties to gain the benefits of both.

'com.ibm.ws.pm.grouppartialupdate=true' and 'com.ibm.ws.pm.batch=true'

#### Web services

## Tuning Web services security for Version 6.1 applications

The Java Cryptography Extension (JCE) is integrated into the software development kit (SDK) version 1.4.x and is no longer an optional package. However, the default Java Cryptography Extension (JCE) jurisdiction policy file shipped with the SDK enables you to use cryptography to enforce this default policy. The Java Cryptography Extension (JCE) is integrated into the software development kit (SDK) version 1.4.x and is no longer an optional package. However, due to export and import regulations, the default Java Cryptography Extension (JCE) jurisdiction policy file shipped with the SDK enables you to use strong, but limited, cryptography only. To enforce this default policy, WebSphere Application Server uses a JCE jurisdiction policy file that might introduce a performance impact. The default JCE jurisdiction policy might have a performance impact on the cryptographic functions that are supported by Web services security. If you have Web services applications that use transport level security for XML encryption or digital signatures, you might encounter performance degradation over previous releases of WebSphere Application Server. However, IBM and Sun Microsystems provide versions of these jurisdiction policy files that do not have restrictions on cryptographic strengths. If you are permitted by your governmental import and export regulations, download one of these jurisdiction policy files. After downloading one of these files, the performance of JCE and Web services security might improve.

For WebSphere Application Server platforms using IBM Developer Kit, Java Technology Edition Version 5, including the AIX, Linux, and Windows platforms, you can obtain unlimited jurisdiction policy files by completing the following steps:

- 1. Go to the following Web site: http://www.ibm.com/developerworks/java/jdk/security/index.html
- 2. Click **J2SE 5.0**
- 3. Scroll down and click IBM SDK Policy files. The Unrestricted JCE Policy files for the SDK Web site is displayed.
- 4. Click **Sign in** and provide your IBM intranet ID and password.
- 5. Select the appropriate Unrestricted JCE Policy files and then click **Continue**.
- 6. View the license agreement and then click I Agree.
- 7. Click Download Now.

For WebSphere Application Server platforms using the Sun-based Java Development Kit (JDK) Version 5, including the Solaris environments and the HP-UX platform, you can obtain unlimited jurisdiction policy files by completing the following steps:

- 1. Go to the following Web site: http://java.sun.com/j2se/1.5.0/download.jsp
- 2. Click Other Downloads.
- 3. Locate the Java Cryptography Extension (JCE) Unlimited Strength Jurisdiction Policy Files 1.5.1information and click **Download**. The policy files are downloaded onto your machine.

In IBM WebSphere Application Server Version 6.1, Web services security supports the use of cryptographic hardware devices. There are two ways in which to use hardware cryptographic devices with Web services security.

See Hardware cryptographic device support for Web Services Security for more information.

After following either of these sets of steps, two Java Archive (JAR) files are placed in the JVM jre/lib/security/ directory.

## Tuning Web services security for Version 5.x applications

The Java Cryptography Extension (JCE) policy is integrated into the software development kit (SDK) Version 1.4.x and is no longer an optional package. However, due to export and import regulations, the default JCE jurisdiction policy file shipped with the SDK enables you to use strong, but limited, cryptography only. To enforce this default policy, WebSphere Application Server uses a JCE jurisdiction policy file that might introduce a performance impact. The default JCE jurisdiction policy might have a performance impact on the cryptographic functions that are supported by Web services security. If you have Web services applications that use transport level security for XML encryption or digital signatures, you might encounter performance degradation over previous releases of WebSphere Application Server. However, IBM and Sun Microsystems provide versions of these jurisdiction policy files that do not have

restrictions on cryptographic strengths. If you are permitted by your governmental import and export regulations, download one of these jurisdiction policy files. After downloading one of these files, the performance of JCE and Web Services security might improve.

For WebSphere Application Server platforms using IBM Developer Kit, Java Technology Edition Version 1.4.2, including the AIX, Linux, and Windows platforms, you can obtain unlimited jurisdiction policy files by completing the following steps:

- 1. Go to the following Web site: http://www.ibm.com/developerworks/java/jdk/security/index.html
- 2. Click Java 1.4.2
- 3. Click **IBM SDK Policy files**.
  - The Unrestricted JCE Policy files for SDK 1.4 Web site is displayed.
- 4. Enter your user ID and password or register with IBM to download the policy files. The policy files are downloaded onto your machine.

For WebSphere Application Server platforms using the Sun-based Java Development Kit (JDK) Version 1.4.2, including the Solaris environments and the HP-UX platform, you can obtain unlimited jurisdiction policy files by completing the following steps:

- 1. Go to the following Web site: http://java.sun.com/j2se/1.4.2/download.html
- 2. Click Other Downloads.
- 3. Locate the JCE Unlimited Strength Jurisdiction Policy Files 1.4.2 information and click **Download**. The policy files are downloaded onto your machine.

After following either of these sets of steps, two Java Archive (JAR) files are placed in the JVM jre/lib/security/ directory.

## Setting tuning properties of a messaging engine

Use this task to set the tuning properties for a messaging engine.

You can set the following property to improve the performance of a messaging engine:

| Name | Value                                                                                                    |
|------|----------------------------------------------------------------------------------------------------|
|      | The messaging engine to messaging engine connection retry interval in seconds. The retry interval is the time delay left between attempts to contact neighboring messaging engines with which communications contact should exist. The default retry interval is 30 seconds. |

To set the tuning properties for a messaging engine, use the administrative console to complete the following steps:

- 1. In the navigation pane, click Service integration → Buses → [Content Pane] bus name → [Topology] Messaging engines → engine\_name → [Additional Properties] Custom properties.
- 2. Type the name of the property that you want to set.
- 3. Type the value that you want to set for that property.
- 4. Click OK.
- 5. Save your changes to the master configuration.
- 6. Restart the messaging engine for the changes to take effect.

# Messaging engine failover between v6 and v6.1

It is not permissible to failover a messaging engine using a file store onto a WebSphere Application Server v6 server. If you have a cluster as a bus member that consists of a mixture of v6 and v6.1 servers, you must modify the high availability policy to prevent this.

To prevent failover of a v6.1 messaging engine to a v6 server, the high availability policy for the messaging engine should be modified so that the cluster is effectively divided into sets of servers at the different versions and the messaging engine is restricted to the servers at v6.1.

## Tuning and problem solving for messaging engine data stores

Obtain an overview of improving the performance of messaging engine data stores and understanding problems that can occur with a data store.

For more information about tuning and problem solving for messaging engine data stores, see the following topics:

- "Tuning the JDBC data source of a messaging engine"
- · "Controlling the memory buffers used by a messaging engine"
- Sharing connections to benefit from one-phase commit optimization
- · Diagnosing problems with data store exclusive access locks
- "Diagnosing problems with your data store configuration" on page 66
- "Avoiding failover problems when you use DB2 v8.2 with HADR as your data store" on page 67

## Tuning the JDBC data source of a messaging engine

The messaging engine needs to have the correct configuration for JDBC data source to achieve messaging performance on a service integration bus.

Consider whether you need to configure the connection pool for the JDBC data source to achieve your requirements for messaging performance.

The messaging engine uses the connection pool to obtain its connections to the database. With a heavy workload, a messaging engine might require a large number of concurrent connections to avoid delays waiting for connections to become available in the pool. For example, a very heavily loaded messaging engine might need 50 or more connections. Perform the following steps to configure the connection pool to meet your performance requirements:

- 1. Ensure that the configuration of your relational database management system (RDBMS) permits the number of connections that you require. Refer to the documentation for your RDBMS for more information.
- 2. Use the WebSphere administrative console to set the connection pool parameters. Navigate to the General properties for your data source and click Additional properties -> Connection pool properties
  - a. Set the Maximum connections to the number of connections you require, for example, at least 50. The default number of connections is 10.
    - Tip: If your messaging engine times out when requesting a database connection, check the error log. If the error log contains error message CWSIS1522E, increase the number of connections and ensure that the configuration of your RDBMS permits that number of connections.
  - b. Set the Purge policy to EntirePool. This policy enables the connection pool to release all connections when the messaging engine stops.

#### Controlling the memory buffers used by a messaging engine

To control the sizes of the memory buffers used by a messaging engine you should follow these instructions and tips. Also learn about how to set the messaging engine to improve its interaction with its data store.

Every messaging engine manages two memory buffers that contain messages and message-related data. You can set the following properties to improve the interaction of a messaging engine with its data store.

| Name                                   | Value                                                                                                    |
|----------------------------------------|----------------------------------------------------------------------------------------------------|
| sib.msgstore.discardableDataBufferSize | The size in bytes of the data buffer used by the messaging engine to contain data for which the quality of service attribute is best effort nonpersistent. The messaging engine holds this data entirely within this memory buffer and never writes this data to the data store. When the messaging engine adds data to this buffer, for example when the messaging engine receives a best effort nonpersistent message from a client, the messaging engine might discard data already in the buffer to make space. This behavior enables the messaging engine to discard best effort nonpersistent messages.                                                                                                    |
|                                        | The discardable data buffer contains all data for which the quality of service attribute is best effort nonpersistent. That data comprises data both that is involved in active transactions, and any other best effort nonpersistent that the messaging engine has neither discarded nor consumed. The messaging engine can discard only data that is not involved in active transactions.  Tip: If the messaging engine attempts to add data to the discardable data buffer when insufficient space remains after discarding all the data that is not involved in active transaction, the messaging engine throws a com.ibm.ws.sib.msgstore.OutOfCacheSpace exception. Client applications can catch this exception, wrapped inside API-specific exceptions such as javax.jms.JMSException. |
|                                        | The <b>sib.msgstore.discardableDataBufferSize</b> property of the messaging engine controls the size of the discardable data buffer. You specify the value of this property in bytes. The default value is 320000, which is approximately 320 kilobytes.                                                                                                    |
| sib.msgstore.cachedDataBufferSize      | The size in bytes of the data buffer used by the messaging engine to contain data for which the quality of service attribute is <i>better than</i> best effort nonpersistent and which is held in the data store. The purpose of the cached data buffer is to optimize the performance of the messaging engine by caching in memory the data that the messaging engine might otherwise need to read from the data store. As it writes data to the data store and reads from the data store, the messaging engine attempts to add that data to the cached data buffer. The messaging engine might discard data already in the buffer to make space.                                                                                                    |
|                                        | The <b>sib.msgstore.cachedDataBufferSize</b> property of the messaging engine controls the size of the cached data buffer. You specify the value of this property in bytes. The default value is 320000, which is approximately 320 kilobytes.                                                                                                    |
| sib.msgstore.transactionSendLimit      | The maximum number of operations that the messaging engine includes in each transaction. For example, each JMS send or receive is an operation that counts towards the transaction send limit. The default value is 100.                                                                                                    |

Attention: The messaging engine uses approximate calculations to manage the data it holds in the memory buffers. Neither of the DataBufferSize properties gives an accurate indication of the amount of memory that the messaging engine consumes in the JVM heap. The messaging engine can consume considerably more heap storage than the **DataBufferSize** properties indicate.

To set the properties of a messaging engine to improve its interaction with its data store, use the administrative console to complete the following steps:

- 1. In the navigation pane, click Service integration → Buses → [Content Pane] bus\_name → [Topology] Messaging engines → engine\_name → [Additional Properties] Custom properties.
- 2. Type the name of the property that you want to set.
- 3. Type the value that you want to set for that property.
- 4. Click OK.

5. Save your changes to the master configuration.

Remember: When you change any of these properties, the new values do not take effect until you restart the messaging engine.

## Increasing the number of data store tables to relieve concurrency bottleneck

Service integration technologies enables users to spread the data store for a messaging engine across several tables. In typical use this is unlikely to have a significant influence. However, if statistics suggest a concurrency bottleneck on the SIBnnn tables for a data store, you might try to solve the problem by increasing the number of tables.

For more information on the set of tables in a data store see Data store tables

| SIB000 | contains information about the structure of the data in the other two tables – the "stream table"                                                    |
|--------|----------------------------------------------------------------------------------------------------|
| SIB001 | contains persistent objects – the "permanent item table"                                                                                             |
| SIB002 | contains nonpersistent objects that have been saved to the data store to reduce the messaging engine memory requirement – the "temporary item table" |

Having multiple tables means you can relieve any performance bottleneck you might have in your system. You can modify SIBnnn tables of the data store of a messaging engine. You can increase the number of permanent and temporary tables (SIB001 and SIB002), although there is no way to increase the number of stream tables (SIB000).

This example illustrates what the SIBnnn tables for a data store might look like after modification:

| SIB000 | contains information about the structure of the data in the other two tables – the "stream table"                                                    |
|--------|----------------------------------------------------------------------------------------------------|
| SIB001 | contains persistent objects – the "permanent item table"                                                                                             |
| SIB002 | contains persistent objects - the "permanent item table"                                                                                             |
| SIB003 | contains persistent objects – the "permanent item table"                                                                                             |
| SIB004 | contains nonpersistent objects that have been saved to the data store to reduce the messaging engine memory requirement – the "temporary item table" |
| SIB005 | contains nonpersistent objects that have been saved to the data store to reduce the messaging engine memory requirement – the "temporary item table" |

For instructions on how to configure the data store to use multiple item table, see the following topics:

## Diagnosing problems with your data store configuration

Find out how to diagnose problems that are caused by your data store configuration and possible solutions to these problems.

The following problems depend on the database that you use with your data store configuration and the level of that database:

 Examine this section if your messaging engine uses an Oracle 9i database for its data store and your messaging engine fails to start. If the messaging engine fails with the following message, where XXXXXXXX is the schema for the table, ensure that your Oracle installation is at 9.2.0.4, or higher: CWSIS1530E: The data type, 1,111, was found instead of the expected type, 2,004, for column, LONG DATA, in table, XXXXXXXX.SIB000.

- Examine this section if your messaging engine uses a Sybase database for its data store. When you create your Sybase server:
  - Ensure that you create the database server with a page size of at least 4k.
  - Ensure that you set the **lock scheme** property on your server to the value *datarows*. This avoids the possibility of a deadlock on the data store tables.
- Examine this section if your messaging engine uses an Informix database for its data store and the messaging engine is unable to access its data store. When you configure your messaging engine to use an Informix database, ensure that you specify the schema name in lower case. For a full description of the configuring procedure, refer to Modify data store configurations.

Avoiding failover problems when you use DB2 v8.2 with HADR as your data store Use this task to avoid problems that can occur when a messaging engine that is configured to use DB2 v8.2 with the High Availability Data Recovery (HADR) feature for its data store terminates if the DB2 database fails over.

If you use the High Availability Data Recovery (HADR) feature of DB2, note the following restrictions:

- · The messaging engine default messaging provider supports only the synchronous and near-synchronoous synchronization modes of HADR. The default messaging provider does not support asynchronous HADR configurations.
- The TAKEOVER BY FORCE command is permitted only when the standby database is in peer state, or in a non-peer state (such as disconnected state) having changed from peer state.

## One-phase commit optimization tuning

If you have configured your messaging engine to use a data store, you can achieve better performance by configuring both the messaging engine and container-managed persistent (CMP) beans.

You need to configure both the CMP and the messaging engine's resource authorization so that they share the same data source.

- 1. Open the administrative console.
- 2. Click on Enterprise Applications > servername > Map data sources for all 2.x CMP beans.
- 3. On the content pane, select the check boxes next to all the CMPs.
- 4. Select *Per application* in the **Resource authorization** selection list.
- 5. You can modify the messaging engine's resource authorization to *Per application* by modify the property file sib.properties by adding the custom property sib.msgstore.jdbcResAuthForConnections=Application.

# Setting tuning properties for a mediation

Use this task to tune a mediation for performance using the administrative console.

Before you begin this task, you should review the guidance on when it is appropriate to tune a mediation for performance in the topic Guidance for tuning mediations for performance.

You can set the following tuning property to improve the performance of a mediation:

| Name                    | Value                                                                                                    |
|-------------------------|----------------------------------------------------------------------------------------------------|
| sib:SkipWellFormedCheck | Whether you want to omit the well formed check that is performed on messages after they have been processed by the mediation. Either true or false.  Note: This property is overridden for messages that have the delivery option assured persistent, and a well formed check is always performed. |

To set, or unset, one or more tuning properties for a mediation, use the administrative console to complete the following steps:

- 1. Display the mediation context information:
  - a. In the navigation pane, click Service integration → Buses
  - b. In the content pane, click the name of the service integration bus.
  - c. In the content pane, under **Destination resources**, click **Mediations**.
  - d. In the content pane, select the name of the mediation for which you want to configure tuning information.
  - e. Under Additional Properties, click Context information.
- 2. In the content pane, click New.
- 3. Type the name of the property in the **Name** field.
- 4. Select the type Boolean in the list box.
- 5. Type true in the Context Value field to set the property, or type false to unset the property.
- 6. Click OK.
- 7. Save your changes to the master configuration.

# Enabling CMP entity beans and messaging engine data stores to share database connections

Use this task to enable container-managed persistence (CMP) entity beans to share the database connections used by the data store of a messaging engine. This has been estimated as a potential performance improvement of 15% for overall message throughput, but can only be used for entity beans connected to the application server that contains the messaging engine.

To enable CMP entity beans to share the database connections used by the data store of a messaging engine, complete the following steps:

- 1. Configure the data store to use a data source that is not XA-capable. For more information about configuring a data store, see Configuring a JDBC data source.
- 2. Select the Share data source with CMP option.

This option is provided on the JMS connection factory or JMS activation specification used to connect to the service integration bus that hosts the bus destination that is used to store and process messages for the CMP bean.

For example, to select the option on a unified JMS connection factory, complete the following steps:

- a. Display the default messaging provider. In the navigation pane, expand **Resources** → **JMS** → **JMS Providers**.
- b. Select the default provider for which you want to configure a unified connection factory.
- c. **Optional:** Change the **Scope** check box to set the level at which the connection factory is to be visible, according to your needs.
- d. In the content pane, under Additional Properties, click Connection factories
- e. Optional: To create a new unified JMS connection factory, click New.

Specify the following properties for the connection factory:

**Name** Type the name by which the connection factory is known for administrative purposes.

#### JNDI name

Type the JNDI name that is used to bind the connection factory into the name space.

#### Bus name

Type the name of the service integration bus that the connection factory is to create connections to. This service integration bus hosts the destinations that the JMS queues and topics are assigned to.

- f. Optional: To change the properties of an existing connection factory, click one of the connection factories displayed. This displays the properties for the connection factory in the content pane.
- g. Select the check box for the Share data source with CMP field
- h. Click OK.
- i. Save your changes to the master configuration.

The JMS connection factory can only be used to connect to a "local" messaging engine that is in the application server on which the CMP beans are deployed.

- 3. Deploy the CMP beans onto the application server that contains the messaging engine, and specify the same data source as used by the messaging engine. You can use the administrative consoles to complete the following steps:
  - a. Optional: To determine the data source used by the messaging engine, click Servers → Application servers → server name → Messaging engines → engine name → Data store The Data source name field displays the name of the data source; by default:

jdbc/com.ibm.ws.sib/engine name

- b. Click Applications → Install New Application
- c. On the first Preparing for application install page, specify the full path name of the source application file (.ear file otherwise known as an EAR file), then click Next
- d. On the second Preparing for application install page, complete the following steps:
  - 1) Select the check box for the Generate Default Bindings property. Data source bindings (for EJB 1.1 JAR files) are generated based on the JNDI name, data source user name password options. This results in default data source settings for each EJB JAR file. No bean-level data source bindings are generated.
  - 2) Under Connection Factory Bindings, click the check box for the Default connection factory bindings: property, then type the JNDI name for the data source and optionally select a Resource authorization value.
  - 3) Click Next
- 4. If your application uses EJB modules that contain Container Managed Persistence (CMP) beans that are based on the EJB 1.x specification, for Step: Provide default data source mapping for modules containing 1.x entity beans, specify a JNDI name for the default data source for the EJB modules. The default data source for the EJB modules is optional if data sources are specified for individual CMP beans.
- 5. If your application has CMP beans that are based on the EJB 1.x specification, for Step: Map data sources for all 1.x CMP, specify a JNDI name for data sources to be used for each of the 1.x CMP beans. The data source attribute is optional for individual CMP beans if a default data source is specified for the EJB module that contains CMP beans. If neither a default data source for the EJB module nor a data source for individual CMP beans are specified, then a validation error displays after you click Finish (step 13) and the installation is cancelled.
- 6. Complete other panels as needed.
- 7. On the Summary panel, verify the cell, node, and server onto which the application modules will install:
  - a. Beside Cell/Node/Server, click Click here.
  - b. Verify the settings on the Map modules to servers page displayed. Ensure that the application server that is specified contains the messaging engine and its data store.
  - c. Specify the Web servers as targets that will serve as routers for requests to this application. This information is used to generate the plug-in configuration file (plugin-cfg.xml) for each Web server.
  - d. Click Finish.

For more information about installing applications, see Installing application files with the console.

# Tuning service integration technologies

Use this task to set tuning properties that control the performance of message-driven beans and other messaging applications deployed to use service integration technologies.

To optimize the performance of messaging with service integration technologies, such as message-driven beans that use the default messaging provider, you can use the following parameters set through the WebSphere administrative console or command line interfaces.

- Viewing the Available Message Count on a destination enables you to determine whether your message consumers are able to cope with your current workload. If the available message count on a given destination is too high, or is increasing over time, you should consider some of the tuning recommendations on this page.
  - 1. To monitor the available message count for a queue, you need to enable runtime AvailableMessageCount statistics for the queue. If you restart administrative server, you need to enable AvailableMessageCount statistics again because such runtime settings are not preserved when the server is restarted.

To enable AvailableMessageCount statistics using the administrative console, complete the following

- a. In the navigation pane, click Monitoring and Tuning Performance Monitoring Infrastructure (PMI)
- b. In the content pane, click *server\_name*
- c. Click the Runtime tab.
- d. In the Currently monitored statistic set, click Custom
- e. On the Custom monitoring level panel, click SIB Service → SIB Messaging Engines → messageEngine name → **Destinations** → **Queues** → queue name
- f. Select the AvailableMessageCount option.
- g. Click the **Enable** button at the top of the panel.
- 2. To view the available message count, you can use the administrative console to complete the following steps:
  - a. In the navigation pane, click Monitoring and Tuning → Performance Viewer → Current activity
  - b. In the content pane, click server\_name
  - c. Click Performance Modules → SIB Service → SIB Messaging Engines → messageEngine name → **Destinations** → **Queues** → gueue name
  - d. Click the View Module(s) button at the top of the Resource Selection panel, located on the left side. This displays the AvailableMessageCount data in the Data Monitoring panel, located on the right side.

You can use the Data Monitoring panel to manage the collection of monitoring data; for example, you can use the buttons to start or stop logging, or to change the data displayed as either a table or graph.

- Monitoring MDB Thread Pool Size for the Default Message Provider. You may experience a performance bottleneck if there are insufficient threads available for the Message Driven Beans. There is a trade-off between providing sufficient threads to maximize the throughput of messages and configuring excessive threads, which can lead to CPU starvation of the threads in the application server. If you notice that the throughput for express nonpersistent, reliable nonpersistent, or reliable persistent messaging has fallen as a result of increasing the size of the default thread pool, then you should decrease the size of the thread pool and reassess the message throughput.
  - 1. By default MDBs use the default thread pool. To view or change the number of threads in the default thread pool for an application server, you can use the administrative console to complete the following steps:
    - a. In the navigation pane, click Servers Application servers
    - b. In the content pane, click server name

- c. Under Additional properties, click Thread Pools → Default. By default the Minimum size value is set to 5 and the Maximum size value is set to 20. The best performance is obtained by setting the Maximum size value to the expected maximum concurrency for all message-driven beans. For high throughput using a single message-driven bean, 41 was found to be the optimal Maximum size value.
- d. To change the Maximum size value, type the new value in the Maximum size field then click OK. Finally, save your changes to the master configuration.
- 2. As the default thread pool is also used by other WAS components it can be beneficial to define a separate thread pool for the MDBs. This will reduce thread contention for the default thread pool. To create your own thread pool you can use the administrative console to complete the following steps:
  - a. In the navigation pane, click Servers Application servers
  - b. In the content pane, click server\_name
  - c. Under Additional properties, click Thread Pools. Create a new thread pool. Create sufficient threads to support the maximum amount of concurrent work for the MDBs.
  - d. b. Change the SIB JMS Resource Adapter to use the new thread pool: Resources -> Resource Adapters -> Resource Adapters.
  - e. Open Preferences and select the SIB JMS Resource Adapter with the appropriate scope depending upon the scope of the connection factories. Add the name of the new thread pool in the Thread pool alias box. Click Apply and save the changes.
- Tuning MDB performance with the default messaging provider.
  - 1. The maximum concurrent endpoints parameter controls the amount of concurrent work that can be processed by an MDB. The parameter is applicable to MDBs using an activation specification. Increasing the number of concurrent endpoints can improve performance but can increase the number of threads in use at one time. To benefit from a change in this parameter, there should be sufficient threads available in the MDB thread pool to support the concurrent work. If message ordering must be retained across failed deliveries this parameter should be set to 1. This parameter can be set from the administrative console:
    - a. Click on Resources -> JMS -> Activation Specification.
  - 2. 2. Delivering batches of messages to each MDB endpoint can improve performance particularly when used with Acknowledge mode set to Duplicates-ok auto-acknowledge. This parameter is applicable to MDBs using an activation specification. If message-ordering must be retained across failed deliveries, the batch size should be set to 1. This parameter can be set from the administrative console:
    - a. Click on Resources -> JMS -> Activation Specification.

For additional information about tuning the throttling of message-driven beans, including controlling the maximum number of instances of each message-driven bean and the message batch size for serial delivery, see Configuring MDB throttling on the default messaging provider.

- Reducing the number of OutOfCacheSpace errors in the SystemOut.log file.
  - OutOfCacheSpace errors in the SystemOut.log file indicate that the discardable data buffer used by the messaging engine is overflowing. For best effort nonpersistent messages, the messaging engine starts to discard messages when this buffer is full. You can increase the size of this data buffer to allow more best effort nonpersistent data to be handled before the messaging engine begins to discard the messages.
  - For more information about tuning the size of the discardable data buffer, set by the sib.msqstore.discardableDataBufferSize property of a messaging engine, see "Controlling the memory buffers used by a messaging engine" on page 64.
- Reducing the occurrence of OutOfMemoryError exceptions when processing a large set of messages within a transaction. If the cumulative size of the set of messages being processed within a transaction by the service integration bus is large enough to exhaust the JVM heap, OutOfMemoryError exceptions occur. Consider one of the following options:

- Increase the heap size for the Java Virtual Machine (JVM) used by the WebSphere Application
  Server by setting the Initial Heap Size and Maximum Heap Size properties of the application server.
  To view the administrative console page, click Servers → Application Servers → server\_name →
  Server Infrastructure → Process Definition → Java Virtual Machine. For more information about changing the JVM configuration for the application server, see Java virtual machine settings.
- Reduce the cumulative size of the set of messages being processed within the transaction.
- Changing the maximum connections in a Connection Factory for the default messaging provider. The
  maximum connections parameter limits the number of local connections. The default is 10. This
  parameter should be set to a number equal to or greater than the number of threads (enterprise beans)
  concurrently sending messages. Using the administrative console you can set the Maximum
  connections property as follows:
  - 1. Click on Resources -> JMS -> Topic Connection Factory -> factory\_name -> Connection pool properties
  - 2. Enter the required value in the Maximum connections field.
  - 3. Click **Apply** and save the changes to master configurations.
- Tuning the messaging engine message stores
  - For file store configurations see File stores .
  - For tuning information of JDBC data sources see "Tuning and problem solving for messaging engine data stores" on page 64
- · Additional tuning advice for a messaging engine using a JDBC data source.

To improve the performance of messaging throughput of a messaging engine data store, you can tune the JDBC connection pool and statement cache size. In tests of high throughput MDB workloads, the following changes provided a 10% gain in throughput.

1. The messaging engine uses a connection pool for managing the JDBC connections to its data store. Tuning the size of the pool can improve the messaging throughput.

To view or change the size of the connection pool, you can use the administrative console to complete the following steps:

- a. In the navigation pane, click Resources JDBC Providers
- b. In the content pane, click jdbc\_provider\_name
- c. Under Additional properties, click **Data sources** → data\_source\_name
- d. Under Additional properties, click Connection pool properties
- e. View the Maximum connections property and the Minimum connections property. By default, these properties are set to Maximum connections=10 and Minimum connections=1. Setting the value of both these properties to 50 is recommended. For especially high throughput workloads, setting the value of both these properties up to 100 can be beneficial. You may need to configure the underlying database to accept this many concurrent connections.
- f. To change the value of a property, type a new value in the property field then click **OK**. Finally, save your changes to the master configuration.
- 2. The statement cache contains recently used prepared statements to remove the costs associated with repeated preparation of statements. Tuning the size of the cache helps prevent useful entries from being discarded to make room for new entries.

To view or change the size of the statement cache, you can use the administrative console to complete the following steps:

- a. In the navigation pane, click Resources → JDBC Providers
- b. In the content pane, click jdbc provider name
- c. Under Additional properties, click **Data sources** → data\_source\_name
- d. Under Additional properties, click WebSphere Application Server data source properties
- e. View the Statement cache size property. By default, the value of this property is set to 10. For high throughput JMS messaging, a value of 40 is recommended.

- f. To change the value of the property, type a new value in the property field then click **OK**. Finally, save your changes to the master configuration.
- Tuning reliability levels for messages.

The reliability level chosen for the messages has a significant impact on performance. In order of decreasing performance (fastest first), the reliability levels are: Best-Effort Nonpersistent, Express Nonpersistent, Reliable Nonpersistent, Reliable Persistent, and Assured Persistent. For MDB point-to-point messaging, best-effort nonpersistent throughput is more than 6 times greater than assured persistent.

For more information about reliability levels, see Message reliability levels.

Tuning MDB performance with the default messaging provider.

For information about tuning the throttling of message-driven beans, including controlling the maximum number of instances of each message-driven bean and the message batch size for serial delivery, see Configuring MDB throttling on the default messaging provider.

# **Tuning the SIBWS**

You can use the administrative console or a Jacl script to tune performance settings for the service integration bus Web services enablement (SIBWS).

The SIBWS dynamically selects an optimized route through the code where possible. This fast-path route through the bus is used if the following criteria are met:

- · The inbound port and outbound port for the service are on the same server.
- · There are no mediations on the path from the inbound port to the outbound port.

Further optimizations can be made, if your configuration meets the previous two criteria, and also meets the following criteria:

- The inbound template WSDL URI is the same location as the Outbound Target Service WSDL location
- The inbound service template WSDL service name matches the outbound WSDL service name.
- The inbound service template port name matches the outbound WSDL port name.
- The mapping of the namespaces is disabled (that is, you have set the inbound service property com.ibm.websphere.wsgw.mapSoapBodyNamespace to false).
- · Operation-level security is not enabled on the outbound service.

If your Web services use the fast-path route, you need not tune mediations or the service integration bus. However it is good practise to do so, because a typical environment will have at least one non-fast-path (for example, mediated) service.

To improve the performance of the SIBWS, you can tune the following parameters:

- The Java virtual machine heap size. This helps ensure there is enough memory available to process large messages, or messages with large attachments.
- The maximum number of instances of a message-driven bean that are permitted by the activation specification for the service integration technologies resource adapter. This throttles the number of concurrent clients serviced.
- The maximum batch size for batches of messages to be delivered to a client. By default, only a single message is delivered to a message-driven bean instance at one time; you can improve performance by allowing messages to be sent in batches to a message-driven bean.
- · The number of threads available to service requests for each client. That is, the number of threads available in the default thread pool, the Web container thread pool and the mediation thread pool for a given application server.
- The number of threads available in the mediation thread pool. This assumes that your mediations use concurrent support where appropriate, as explained in Concurrent mediations.

If you have mediations that act on SOAP headers, you can improve performance by inserting the associated header schemas (.xsd files) into the SDO repository.

To tune the SIBWS, complete one of the following two steps:

- · Use the administrative console to tune the SIBWS, or
- Use a Jacl script to tune the SIBWS.

If you have mediations that act on SOAP headers, also complete the following step:

- Insert the header schemas into the SDO repository.
- Optional: To use the administrative console to tune the SIBWS, complete the following steps:
  - 1. Use the topic Tuning Java virtual machines to set the JVM heap size to a larger value than the default value (256 megabytes). The value should generally be as large as possible without incurring paging.
  - 2. Use the topic Tuning service integration messaging to tune the maximum number of instances of a message-driven bean, the maximum batch size for batches of messages for a bean, and the number of threads available to service requests for a bean.
  - 3. Use the topic Tuning the application serving environment to tune the general application serving environment, in particular the size of the Web Container Thread Pool, In a server which is exclusively serving requests to the SIBWS the default thread pool and the Web Container thread pool should be the same size.
  - 4. Use the topic Configuring the mediation thread pool to configure the number of threads available to concurrent mediations.
- To use a Jacl script to tune the SIBWS, use the wsadmin scripting client to run a script based on the following example:

```
# SIBWS WebSphere Tuning Script
#_____
##
# This script is designed to modify some of the tuning pertinent to a SIBWS
# deployment.
# In order to tune the config parameters, simply change the values
# provided below. This script assumes that all server names in a
# cluster configuration are unique.
# To invoke the script, type:
  wsadmin -f tuneWAS.jacl <scope> <id>
     scope - 'cluster' or 'server'
             - name of target object within scope (i.e. servername)
# Example:
  wsadmin -f tuneWAS.jacl server server1
  ._____
$AdminConfig setValidationLevel NONE
puts "Starting script..."
puts "Reading config parameters..."
#-----
# COMMON CONFIG PARAMETERS
# - Adjust these parameters based on the intended target system (Defaults in parentheses)
# WebContainer Thread Pool (10,50)
set minWebPool 10
set maxWebPool 15
# Default Thread Pool - (Multiprotocol MDB) (10,50)
set minDefaultPool 10
set maxDefaultPool
                 15
```

```
# Mediations Thread Pool (1,5)
set minMediationPool 10
set maxMediationPool 15
# HTTP KeepAlive settings (true, 100)
set keepAliveEnabled
set maxPersistentRequests -1
# Inactivity Timeouts for thread pools (3500)
set inactivity
                 3500
# JVM properties
set minHeap
                 1280
set maxHeap
                 1280
                 "false"
set verboseGC
set genericArgs
# J2CActivationSpec for the SIB RA Resource adapter
set SIB RA maxConcurrency 15
set SIB RA maxBatchSize 5
# Java2 Security (false for 5.1 and true for 6.0)
set j2Security
                 false
# Parallel server startup
set parallelStart false
# Check/Print Usage
#-----
proc printUsageAndExit {} {
  puts " "
  puts "Usage: wsadmin -f tuneWAS.jacl <cluster | server> <name>"
  exit
# Misc Procedures
proc getName {objectid} {
  set endIndex [expr [string first "(" $objectid] - 1]
  return [string range $objectid 0 $endIndex]
# Parse command line arguments
#-----
puts "Parsing command line arguments..."
if {[llength $argv] < 2} {
  printUsageAndExit
} else {
  set scope [lindex $argv 0]
  puts "Scope: ${scope}"
  if {$scope == "cluster"} {
     set clustername [lindex $argv 1]
     puts "Cluster: ${clustername}'
  } elseif {$scope == "server"} {
     set servername [lindex $argv 1]
```

```
puts "Server: ${servername}"
  } else {
     puts "Error: Invalid Argument ($scope)"
     \verb"printUsageAndExit"
  }
}
#-----
# Obtain server list
puts ""
puts "Obtaining server list..."
if {$scope == "cluster"} {
  set cluster [$AdminConfig getid "/ServerCluster:${clustername}/"]
  set temp [$AdminConfig showAttribute $cluster members]
  set memberList [split [string trim $temp "{ }"] " "]
  foreach member $memberList {
     set memberName [getName $member]
     lappend serverList [$AdminConfig getid "/Server:${memberName}/"]
  }
} else {
  set server [$AdminConfig getid "/Server:${servername}/"]
  lappend serverList $server
# Print config properties
#-----
puts ""
puts "WebSphere configuration"
puts "----"
puts ""
puts " Enforce Java2 Security: ${j2Security} "
puts ""
puts "Servers:"
foreach server $serverList {
  puts " [getName $server]"
puts ""
puts " Web -----"
puts " Min WebContainer Pool Size: ${minWebPool} "
puts " Max WebContainer Pool Size: ${maxWebPool} "
puts " JVM -----"
puts " Min JVM Heap Size: ${minHeap} "
puts " Max JVM Heap Size: ${maxHeap} "
puts "
                                ${verboseGC}"
       Verbose GC:
puts ""
#-----
# Modify cell parameters
#-----
# Accessing cell based security config
puts "Accessing security configuration..."
set sec [$AdminConfig list Security]
set attrs [subst {{enforceJava2Security $j2Security}}]
puts "Updating security..."
$AdminConfig modify $sec $attrs
```

```
#-----
# Modify server parameters
foreach server $serverList {
   set servername [getName $server]
  puts ""
  puts "Server: $servername"
  puts ""
   # Accessing server startup config
  puts "Accessing server startup configuration..."
  puts "Parallel Startup (old/new): [$AdminConfig showAttribute $server parallelStartEnabled]/
$parallelStart"
   set attrs [subst {{parallelStartEnabled $parallelStart}}]
   puts "Updating server startup..."
  puts ""
   $AdminConfig modify $server $attrs
   # Accessing web container thread pool config
  puts "Accessing web container thread pool configuration..."
   set tpList [$AdminConfig list ThreadPool $server]
   set oI [lsearch -glob $tpList "*WebContainer*"]
   set webPool [lindex $tpList $oI]
   puts "ThreadPool MaxSize (old/new):
                                                   [$AdminConfig showAttribute $webPool maximumSize
1/$maxWebPool"
   puts "ThreadPool MinSize (old/new):
                                                   [$AdminConfig showAttribute $webPool minimumSize
]/$minWebPool"
  puts "ThreadPool Inactivity Timeout (old/new): [$AdminConfig showAttribute $webPool
inactivityTimeout]/$inactivity"
  set attrs [subst {{maximumSize $maxWebPool} {minimumSize $minWebPool} {inactivityTimeout
$inactivity}}]
  puts "Updating web container thread pool..."
  puts " "
   $AdminConfig modify $webPool $attrs
   # Accessing default thread pool config
   puts "Accessing default thread pool configuration..."
  set tpList [$AdminConfig list ThreadPool $server]
   set oI [lsearch -glob $tpList "*Default*"]
   set webPool [lindex $tpList $oI]
   puts "ThreadPool MaxSize (old/new):
                                                  [$AdminConfig showAttribute $webPool maximumSize
]/$maxDefaultPool"
   puts "ThreadPool MinSize (old/new):
                                                  [$AdminConfig showAttribute $webPool minimumSize
]/$minDefaultPool"
  puts "ThreadPool Inactivity Timeout (old/new): [$AdminConfig showAttribute $webPool
inactivityTimeout]/$inactivity"
  set attrs [subst {{maximumSize $maxDefaultPool} {minimumSize $minDefaultPool} {inactivityTimeout
$inactivity}}]
   puts "Updating default thread pool..."
   puts " "
   $AdminConfig modify $webPool $attrs
   # Creating Mediations Thread Pool
   puts "Creating Mediations thread pool"
   set me [$AdminConfig list SIBMessagingEngine]
   set mtpName [$AdminConfig showAttribute $me name]-mediationThreadPool
  set tpAttrs [subst {{name $mtpName} {minimumSize $minMediationPool} {maximumSize
$maxMediationPool}}]
  puts "ThreadPool Name
                           : $mtpName"
   puts "ThreadPool MaxSize : $maxMediationPool"
   puts "ThreadPool MinSize : $minMediationPool"
   $AdminConfig create ThreadPool $me $tpAttrs mediationThreadPool
   puts "Mediations Thread Pool Created"
```

```
puts " "
   # Accessing HTTP keepalive config
   puts "Accessing HTTP KeepAlive configuration..."
   set HTTPInbound [$AdminConfig list HTTPInboundChannel $server]
   set oI [lsearch -glob $HTTPInbound "*HTTP 2*"]
   set http2 [lindex $HTTPInbound $oI]
   puts "KeepAlive Enabled (old/new):
                                             [$AdminConfig showAttribute $http2 keepAlive]/
$keepAliveEnabled"
  puts "Max Persistent Requests (old/new): [$AdminConfig showAttribute $http2
maximumPersistentRequests]/$maxPersistentRequests"
   set attrs [subst {{keepAlive $keepAliveEnabled} {maximumPersistentRequests
$maxPersistentRequests}}]
   puts "Updating HTTP KeepAlives..."
   puts ""
   $AdminConfig modify $http2 $attrs
   # Accessing JVM config
   puts "Accessing JVM configuration..."
   set jvm [$AdminConfig list JavaVirtualMachine $server]
   puts "Initial Heap Size (old/new): [$AdminConfig showAttribute $jvm initialHeapSize]/$minHeap"
   puts "Maximum Heap Size (old/new): [$AdminConfig showAttribute $jvm maximumHeapSize]/$maxHeap"
  puts "VerboseGC Enabled (old/new): [$AdminConfig showAttribute $jvm
verboseModeGarbageCollection]/$verboseGC"
   set attrs [subst {{initialHeapSize $minHeap} {maximumHeapSize $maxHeap}
{verboseModeGarbageCollection $verboseGC} }]
   puts "Updating JVM...'
   puts " "
   $AdminConfig modify $jvm $attrs
   # Accessing J2CActivationSpec for the SIB Resource Adapter
   puts "Modifying the J2CActivationSpec for the SIB Resource Adapter"
   set actSpec [$AdminConfig getid /J2CActivationSpec:SIBWS OUTBOUND MDB/]
   set propSet [$AdminConfig showAttribute $actSpec resourceProperties]
   set propSet [lindex $propSet 0]
   set maxConcurrency [list value $SIB RA maxConcurrency]
   set maxConcurrency [list $maxConcurrency ]
   set maxBatchSize
                     [list value $SIB RA maxBatchSize]
   set maxBatchSize [list $maxBatchSize]
   foreach propId $propSet
      if { [string compare [$AdminConfig showAttribute $propId name] maxConcurrency] == 0} {
    $AdminConfig modify $propId $maxConcurrency
   puts "Custom property changed : [$AdminConfig showall $propId] "
      if { [string compare [$AdminConfig showAttribute $propId name] maxBatchSize] == 0} {
    $AdminConfig modify $propId $maxBatchSize
    puts "Custom property changed : [$AdminConfig showall $propId] "
   puts "J2CActivationSpec modifications complete"
}
puts ""
puts "Script completed..."
puts "Saving config..."
$AdminConfig save
```

• Optional: If you have mediations that act on SOAP headers, insert the associated schemas (.xsd files) into the SDO repository as described in "Including SOAP header schemas in the SDO repository."

## Including SOAP header schemas in the SDO repository

Mediations accessing SOAP headers should ensure that the SOAP header schema is made available to the SDO repository. This simplifies access to the header fields (see Web Services code example) and can provide a significant performance benefit. Normally the schema (.xsd file) for a SOAP header is already available to the application developer.

Here is an example of a header (used for routing) that is passed in the SOAP message:

```
<soapenv:Header>
<hns0:myClientToken xmlns:hns0="http://www.ibm.com/wbc">
           <UseRoutingId>true</ UseRoutingId >
           <RoutingID>5</ RoutingID >
       </hrs0: myClientToken >
</soapenv:Header>
Here is an example of an associated header schema:
<xs:schema xmlns:xs="http://www.w3.org/2001/XMLSchema"</pre>
           targetNamespace="http://www.ibm.com/wbc"
           elementFormDefault="unqualified">
<xs:element name=" myClientToken">
  <xs:complexType>
   <xs:sequence>
     <xs:element name="UseRoutingId" type="xs:string"/>
     <xs:element name="RoutingID" type="xs:string"/>
   </xs:sequence>
 </xs:complexType>
</xs:element>
</xs:schema>
```

To insert the schema into the SDO repository, complete the following steps:

1. Create a Jacl script called sdoXSDImport.jacl that contains the following code:

```
set xsdFile [lindex $argv 0]
set xsdKey [lindex $argv 1]
set sdoRep [$AdminControl queryNames *,type=SdoRepository,node=[$AdminControl getNode]]
puts [$AdminControl invoke $sdoRep importResource [list $xsdKey $xsdFile]]
```

Note: To create an equivalent script for removing a resource from the SDO repository, take a copy of this script and modify the final line as follows:

\$AdminControl invoke \$sdoRep removeResource [list \$xsdKey false]

2. Use the wsadmin scripting client to insert the schema into the SDO repository by entering the following

```
wsadmin -f sdoXSDImport.jacl your_header.xsd your_header_namespace
```

#### where

- your header.xsd is the name of the file that contains your header schema.
- your header namespace is the target namespace for the header. For example http:// yourCompany.com/yourNamespace.

# Setting tuning properties for service integration

Use this task to set tuning properties for the service integration environment.

The service integration environment includes properties that you can set to improve the performance of a messaging engine or the component of the messaging engine that manages the data store. These properties are known collectively as "tuning properties". You can set these properties either with the WebSphere administrative console or by editing the sib.properties file.

Tip: Properties set with the WebSphere administrative console take precedence over properties set in the sib.properties file.

To set tuning properties using the administrative console, click the relevant link from the following list:

- "Setting tuning properties of a messaging engine" on page 63.
- "Controlling the memory buffers used by a messaging engine" on page 64.

You can also use the administrative console to tune the data source. Refer to "Tuning the JDBC data source of a messaging engine" on page 64.

To set tuning properties for any of the components mentioned above by editing the sib.properties file, refer to Setting tuning properties by editing the sib.properties file.

## **Sub-topics**

## Setting tuning properties of a messaging engine

Use this task to set the tuning properties for a messaging engine.

You can set the following property to improve the performance of a messaging engine:

| Name          | Value                                                                                                    |
|---------------|----------------------------------------------------------------------------------------------------|
| sib.trm.retry | The messaging engine to messaging engine connection retry interval in seconds. The retry interval is the time delay left between attempts to contact neighboring messaging engines with which communications contact should exist. The default retry interval is 30 seconds. |

To set the tuning properties for a messaging engine, use the administrative console to complete the following steps:

- 1. In the navigation pane, click Service integration → Buses → [Content Pane] bus name → [Topology] Messaging engines → engine name → [Additional Properties] Custom properties.
- 2. Type the name of the property that you want to set.
- 3. Type the value that you want to set for that property.
- 4. Click OK.
- 5. Save your changes to the master configuration.
- 6. Restart the messaging engine for the changes to take effect.

## Controlling the memory buffers used by a messaging engine

To control the sizes of the memory buffers used by a messaging engine you should follow these instructions and tips. Also learn about how to set the messaging engine to improve its interaction with its data store.

Every messaging engine manages two memory buffers that contain messages and message-related data. You can set the following properties to improve the interaction of a messaging engine with its data store.

| Name                                   | Value                                                                                                    |
|----------------------------------------|----------------------------------------------------------------------------------------------------|
| sib.msgstore.discardableDataBufferSize | The size in bytes of the data buffer used by the messaging engine to contain data for which the quality of service attribute is best effort nonpersistent. The messaging engine holds this data entirely within this memory buffer and never writes this data to the data store. When the messaging engine adds data to this buffer, for example when the messaging engine receives a best effort nonpersistent message from a client, the messaging engine might discard data already in the buffer to make space. This behavior enables the messaging engine to discard best effort nonpersistent messages.                                                                                                    |
|                                        | The discardable data buffer contains all data for which the quality of service attribute is best effort nonpersistent. That data comprises data both that is involved in active transactions, and any other best effort nonpersistent that the messaging engine has neither discarded nor consumed. The messaging engine can discard only data that is not involved in active transactions.  Tip: If the messaging engine attempts to add data to the discardable data buffer when insufficient space remains after discarding all the data that is not involved in active transaction, the messaging engine throws a com.ibm.ws.sib.msgstore.OutOfCacheSpace exception. Client applications can catch this exception, wrapped inside API-specific exceptions such as javax.jms.JMSException. |
|                                        | The <b>sib.msgstore.discardableDataBufferSize</b> property of the messaging engine controls the size of the discardable data buffer. You specify the value of this property in bytes. The default value is 320000, which is approximately 320 kilobytes.                                                                                                    |
| sib.msgstore.cachedDataBufferSize      | The size in bytes of the data buffer used by the messaging engine to contain data for which the quality of service attribute is <i>better than</i> best effort nonpersistent and which is held in the data store. The purpose of the cached data buffer is to optimize the performance of the messaging engine by caching in memory the data that the messaging engine might otherwise need to read from the data store. As it writes data to the data store and reads from the data store, the messaging engine attempts to add that data to the cached data buffer. The messaging engine might discard data already in the buffer to make space.                                                                                                    |
|                                        | The <b>sib.msgstore.cachedDataBufferSize</b> property of the messaging engine controls the size of the cached data buffer. You specify the value of this property in bytes. The default value is 320000, which is approximately 320 kilobytes.                                                                                                    |
| sib.msgstore.transactionSendLimit      | The maximum number of operations that the messaging engine includes in each transaction. For example, each JMS send or receive is an operation that counts towards the transaction send limit. The default value is 100.                                                                                                    |

Attention: The messaging engine uses approximate calculations to manage the data it holds in the memory buffers. Neither of the DataBufferSize properties gives an accurate indication of the amount of memory that the messaging engine consumes in the JVM heap. The messaging engine can consume considerably more heap storage than the **DataBufferSize** properties indicate.

To set the properties of a messaging engine to improve its interaction with its data store, use the administrative console to complete the following steps:

- 1. In the navigation pane, click Service integration → Buses → [Content Pane] bus\_name → [Topology] Messaging engines → engine\_name → [Additional Properties] Custom properties.
- 2. Type the name of the property that you want to set.
- 3. Type the value that you want to set for that property.
- 4. Click OK.

5. Save your changes to the master configuration.

Remember: When you change any of these properties, the new values do not take effect until you restart the messaging engine.

## Tuning the JDBC data source of a messaging engine

The messaging engine needs to have the correct configuration for JDBC data source to achieve messaging performance on a service integration bus.

Consider whether you need to configure the connection pool for the JDBC data source to achieve your requirements for messaging performance.

The messaging engine uses the connection pool to obtain its connections to the database. With a heavy workload, a messaging engine might require a large number of concurrent connections to avoid delays waiting for connections to become available in the pool. For example, a very heavily loaded messaging engine might need 50 or more connections. Perform the following steps to configure the connection pool to meet your performance requirements:

- 1. Ensure that the configuration of your relational database management system (RDBMS) permits the number of connections that you require. Refer to the documentation for your RDBMS for more information.
- 2. Use the WebSphere administrative console to set the connection pool parameters. Navigate to the General properties for your data source and click Additional properties → Connection pool properties
  - a. Set the Maximum connections to the number of connections you require, for example, at least 50. The default number of connections is 10.
    - Tip: If your messaging engine times out when requesting a database connection, check the error log. If the error log contains error message CWSIS1522E, increase the number of connections and ensure that the configuration of your RDBMS permits that number of connections.
  - b. Set the Purge policy to EntirePool. This policy enables the connection pool to release all connections when the messaging engine stops.

# Data access resources

## **EJB Container tuning**

If you use applications that affect the size of the EJB Container Cache, it is possible that the performance of your applications can be impacted by an incorrect size setting. Monitoring Tivoli Performance Viewer (TPV) is a great way to diagnose if the EJB Container Cache size setting is tuned correctly for your application.

If the application has filled the cache causing evictions to occur, TPV will show a very high rate of ejbStores() being called and probably a lower than expected CPU utilization on the application server machine.

All applications using enterprise beans should have this setting adjusted from the default if the following formula works out to more than 2000.

```
EJB Cache Size = (Largest number of Option B or C Entity Beans enlisted in a
transaction * maximum number of concurrent transactions) +
(Largest number of unique Option A Entity Beans expected to be accessed during
typical application workload) +
(Number of stateful Session Beans active during typical workload) +
(Number of stateless SessionBean types used during typical workload)
```

Option B and C Entity Beans are only held in the EJB cache during the lifetime

of the transaction they are enlisted in. Therefore, the first term in the formula computes the average EJB cache requirements for these types of beans.

Option A Entity Beans are held in the EJB cache indefinitely, and are only removed from the cache if there start to become more beans in the cache than the cache size has been set to.

Stateful Session Beans are held in the EJB cache until they are removed by the application, or their session timeout value is reached.

Only a single stateless Session Bean instance for each EJB type is held in the cache during the time any methods are being executed on that stateless Session Bean. If two or more methods are being executed simultaneously on the same stateless Session Bean type, each method executes on its own bean instance, but only one cache location is used for all of these instances.

This calculates the upper bound on the maximum possible number of enterprise beans active at one time inside the application server. Because the EJB Containers cache is built to contain all these beans for performance optimizations, best performance can be achieved by setting this cache size to be larger than the number resulting from the calculation above.

Also while adjusting the EJB Cache Size, the EJB Container management thread parameter can be tuned to meet the needs of the application. The management thread is controlled through the Clean Up Interval setting. This setting controls how frequently a daemon thread inside of WebSphere Application Server wakes up and attempts to remove bean instances from the cache that have not been used recently, attempting to keep the number of bean instances at or below the cache size. This allows the EJB container to place and look up items in the cache as quickly as possible. It normally is best to leave this interval set to the default, however, in some cases, it may be worthwhile to see if there is a benefit to reducing this interval.

#### **EJB Container Pool Size**

If the application is using the majority of the instances in the pool, TPV indicates this. When this occurs, then the size of those bean pools that are being exhausted should be increased. This can be done by adding the following parameter in the JVM's custom properties tag.

```
-Dcom.ibm.websphere.ejbcontainer.poolSize=<application_name>#<module_name># <enterprisebean_name>=<minSize>,<maxSize>
```

#### where:

<application\_name> is the J2EE application name as defined in the application
archive (.ear) file deployment descriptor, for the bean whose pool size is being
set

<module\_name> is the .jar file name of the EJB module, for the bean whose pool size
is being set,

<bean\_name> is the J2EE Enterprise Bean name as defined in the EJB module
deployment descriptor, for the bean whose pool size is being set

<minSize> is the number of bean instances the container maintains in the pool,
 irrespective of how long the beans have been in the pool (beans greater than this
 number are cleared from the pool over time to optimize memory usage)

<maxSize> is the number of bean instances in the pool where no more bean instances
are placed in the pool after they are used (that is, once the pool is at this
size, any additional beans are discarded rather than added into the pool -this ensures the number of beans in the pool has an upper limit so memory usage
does not grow in an unbounded fashion).

To keep the number of instances in the pool at a fixed size, minSize and maxSize can be set to the same number. Note that there is a separate instance pool for every EJB type running in the application server, and that every pool starts out with no instances in it - that is, the number of instances grows as beans are used and then placed in the pool. When a bean instance is needed by the container and no beans are available in the pool, the container creates a new bean instance, uses it, then places that instance in the pool (unless there are already maxSize instances in the pool).

For example, the statement -Dcom.ibm.websphere.ejbcontainer.poolSize=ivtApp#ivtEJB.jar#ivtEJB0bject=125,1327 would set a minSize of 125 and a maxSize of 1327 on the bean named "ivtEJBObject" within the ivtEJB.jar file, in the application "ivtApp".

Where ivtApp is replaced by the actual application name, ivtEJB.jar is replaced by the jar containing the bean that needs to have its pool size increased, and ivtEJBObject is the bean name of the enterprise bean whose pool size should be increased. The 125,1327 is the minimum and maximum number of beans that will be held in the pool. These should be set so no more evictions occur from the pool and in most cases should be set equal if memory is plentiful because no growth and shrinkage of the pool will occur.

## **EJB Container Primary Key Mutation**

Application developers and administrators should have a good idea of how their application handles the creation of primary key objects for use by container-managed persistence (CMP) beans and bean-managed persistence (BMP) beans inside of WebSphere Application Server. The IBM EJB Container uses the primary key of an Entity bean as an identifier inside of many internal data structures to optimize performance. However, the EJB Container must copy these primary key objects upon the first access to the bean to ensure that the objects stored in the internal caches are separate from the ones used in an application, in case the application changes or mutates the primary key, to keep the internal structures consistent.

If the application does not mutate any of the primary keys used to create and access entity beans after they are created, then a special flag can be used that allows the EJB Container to skip the copy of the primary key object, thus saving CPU cycles and increasing performance. This mechanism can be enabled at your own risk by adding the following -D property to the JVM custom property field.

<tuning parameter>

-Dcom.ibm.websphere.ejbcontainer.noPrimaryKeyMutation=true

The performance benefit of this optimization depends on the application. If the application uses primitive types for enterprise beans' primary keys there will be no gain because these objects are already immutable and the copy mechanism takes this into account. If, however, the application uses many complex primary keys (that is, And object for a primary key or multiple fields) then this parameter can yield significant improvements.

#### Persistence Manager Deferred Insert on EJB Create

The IBM Persistence manager is used by the EJB Container to persist data to the database from CMP entity beans. When creating entity beans by calling the ejbCreate() method, by default the Persistence manager immediately inserts the empty row with only the primary key in the database. In most cases applications, after creating the bean, modify fields in the bean created or in other beans inside of the same transaction. If the user wishes to postpone the insert into the database until the end of the transaction, so that it will eliminate one trip to the database, they may set this -D flag inside of the JVM custom properties field. The data will still be inserted into the database and consistency will be maintained.

<tuning parameter>

-Dcom.ibm.ws.pm.deferredcreate=true

The performance benefit of this optimization depends on the application. If the EJB applications transactions are very insert intensive the application could benefit largely from this optimization. If the application performs very few inserts then the benefit of this optimization will be much less.

## Persistence Manager Database Batch Update on EJB Update

When an EJB application accesses multiple CMP beans inside of a single transaction, depending on the operations performed on the beans (updates, inserts, reads), the number of operations issued to the database will correspond directly to the operations performed on the CMP beans. If the database system you are using supports batching of update statements you can enable this flag and gain a performance boost on all interactions with the database that involve more than two updates in a single transaction. This flag will let the persistence manager add all the update statements into one single batch statement which will then be issued to the database. This saves round trips to the database, thus increasing performance. If the user knows their application exhibits the behavior of updating multiple CMP beans in a single transaction and the database supports batch updates they may set this –D flag inside of the JVM custom properties field.

<tuning parameter>

The performance benefit of this optimization depends on the application. If the application never or infrequently updates CMP beans or only updates a single bean per transaction there will be no performance gain. If the application updates multiple beans per transaction then this parameter will benefit your applications performance.

The following table lists which backend databases support batch update.

Table 2.

| Database             | Supports Batch update | Supports Batch update with Optimistic Concurrency Control |
|----------------------|-----------------------|-----------------------------------------------------------|
| DB2                  | yes                   | no                                                        |
| Oracle               | yes                   | no                                                        |
| DB2 Universal Driver | yes                   | yes                                                       |
| Informix             | yes                   | yes                                                       |
| SQLServer            | yes                   | yes                                                       |
| Cloudscape           | yes                   | yes                                                       |

**Note:** Batch update with OCC cannot be performed for databases that do not support it, even if specified by the access intent.

## **Persistence Manager cache Tuning**

Persistence Manager has two different types of caching mechanisms available: *legacy cache* and *two-level cache*. Normally two-level cache performs better than legacy cache because of optimizations in this mode. The default is legacy cache, although two-level cache is recommended. Set this configuration through the system property

com.ibm.ws.pm.useLegacyCache=false

## **Persistence Manager Partial Updates Tuning**

The partial updates feature enhances the performance of applications with enterprise beans in certain scenarios. Persistence Manager has two different types of caching mechanisms available, legacy cache and two-level cache. Normally, two-level cache performs better than legacy cache because of the

<sup>-</sup>Dcom.ibm.ws.pm.batch=true

optimizations in this mode. In certain applications where you need to perform both batch updates and partial updates, you must configure the following system properties to gain the benefits of both.

'com.ibm.ws.pm.grouppartialupdate=true' and 'com.ibm.ws.pm.batch=true'

## Database performance tuning

Database performance tuning can dramatically affect the throughput of your application. For example, if your application requires high concurrency (multiple, simultaneous interactions with backend data), an improperly tuned database can result in a bottleneck. Database access threads accumulate in a backlog when the database is not configured to accept a sufficient number of incoming requests.

Because WebSphere Application Server supports the integration of many different database products. each one with unique tuning configurations, consult your database vendor documentation for comprehensive tuning information. This information center provides introductory material on DB2 tuning parameters for your convenience.

DB2 tuning parameters: DB2 has many parameters that you can configure to optimize database performance. For complete DB2 tuning information, refer to the DB2 UDB Administration Guide: Performance document.

#### **DB2 logging**

- Description: DB2 has corresponding log files for each database that provides services to administrators, including viewing database access and the number of connections. For systems with multiple hard disk drives, you can gain large performance improvements by setting the log files for each database on a different hard drive from the database files.
- · How to view or set: At a DB2 command prompt, issue the command: db2 update db cfg for [database name] using newlogpath [fully qualified path].
- **Default value:** Logs reside on the same disk as the database.
- Recommended value: Use a separate high-speed drive, preferably performance enhanced through a redundant array of independent disk (RAID) configuration.

For more information about using AIX with DB2 see "Tuning AIX systems" on page 44.

#### DB2 configuration advisor

Located in the DB2 Control Center, this advisor calculates and displays recommended values for the DB2 buffer pool size, the database, and the database manager configuration parameters, with the option of applying these values. See more information about the advisor in the online help facility within the Control Center.

#### Number of connections to DB2 - MaxAppls and MaxAgents

When configuring the data source settings for the databases, confirm the DB2 MaxAppls setting is greater than the maximum number of connections for the data source. If you are planning to establish clones, set the MaxAppls value as the maximum number of connections multiplied by the number of clones. The same relationship applies to the session manager number of connections. The MaxAppls setting must be equal to or greater than the number of connections. If you are using the same database for session and data sources, set the MaxAppls value as the sum of the number of connection settings for the session manager and the data sources.

For example, MaxAppls = (number of connections set for the data source + number of connections in the session manager) multiplied by the number of clones.

After calculating the MaxAppls settings for the WebSphere Application Server database and each of the application databases, verify that the MaxAgents setting for DB2 is equal to or greater than the sum of all of the MaxAppls values. For example, MaxAgents = sum of MaxAppls for all databases.

#### DB2 buffpage

- **Description:** Improves database system performance. Buffpage is a database configuration parameter. A buffer pool is a memory storage area where database pages containing table rows or index entries are temporarily read and changed. Data is accessed much faster from memory than from disk.
- **How to view or set:** To view the current value of buffpage for database x, issue the DB2 command get db cfg for x and look for the value **BUFFPAGE**. To set **BUFFPAGE** to a value of n, issue the DB2 command update db cfg for x using **BUFFPAGE** n and set **NPAGES** to -1 as follows:

```
db2 <-- go to DB2 command mode, otherwise the following "select" does not work as is
  connect to x <-- (where x is the particular DB2 database name)
  select * from syscat.bufferpools
      (and note the name of the default, perhaps: IBMDEFAULTBP)
      (if NPAGES is already -1, there is no need to issue following command)
  alter bufferpool IBMDEFAULTBP size -1
      (re-issue the above "select" and NPAGES now equals -1)</pre>
```

You can collect a snapshot of the database while the application is running and calculate the buffer pool hit ratio as follows:

- 1. Collect the snapshot:
  - a. Issue the update monitor switches using bufferpool on command.
  - b. Make sure that bufferpool monitoring is on by issuing the get monitor switches command.
  - c. Clear the monitor counters with the reset monitor all command.
- 2. Run the application.
- 3. Issue the **get snapshot for all databases** command before all applications disconnect from the database, otherwise statistics are lost.
- 4. Issue the update monitor switches using bufferpool off command.
- 5. Calculate the hit ratio by looking at the following database snapshot statistics:
  - Buffer pool data logical reads
  - Buffer pool data physical reads
  - Buffer pool index logical reads
  - Buffer pool index physical reads
- Default value: 250
- Recommended value: Continue increasing the value until the snapshot shows a satisfactory hit rate.

The buffer pool hit ratio indicates the percentage of time that the database manager did not need to load a page from disk to service a page request. That is, the page is already in the buffer pool. The greater the buffer pool hit ratio, the lower the frequency of disk input and output. Calculate the buffer pool hit ratio as follows:

- P = buffer pool data physical reads + buffer pool index physical reads
- L = buffer pool data logical reads + buffer pool index logical reads
- Hit ratio = (1-(P/L)) \* 100%

#### **DB2** query optimization level

- **Description:** Sets the amount of work and resources that DB2 puts into optimizing the access plan. When a database query runs in DB2, various methods are used to calculate the most efficient access plan. The range is from 0 to 9. An optimization level of 9 causes DB2 to devote a lot of time and all of its available statistics to optimizing the access plan.
- How to view or set: The optimization level is set on individual databases and can be set with either the command line or with the DB2 Control Center. Static SQL statements use the optimization level that is specified on the prep and bind commands. If the optimization level is not specified, DB2 uses the default optimization as specified by the dft\_queryopt setting. Dynamic SQL statements use the optimization class that is specified by the current query optimization special register, which is set using the SQL Set statement. For example, the following statement sets the optimization class to 1:

```
Set current query optimization = 1
```

If the current query optimization register is not set, dynamic statements are bound using the default query optimization class.

• Default value: 5

• Recommended value: Set the optimization level for the needs of the application. Use high levels only when there are very complicated queries.

## DB2 reorgchk

- Description: Obtains the current statistics for data and rebinding. Use this parameter because SQL statement performance can deteriorate after many updates, deletes or inserts.
- · How to view or set: Use the DB2 reorgchk update statistics on table all command to perform the runstats operation on all user and system tables for the database to which you are currently connected. Rebind packages using the bind command. If statistics are available, issue the db2 -v "select tbname, nleaf, nlevels, stats\_time from sysibm.sysindexes" command on DB2 CLP. If no statistic updates exist, nleaf and nlevels are -1, and stats time has an empty entry (for example: "-"). If the runstats command was previously run, the real-time stamp from completion of the runstats operation also displays under stats\_time. If you think the time shown for the previous runstats operation is too old, run the runstats command again.

• **Default value:** None

· Recommended value: None

#### DB2 locktimeout

- Description: Specifies the number of seconds that an application waits to obtain a lock. Setting this property helps avoid global deadlocks for applications.
- How to view or set: To view the current value of the lock timeout property for database xxxxxx, issue the DB2 get db cfg for xxxxxx command and look for the value, LOCKTIMEOUT. To set LOCKTIMEOUT to a value of n, issue the DB2 update db cfg for xxxxxx command using **LOCKTIMEOUT** *n*, where *xxxxxxx* is the name of the application database and *n* is a value between 0
- Default value: -1, meaning lock timeout detection is turned off. In this situation, an application waits for a lock if one is not available at the time of the request, until either of the following events occurs:
  - The lock is granted
  - A deadlock occurs
- Recommended value: If your database access pattern tends toward a majority of writes, set this value so that it gives you early warning when a timeout occurs. A setting of 30 seconds suits this purpose. If your pattern tends toward a majority of reads, either accept the default lock timeout value, or set the property to a value greater than 30 seconds.

### DB2 maxlocks

- **Description:** Specifies the percentage of the lock list that is reached when the database manager performs escalation, from row to table, for the locks held by the application. Although the escalation process does not take much time, locking entire tables versus individual rows decreases concurrency, and potentially decreases overall database performance for subsequent attempts to access the affected
- **How to view or set:** To view the current value of the maxlocks property for database xxxxxx, issue the DB2 get db cfg for xxxxxx command and look for the MAXLOCKS value. To set MAXLOCKS to a value of n, issue the DB2 update db cfg for xxxxxx command using MAXLOCKS n, where xxxxxx is the name of the application database and n is a value between 1 and 100 inclusive.
- Default value: Refer to the current database information for property default values per operating
- Recommended value: If lock escalations are causing performance concerns, you might need to increase the value of this parameter or the locklist parameter, which is described in the following paragraph. You can use the database system monitor to determine if lock escalations are occurring.

#### DB2 locklist

- Description: Specifies the amount of storage that is allocated to the lock list.
- How to view or set: To view the current value of the locklist property for database xxxxxx, issue the DB2 get db cfg for xxxxxx command and look for the LOCKLIST value . To set LOCKLIST to a value of n, issue the DB2 update db cfg for xxxxxx command using LOCKLIST n, where xxxxxx is the name of the application database and n is a value between 4 and 60 000 inclusive.

- **Default value:** Refer to the current database information for property default values per operating
- · Recommended value: If lock escalations are causing performance concerns, you might need to increase the value of this parameter or the maxlocks parameter, which is described in the previous paragraph. You can use the database system monitor to determine if lock escalations are occurring. Refer to the DB2 Administration Guide: Performance document for more details.

## Tuning parameters for data access resources

For better application performance, you can tune some data access resources through the WebSphere Application Server administrative console.

Tune these properties of data sources and connection pools to optimize the performance of transactions between your application and datastore. See the Administering applications and their environment PDF for more information.

## Data source tuning

To view the administrative console page where you configure the following properties, click **Resources** > JDBC Providers > JDBC provider > Data sources > data source > WebSphere Application Server connection properties.

## **Enable JMS one phase optimization support**

If your application does not use JMS messaging, do not select this option. Activating this support enables the Java Message Service (JMS) to get optimized connections from the data source. Activating this support also prevents JDBC applications from obtaining connections from the data source. For further explanation of JMS one phase support, refer to the article entitled "Sharing connections to benefit from one phase commit optimization" in this information center.

#### Statement cache size

Specifies the number of statements that can be cached per connection.

The WebSphere Application Server data source optimizes the processing of prepared statements and callable statements by caching those statements that are not being used in an active connection. Both statement types help reduce overhead for transactions with backend data.

- A prepared statement is a precompiled SQL statement that is stored in a PreparedStatement object. Application Server uses this object to run the SQL statement multiple times, as required by your application run time, with values that are determined by the run time.
- · A callable statement is an SQL statement that contains a call to a stored procedure, which is a series of precompiled statements that perform a task and return a result. The statement is stored in the CallableStatement object. Application Server uses this object to run a stored procedure multiple times, as required by your application run time, with values that are determined by the run time.

In general, the more statements your application has, the larger the cache should be. **Be aware**, however, that specifying a larger statement cache size than needed wastes application memory and *does not* improve performance.

Determine the value for your cache size by adding the number of uniquely prepared statements and callable statements (as determined by the SQL string, concurrency, and the scroll type) for each application that uses this data source on a particular server. This value is the maximum number of possible statements that can be cached on a given connection over the life of the server. See the Administering applications and their environment PDF for more information.

Default: For most databases the default is 10. Zero means there is no cache statement.

## Connection pool tuning

To view the administrative console page where you configure the following properties, click Resources > JDBC Providers > JDBC\_provider > Data sources > data\_source > Connection pool settings.

#### **Maximum connections**

Specifies the maximum number of physical connections that can be created in this pool. These are the physical connections to the backend datastore. When this number is reached, no new physical connections are created; requestors must wait until a physical connection that is currently in use is returned to the pool.

For optimal performance, set the value for the connection pool lower than the value for the Web container threadpool size. Lower settings, such as 10 to 30 connections, might perform better than higher settings, such as 100. See the Administering applications and their environment PDF for more information.

Default: 10

#### Minimum connections

Specifies the minimum number of physical connections to maintain. Until this number is exceeded, the pool maintenance thread does not discard physical connections.

If you set this property for a higher number of connections than your application ultimately uses at run time, you do not waste application resources. WebSphere Application Server does not create additional connections to achieve your minimum setting. Of course, if your application requires more connections than the value you set for this property, application performance diminishes as connection requests wait for fulfillment. See the Administering applications and their environment PDF for more information.

Default: 1

# Security

## Security cache properties

The following Java virtual machine (JVM) security cache custom properties determine whether the authentication cache is enabled or disabled. If the authentication cache is enabled, as recommended, these custom properties specify the initial size of the primary and secondary hash table caches, which affect the frequency of rehashing and the distribution of the hash algorithms.

Important: The com.ibm.websphere.security.util.tokenCacheSize and com.ibm.websphere.security.util.LTPAValidationCacheSize properties were replaced with the com.ibm.websphere.security.util.authCacheSize property.

You can specify these system properties by completing the following steps:

- 1. Click Servers > Application servers > server\_name.
- 2. Click Java and Process Management > Process Definition.
- 3. Under Additional properties, click Java Virtual Machine.
- 4. Specify the property name and its value in the Generic JVM arguments field. You can specify multiple property name and value pairs delimited by a space.

WebSphere Application Server includes the following security cache custom properties:

#### com.ibm.websphere.security.util.authCacheEnabled

Specifies whether to disable the authentication cache. It is recommended that you leave the authentication cache enabled for performance reasons. However, you can disable the authentication cache for debug or measurement purposes.

| 5 ( ):     |      |    |
|------------|------|----|
| 11)etault. | Irue | Į. |
| Delauit.   | ITUC | Į. |
|            |      |    |

#### com.ibm.websphere.security.util.authCacheSize

Specifies the initial size of the primary and secondary hash table caches. A higher number of available hash values might decrease the occurrence of hash collisions. A hash collision results in a linear search for the hash bucket, which might decrease the retrieval time. If several entries compose a hash table cache, you create a table with a larger capacity that supports more efficient hash entries instead of allowing automatic rehashing determine the growth of the table. Rehashing causes every entry to move each time.

| Default: | 200     |
|----------|---------|
| Type:    | Integer |

## Tuning, hardening, and maintaining

After you have installed WebSphere Application Server, there are several considerations for tuning, strengthening, and maintaining your security configuration.

The following topics are covered in this section:

- Tuning security configurations
- Hardening security configurations
- Changing keys and passwords
- · Securing passwords in files

## Tuning security configurations:

Performance issues typically involve trade-offs between function and speed. Usually, the more function and the more processing that are involved, the slower the performance. Consider what type of security is necessary and what you can disable in your environment. For example, if your application servers are running in a Virtual Private Network (VPN), consider whether you can disable Secure Sockets Layer (SSL). If you have a lot of users, can they be mapped to groups and then associated to your Java 2 Platform, Enterprise Edition (J2EE) roles? These questions are things to consider when designing your security infrastructure.

- · Consider the following recommendations for tuning general security.
  - Consider disabling Java 2 security manager if you know exactly what code is put onto your server and you do not need to protect process resources. Remember that in doing so, you put your local resources at some risk.
  - Consider increasing the cache and token timeout if you feel your environment is secure enough. By increasing these values, you have to re-authenticate less often. This action supports subsequent requests to reuse the credentials that already are created. The downside of increasing the token timeout is the exposure of having a token hacked and providing the hacker more time to hack into the system before the token expires. You can use security cache properties to determine the initial size of the primary and secondary hashtable caches, which affect the frequency of rehashing and the distribution of the hash algorithms.
    - See the article "Security cache properties" on page 90 for a list of these properties.
  - Consider changing your administrative connector from Simple Object Access Protocol (SOAP) to Remote Method Invocation (RMI) because RMI uses stateful connections while SOAP is completely stateless. Run a benchmark to determine if the performance is improved in your environment.
  - Use the wsadmin script to complete the access IDs for all the users and groups to speed up the application startup. Complete this action if applications contain many users or groups, or if applications are stopped and started frequently. WebSphere Application Server maps user and group names to unique access IDs in the authorization table. The exact format of the access ID depends on the repository. The access ID can only be determined during and after application deployment. Authorization tables created during assembly time do not have the proper access IDs. See Commands for the AdminApp object for more information about how to update access IDs.

- Consider tuning the Object Request Broker (ORB) because it is a factor in enterprise bean performance with or without security enabled. Refer to the ORB tuning guidelines topic.
- If using SSL, enable the SSL session tracking mechanism option as described in the article, Session management settings.
- In some cases, using the unrestricted Java Cryptography Extension (JCE) policy file can improve performance. Refer to the article, Tuning Web services security.
- Consider the following steps to tune Common Secure Interoperability version 2 (CSIv2).
  - Consider using Secure Sockets Layer (SSL) client certificates instead of a user ID and password to authenticate Java clients. Because you are already making the SSL connection, using mutual authentication adds little overhead while it removes the service context that contains the user ID and password completely.
  - If you send a large amount of data that is not very security sensitive, reduce the strength of your ciphers. The more data you have to bulk encrypt and the stronger the cipher, the longer this action takes. If the data is not sensitive, do not waste your processing with 128-bit ciphers.
  - Consider putting only an asterisk (\*) in the trusted server ID list (meaning trust all servers) when you use identity assertion for downstream delegation. Use SSL mutual authentication between servers to provide this trust. Adding this extra step in the SSL handshake performs better than having to fully authenticate the upstream server and check the trusted list. When an asterisk (\*) is used, the identity token is trusted. The SSL connection trusts the server through client certificate authentication.
  - Ensure that stateful sessions are enabled for CSIv2. This is the default, but requires authentication only on the first request and on any subsequent token expirations.
  - V6.0.x If you are communicating only with WebSphere Application Server Version 5 or higher servers, make the Active Authentication Protocol CSI, instead of CSI and SAS. This action removes an interceptor invocation for every request on both the client and server sides.

**Important:** SAS is supported only between Version 6.0.x and previous version servers that have been federated in a Version 6.1 cell.

- · Consider the following steps to tune Lightweight Directory Access Protocol (LDAP) authentication.
  - 1. In the administration console, click **Security > Secure administration**, **applications**, **and infrastructure**.
  - 2. Under User account repository, click the **Available realm definitions** drop-down list, select**Standalone LDAP registry** and click **Configure**.
  - 3. Select the **Ignore case for authorization** option in the standalone LDAP registry configuration, when case-sensitivity is not important.
  - 4. Select the **Reuse connection** option.
  - 5. Use the cache features that your LDAP server supports.
  - 6. Choose either the IBM Tivoli Directory Server or SecureWay directory type, if you are using an IBM Tivoli Directory Server. The IBM Tivoli Directory Server yields improved performance because it is programmed to use the new group membership attributes to improve group membership searches. However, authorization must be case insensitive to use IBM Tivoli Directory Server.
  - 7. Choose either iPlanet Directory Server (also known as Sun ONE) or Netscape as the directory if you are an iPlanet Directory user. Using the iPlanet Directory Server directory can increase performance in group membership lookup. However, use **Role** only for group mechanisms.
- · Consider the following steps to tune Web authentication.
  - Increase the cache and token timeout values if you feel your environment is secure enough. The Web authentication information is stored in these caches and as long as the authentication information is in the cache, the login module is not invoked to authenticate the user. This supports subsequent requests to reuse the credentials that are already created. A disadvantage of increasing the token timeout is the exposure of having a token stolen and providing the thief more time to hack into the system before the token expires.

See the article "Security cache properties" on page 90 for a list of these properties.

- Enable single sign-on (SSO). To configure SSO, click Security > Secure administration, applications, and infrastructure. Under Web security, click Single sign-on (SSO).
   SSO is only available when you configure LTPA as the authentication mechanism in the Authentication mechanisms and expiration panel. Although you can select Simple WebSphere Authentication Mechanism (SWAM) as the authentication mechanism on the Authentication mechanisms and expiration panel, SWAM is deprecated in Version 6.1 and does not support SSO. When you select SSO, a single authentication to one application server is enough to make requests to multiple application servers in the same SSO domain. Some situations exist where SSO is not a desirable and you do not want to use it in those situations.
- Disable or enabling the Web Inbound Security Attribute Propagation option on the Single sign-on (SSO) panel if the function is not required. In some cases, having the function enabled can improve performance. This improvement is most likely for higher volume cases where a considerable number of user registry calls reduces performance. In other cases, having the feature disabled can improve performance. This improvement is most likely when the user registry calls do not take considerable resources.
- · Consider the following steps to tune authorization.
  - Map your users to groups in the user registry. Associate the groups with your Java 2 Platform, Enterprise Edition (J2EE) roles. This association greatly improves performance when the number of users increases.
  - Judiciously assign method-permissions for enterprise beans. For example, you can use an asterisk (\*) to indicate all the methods in the method-name element. When all the methods in enterprise beans require the same permission, use an asterisk (\*) for the method-name to indicate all methods. This indication reduces the size of deployment descriptors and reduces the memory that is required to load the deployment descriptor. It also reduces the search time during method-permission match for the enterprise beans method.
  - Judiciously assign security-constraints for servlets. For example, you can use the \*.jsp URL pattern to apply the same authentication data constraints to indicate all JavaServer Pages (JSP) files. For a given URL, the exact match in the deployment descriptor takes precedence over the longest path match. Use the \*.jsp, \*.do, \*.html extension match if no exact matches exist and longest path matches exist for a given URL in the security constraints.

You always have a trade off between performance, feature, and security. Security typically adds more processing time to your requests, but for a good reason. Not all security features are required in your environment. When you decide to tune security, create a benchmark before making any change to ensure that the change is improving performance.

In a large scale deployment, performance is very important. Running benchmark measurements with different combinations of features can help you to determine the best performance versus the benefit of configuration for your environment. Continue to run benchmarks if anything changes in your environment, to help determine the impact of these changes.

Secure Sockets Layer performance tips:

Use this page to learn about Secure Sockets Layer (SSL) performance tips. Be sure to consider that performance issues typically involve trade-offs between function and speed. Usually, the more function and the more processing that are involved, the slower the performance.

The following are two types of Secure Sockets Layer (SSL) performance:

- Handshake
- · Bulk encryption and decryption

When an SSL connection is established, an SSL handshake occurs. After a connection is made, SSL performs bulk encryption and decryption for each read-write. The performance cost of an SSL handshake is much larger than that of bulk encryption and decryption.

To enhance SSL performance, decrease the number of individual SSL connections and handshakes.

Decreasing the number of connections increases performance for secure communication through SSL connections, as well as non-secure communication through simple Transmission Control Protocol/Internet Protocol (TCP/IP) connections. One way to decrease individual SSL connections is to use a browser that supports HTTP 1.1. Decreasing individual SSL connections can be impossible if you cannot upgrade to HTTP 1.1.

Another common approach is to decrease the number of connections (both TCP/IP and SSL) between two WebSphere Application Server components. The following guidelines help to verify the HTTP transport of the application server is configured so that the Web server plug-in does not repeatedly reopen new connections to the application server:

· Verify that the maximum number of keep alives are, at minimum, as large as the maximum number of requests per thread of the Web server (or maximum number of processes for IBM HTTP Server on UNIX). Make sure that the Web server plug-in is capable of obtaining a keep alive connection for every possible concurrent connection to the application server. Otherwise, the application server closes the connection after a single request is processed. Also, the maximum number of threads in the Web container thread pool should be larger than the maximum number of keep alives, to prevent the keep alive connections from consuming the Web container threads.

Note: HTTP Transports have been deprecated. For instructions on how to set a maximum keep alive value for channel based configurations, see HTTP transport channel settings.

- Increase the maximum number of requests per keep alive connection. The default value is 100, which means the application server closes the connection from the plug-in after 100 requests. The plug-in then has to open a new connection. The purpose of this parameter is to prevent denial of service attacks when connecting to the application server and preventing continuous send requests to tie up threads in the application server.
- Use a hardware accelerator if the system performs several SSL handshakes. Hardware accelerators currently supported by WebSphere Application Server only increase the SSL handshake performance, not the bulk encryption and decryption. An accelerator typically only benefits the Web server because Web server connections are short-lived. All other SSL connections in WebSphere Application Server are long-lived.
- Use an alternative cipher suite with better performance.

The performance of a cipher suite is different with software and hardware. Just because a cipher suite performs better in software does not mean a cipher suite will perform better with hardware. Some algorithms are typically inefficient in hardware, for example, Data Encryption Standard (DES) and triple-strength DES (3DES); however, specialized hardware can provide efficient implementations of these same algorithms.

The performance of bulk encryption and decryption is affected by the cipher suite used for an individual SSL connection. The following chart displays the performance of each cipher suite. The test software calculating the data was Java Secure Socket Extension (JSSE) for both the client and server software, which used no cryptographic hardware support. The test did not include the time to establish a connection, but only the time to transmit data through an established connection. Therefore, the data reveals the relative SSL performance of various cipher suites for long running connections.

Before establishing a connection, the client enables a single cipher suite for each test case. After the connection is established, the client times how long it takes to write an integer to the server and for the server to write the specified number of bytes back to the client. Varying the amount of data had negligible effects on the relative performance of the cipher suites.

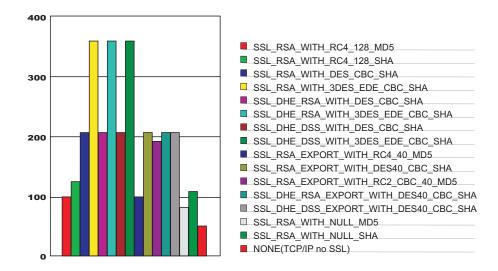

An analysis of the above data reveals the following:

- Bulk encryption performance is only affected by what follows the WITH in the cipher suite name. This is
  expected since the portion before the WITH identifies the algorithm used only during the SSL
  handshake.
- MD5 and Secure Hash Algorithm (SHA) are the two hash algorithms used to provide data integrity. MD5 is generally faster than SHA, however, SHA is more secure than MD5.
- DES and RC2 are slower than RC4. Triple DES is the most secure, but the performance cost is high when using only software.
- The cipher suite providing the best performance while still providing privacy is SSL\_RSA\_WITH\_RC4\_128\_MD5. Even though SSL\_RSA\_EXPORT\_WITH\_RC4\_40\_MD5 is cryptographically weaker than RSA\_WITH\_RC4\_128\_MD5, the performance for bulk encryption is the same. Therefore, as long as the SSL connection is a long-running connection, the difference in the performance of high and medium security levels is negligible. It is recommended that a security level of high be used, instead of medium, for all components participating in communication only among WebSphere Application Server products. Make sure that the connections are long running connections.

#### Tuning security:

Use the following procedures to tune the performance, without compromising your security settings.

Enabling security decreases performance. The following tuning parameters provide ways to minimize this performance impact.

- Disable security on any application servers that do not need security. You can disable security in the administrative console by clicking **Security > Secure administration**, **applications**, **and infrastructure** and deselecting the **Enable administrative security** option.
- Fine-tune the **Authentication cache timeout** value on the Authentication mechanisms and expiration panel in the administrative console. For more information, see the Secure administration, applications, and infrastructure settings topic.
- Configure the security cache properties. For more information, see the "Security cache properties" on page 90 topic.
- Enable the **Enable SSL ID tracking** option on the Session management panel in the administrative console. For more information, see the Session management settings topic.
- Improve the performance of Web services security by downloading a Java Cryptography Extension (JCE) unlimited jurisdiction policy file that does not have restrictions on cryptography strength. For more information, see the "Tuning Web services security for Version 6.1 applications" on page 61 topic.

 Read the Secure Sockets Layer performance tips and "Tuning security configurations" on page 91 topics for more information.

## Hardening security configurations:

There are several methods that you can use to protect the WebSphere Application Server infrastructure and applications from different forms of attack. Several different techniques can help with multiple forms of attack. Sometimes a single attack can leverage multiple forms of intrusion to achieve the end goal.

For example, in the simplest case, network sniffing can be used to obtain passwords and those passwords can then be used to mount an application-level attack. The following issues are discussed in IBM WebSphere Developer Technical Journal: WebSphere Application Server V5 advanced security and system hardening:

- Take preventative measures to protect the infrastructure.
- · Make applications less vulnerable to attack.

#### Securing passwords in files:

Password encoding and encryption deters the casual observation of passwords in server configuration and property files.

The following topics are covered in this section:

- Password encoding and encryption
- · Encoding passwords in files
- Enabling custom password encryption

#### Encoding password in files:

Use the **PropFilePasswordEncoder** utility to encode your passwords in the files. WebSphere Application Server does not provide a utility for decoding the passwords.

WebSphere Application Server contains several encoded passwords that are not encrypted. WebSphere Application Server provides the **PropFilePasswordEncoder** utility, which you can use to encode these passwords. However, the utility does not encode passwords that are contained within XML or XMI files. Instead, WebSphere Application Server automatically encodes the passwords in the following XML or XMI files.

Table 3. XML and XMI files that contain encoded passwords

| File name                                                   | Additional information                                                                                                    |
|-------------------------------------------------------------|----------------------------------------------------------------------------------------------------|
| <pre>profile_root/config/cells/cell_name/security.xml</pre> | The following fields contain encoded passwords:  • LTPA password  • JAAS authentication data  • User registry server password  • LDAP user registry bind password  • Keystore password  • Truststore password  • Cryptographic token device password |
| war/WEB-INF/ibm_web_bnd.xml                                 | Specifies the passwords for the default basic authentication for the resource-ref bindings within all the descriptors, except in the Java cryptography architecture                                                                                  |

Table 3. XML and XMI files that contain encoded passwords (continued)

| File name                                                                                                    | Additional information                                                                                                    |
|----------------------------------------------------------------------------------------------------|----------------------------------------------------------------------------------------------------|
| ejb jar/META-INF/ibm_ejbjar_bnd.xml                                                                                                    | Specifies the passwords for the default basic authentication for the resource-ref bindings within all the descriptors, except in the Java cryptography architecture                                        |
| client jar/META-INF/ibm-appclient_bnd.xml                                                                                                    | Specifies the passwords for the default basic authentication for the resource-ref bindings within all the descriptors, except in the Java cryptography architecture                                        |
| ear/META-INF/ibm_application_bnd.xml                                                                                                    | Specifies the passwords for the default basic authentication for the run as bindings within all the descriptors                                                                                            |
| <pre>profile_root/config/cells/cell_name /nodes/node_name/servers/ server_name/security.xml</pre>                                                                              | The following fields contain encoded passwords:  • Keystore password  • Truststore password  • Cryptographic token device password  • Session persistence password  • DRS client data replication password |
| <pre>profile_root/config/cells/cell_name /nodes/node_name/servers/ server_name/resources.xml</pre>                                                                             | The following fields contain encoded passwords:  • WAS40Datasource password  • mailTransport password  • mailStore password  • MQQueue queue mgr password                                                  |
| <ul> <li>profile_root/config/cells/cell_name     /ws-security.xml</li> <li>profile_root/config/cells/cell_name     /nodes/node_name/servers/server_name/ws-security</li> </ul> |                                                                                                    |
| ibm-webservices-bnd.xmi                                                                                                    |                                                                                                    |
| ibm-webservicesclient-bnd.xmi                                                                                                    |                                                                                                    |

You can use the PropFilePasswordEncoder utility to encode the passwords that are located in the following files.

Table 4. Files that you can encode using the PropFilePasswordEncoder utility

| File name                                                   | Additional information                           |
|-------------------------------------------------------------|--------------------------------------------------|
| <pre>app_server_root /properties/sas.client.props</pre>     | Specifies the passwords for the following files: |
| <pre>app_server_root /properties/soap.client.props</pre>    | Specifies passwords for:                         |
| <pre>app_server_root /properties/sas.tools.properties</pre> | Specifies passwords for:                         |

Table 4. Files that you can encode using the PropFilePasswordEncoder utility (continued)

| File name                                                       | Additional information   |
|-----------------------------------------------------------------|--------------------------|
| <pre>app_server_root /properties/sas.stdclient.properties</pre> | Specifies passwords for: |
| <pre>app_server_root /properties/wsserver.key</pre>             |                          |

To encode a password again in one of the previous files, complete the following steps:

- 1. Access the file using a text editor and type over the encoded password. The new password is shown is no longer encoded and must be re-encoded.
- 2. Use the PropFilePasswordEncoder.bat or the PropFilePasswordEncode.sh file in the app server root/profiles/profile name/bin directory to encode the password again.

If you are encoding the SAS properties files again, type: PropFilePasswordEncoder "file\_name" -sas and the PropFilePasswordEncoder file encodes the known SAS properties.

**Important:** SAS is supported only between Version 6.0.x and previous version servers that have been federated in a Version 6.1 cell.

If you are encoding files that are not SAS properties files, type PropFilePasswordEncoder "file\_name" password properties list

#### where:

"file\_name" is the name of the z/SAS properties file, and password\_properties\_list is the name of the properties to encode within the file.

**Note:** Only the password should be encoded in this file using the **PropFilePasswordEncoder** tool. Use the **PropFilePasswordEncoder** utility to encode WebSphere Application Server password files only. The utility cannot encode passwords that are contained in XML files or other files that contain open and close tags.

If you reopen the affected files, the passwords are encoded. WebSphere Application Server does not provide a utility for decoding the passwords.

PropFilePasswordEncoder command reference:

The **PropFilePasswordEncoder** command encodes passwords that are located in plain text property files. This command encodes both Secure Authentication Server (SAS) property files and non-SAS property files. After you encode the passwords, a decoding command does not exist.

To encode passwords, you must run this command from the directory:

**Important:** SAS is supported only between Version 6.0.x and previous version servers that have been federated in a Version 6.1 cell.

## **Syntax**

The command syntax is as follows:

PropFilePasswordEncoder "file name"

#### **Parameters**

The following option is available for the **PropFilePasswordEncoder** command:

```
V6.0.x -SAS
```

This parameter is required if you are encoding passwords in the sas.client.props file.

#### -help or -?

If you specify this parameter, the script ignores all other parameters and displays usage text.

V6.0.x

The following examples demonstrate the correct syntax:

```
PropFilePasswordEncoder "file_name" password_properties_list
PropFilePasswordEncoder "file_name" -SAS
```

Enabling custom password encryption:

After creating the server profile, perform this task to better protect passwords contained in configuration.

Create your custom class for encrypting passwords. For more information, see Plug point for custom password encryption.

Complete the following steps to enable custom password encryption.

1. Add the following system properties for every server and client process. For server processes, update the server.xml file for each process. Add these properties as a genericJvmArgument argument preceded by a **-D** prefix.

## **Tip:** If the custom encryption class name is

com.ibm.wsspi.security.crypto.CustomPasswordEncryptionImpl, it is automatically enabled when this class is present in the classpath. Do not define the system properties that are listed previously when the custom implementation has this package and class name. To disable encryption for this class, you must specify

com.ibm.wsspi.security.crypto.customPasswordEncryptionEnabled=false as a system property.

- 2. Add the Java archive (JAR) file containing the implementation class to the *app\_server\_root*/classes directory so that the WebSphere Application Server runtime can load the file.
- 3. Restart all server processes.
- 4. Edit each configuration document that contains a password and save the configuration. All password fields are then run through the **WSEncoderDecoder** utility, which calls the plug point when it is enabled. The {custom:alias} tags are displayed in the configuration documents. The passwords, even though they are encrypted, are still Base64-encoded. They seem similar to encoded passwords, except for the tags difference.
- 5. Encrypt any passwords that are in client-side property files using the **PropsFilePasswordEncoder** (.bat or .sh) utility. This utility requires that the properties listed previously are defined as system properties in the script to encrypt new passwords instead of encoding them.
- 6. To decrypt passwords from client Java virtual machines (JVMs), add the properties listed previously as system properties for each client utility.
- 7. Ensure that all nodes have the custom encryption classes in their class paths prior to enabling this function.

Custom password encryption is enabled.

If custom password encryption fails or is no longer required, see "Disabling custom password encryption."

Disabling custom password encryption:

If custom password encryption fails or is no longer required, perform this task to disable custom password encryption.

Enable custom password encryption.

Complete the following steps to disable custom password encryption.

- 1. Change the com.ibm.wsspi.security.crypto.customPasswordEncryptionEnabled property to be false in the security.xml file, but leave the com.ibm.wsspi.security.crypto.customPasswordEncryptionClass property configured. Any passwords in the model that still have the {custom:alias} tag are decrypted by using the customer password encryption class.
- 2. If an encryption key is lost, any passwords that are encrypted with that key cannot be retrieved. To recover a password, retype the password in the password field in plaintext and save the document. The new password must be written out using encoding with the {xor} tag with scripting or from the administrative console.

```
com.ibm.wsspi.security.crypto.customPasswordEncryptionClass=
      com.acme.myPasswordEncryptionClass
com.ibm.wsspi.security.crypto.customPasswordEncryptionEnabled=false
```

- 3. Restart all processes to make the changes effective.
- 4. Edit each configuration document that contains an encrypted password and save the configuration. All password fields are then run through the WSEncoderDecoder utility, which calls the plug point in the presence of the {custom:alias} tag. The {xor} tags display in the configuration documents again after the documents are saved.
- 5. Decrypt and encode any passwords that are in client-side property files using the PropsFilePasswordEncoder (.bat or .sh) utility. If the encryption class is specified, but custom encryption is disabled, running this utility converts the encryption to encoding and causes the {xor} tags to display again.
- 6. Disable custom password encryption from the client Java virtual machines (JVMs) by adding the system properties listed previously to all client scripts. This action enables the code to decrypt passwords, but this action is not used to encrypt them again. The {xor} algorithm becomes the default for encoding. Leave the custom password encryption class defined for a time in case any encrypted passwords still exist in the configuration.

Custom password encryption is disabled.

# SPNEGO trust association interceptor (TAI) troubleshooting tips

Presented here is a list of trouble shooting tips useful in diagnosing Simple and Protected GSS-API Negotiation (SPNEGO) TAI problems and exceptions.

The IBM Java Generic Security Service (JGSS) and IBM SPNEGO providers use a Java virtual machine (JVM) custom property to control trace information. The SPNEGO TAI uses the JRas facility to allow an administrator to trace only specific classes. To debug the TAI using tracing, the following important trace specifications or JVM customer should be used:

Table 5. SPNEGO TAI trace specifications

| Trace                       | Use                                                                                                    |
|-----------------------------|----------------------------------------------------------------------------------------------------|
| com.ibm.security.jgss.debug | Set this JVM Custom Property to all to trace through JGSS code.  Messages appear in the trace.log file, and SystemOut.log. |

Table 5. SPNEGO TAI trace specifications (continued)

| Trace                           | Use                                                                                                    |
|---------------------------------|----------------------------------------------------------------------------------------------------|
| com.ibm.security.krb5.Krb5Debug | Set this JVM Custom Property to all to trace through the Kerberos5-specific JGSS code. Messages appear in the trace.log file, and SystemOut.log.                                                       |
| com.ibm.ws.security.spnego.*    | Set this trace on using the administrative console > troubleshooting > Logging and Tracing > server1 > Change Log Detail Levels > com.ibm.ws.security.spnego.*. Messages appear in the trace.log file. |

## Problem: WebSphere Application Server and the Active Directory (AD) Domain Controller's time are not synchronized within 5 minutes:

The time is not synchronized between WebSphere Application Server and AD Domain Controller.

```
[2/24/06 13:12:46:093 CST] 00000060 Context
                                                2 com.ibm.ws.security.spnego.Context
   begin GSSContext accepted
[2/24/06 13:12:46:093 CST] 00000060 Context
                                                E com.ibm.ws.security.spnego.Context
CWSPN0011E: An invalid SPNEGO token has been encountered while authenticating a
   HttpServletRequest:
0000: 60820160 06062b06 01050502 a1820154
                                            `..` ..+. .... T
0010: 30820150 a0030a01 01a10b06 092a8648
                                            0..P .... .*.H
0020: 82f71201 0202a282 013a0482 01366082
                                            .... .... .:.. .6`.
0030: 01320609 2a864886 f7120102 0203007e
                                            .2.. *.H. .... ~
0040: 82012130 82011da0 03020105 a1030201
                                            ..!0 .... ....
0050: lea41118 0f323030 36303232 34313931
                                            .... .200 6022 4191
0060: 3234365a a5050203 016b48a6 03020125
                                            246Z .... .kH. ...%
0070: a9161b14 57535345 432e4155 5354494e
                                            .... WSSE C.AU STIN
                                            .IBM .COM .-0+ ....
0080: 2e49424d 2e434f4d aa2d302b a0030201
0090: 00a12430 221b0448 5454501b 1a773230
                                            ..$0 "..H TTP. .w20
00a0: 30337365 63646576 2e617573 74696e2e
                                            03se cdev .aus tin.
00b0: 69626d2e 636f6dab 81aa1b81 a76f7267
                                            ibm. com. .... .org
00c0: 2e696574 662e6a67 73732e47 53534578
                                            .iet f.jg ss.G SSEx
00d0: 63657074 696f6e2c 206d616a 6f722063
                                            cept ion, maj or c
00e0: 6f64653a 2031302c 206d696e 6f722063
                                            ode: 10, min or c
                                            ode: 37. .maj or s
00f0: 6f64653a 2033370a 096d616a 6f722073
0100: 7472696e 673a2044 65666563 74697665
                                            trin g: D efec tive
0110: 20746f6b 656e0a09 6d696e6f 72207374
                                            tok en.. mino r st
0120: 72696e67 3a20436c 69656e74 2074696d
                                            ring : Cl ient tim
                                            e Fr iday , Fe brua
0130: 65204672 69646179 2c204665 62727561
0140: 72792032 342c2032 30303620 61742031
                                            ry 2 4, 2 006 at 1
0150: 3a31323a 34352050 4d20746f 6f20736b
                                            :12: 45 P M to o sk
0160: 65776564
```

**Solution:** You can fix this in one of two ways. The preferred way is to synchronize the WebSphere Application Server system time to within 5 minutes of the AD server's time. A best practice is to use a time server to keep all systems synchronized. Or you can add or adjust the clockskew parameter in the Kerberos configuration file.

**Note:** The default for the clockskew parameter is 300 seconds (or 5 minutes).

#### Problem: Getting exception: No factory available to create a name for mechanism 1.3.6.1.5.5.2:

There apparently is no factory available to process the creation of a name for the specific mechanism.

The systemout.log file displays something like this:

```
[4/8/05 22:51:24:542 EDT] 5003e481 SystemOut
                                                 O [JGSS DBG PROV] Provider
        IBMJGSSProvider version 1.01 does not support mech 1.3.6.1.5.5.2
[4/8/05 22:51:24:582 EDT] 5003e481 ServerCredent >
        com.ibm.ws.security.spnego.ServerCredential initialize ENTRY
SPNEGO014: Kerberos initialization Failure: org.ietf.jgss.GSSException, major code: 2,
       minor code: 0
major string: Unsupported mechanism
minor string: No factory available to create name for mechanism 1.3.6.1.5.5.2
 at com.ibm.security.jgss.i18n.I18NException.throwGSSException
        (I18NException.java:30)
 at com.ibm.security.jgss.GSSManagerImpl.a(GSSManagerImpl.java:36)
 at com.ibm.security.jgss.GSSCredentialImpl.add(GSSCredentialImpl.java:217)
 at com.ibm.security.jgss.GSSCredentialImpl.<init>(GSSCredentialImpl.java:264)
```

Solution: Check the java.security file to ensure it contains the IBMSPNEGO security provider and that the provider is defined correctly. The java.security file should contain a line similar to:

security.provider.6=com.ibm.security.jgss.mech.spnego.IBMSPNEGO

## Problem: Getting an exception:

An exception has occurred when reporting to the client.

You get the following display.

```
Error authenticating request. Reporting to client
Major code = 11, Minor code = 31
org.ietf.jgss.GSSException, major code: 11, minor code: 31
major string: General failure, unspecified at GSSAPI level
minor string: Kerberos error while decoding and verifying token:
               com.ibm.security.krb5.internal.KrbException, status code: 31
message: Integrity check on decrypted field failed
```

as the JGSS library is trying to process the SPNEGO token.

Cause: This exception is the result of encoding the ticket using one key and attempting to decode it using a different key. There are number of possible reasons for this condition:

- 1. The Kerberos keytab file has not been copied to the server machine after it has been regenerated.
- 2. The Kerberos configuration points to the wrong Kerberos keytab file.
- 3. The Kerberos service principal name (SPN) has been defined to the Active Directory more than once; this can occur because you have another userid with a similarly defined SPN (either exactly the same name, or one having a different name but with a port defined part of the SPN).

Solution: If the problem is with the Kerberos keytab file, then fix it. If the problem is with multiple SPN definitions, then remove the extra or conflicting SPN, confirm that the SPN is no longer registered with the Active Directory, and then add the SPN. The Active Directory may need to be searched for other entries with SPNs defined that clash with the SPN.

To confirm that the SPN is not registered, the command:

```
setspn -1 userid
```

should return with the following response:

Cannot find account userid

#### Problem: Single sign-on is not occurring .:

When trace is turned on, the following message appears:

```
[2/27/06 14:28:04:191 CST] 00000059 SpnegoHandler <
        com.ibm.ws.security.spnego.SpnegoHandler handleRequest: Received a
        non-SPNEGO Authorization Header RETURN
```

Cause: The client is returning an NT LAN manager (NTLM) response to the authorize challenge, not a SPNEGO token. This condition can be occur due to any of the following reasons:

- · The client has not been configured properly.
- · The client is not using a supported browser. For example, when using Microsoft Internet Explorer 5.5, SP1 responds with a non-SPNEGO authentication header.
- · The user has not logged into the Active Directory domain, or into a trusted domain, or the client used does not support integrated authentication with Windows - in this case, the SPNEGO TAI is working properly.
- · The user is accessing a service defined on the same machine upon which the client is running (local host). Microsoft Internet Explorer resolves the host name of the URL to http://localhostsomeURL instead of a fully qualified name.
- The SPN is not found in the Active Directory. The SPN must be of the format HTTP/server.realm.com. The command to add the SPN is

```
setspn -a HTTP/server.realm.com userid
```

If the SPN is defined incorrectly as HTTP/server.realm.com@REALM.COM with the addition of @REALM.COM, then delete the user, redefine the user, and redefine the SPN.

#### Problem: Credential Delegation is not working:

An invalid option is detected. When trace is turned on, the following message is displayed:

```
com.ibm.security.krb5.KrbException, status code: 101 message: Invalid option in
ticket request
```

**Cause:** The Kerberos configuration file is not properly configured.

**Solution:** Ensure that neither renewable, nor proxiable are set to true.

#### Problem: Unable to get SSO working using RC4-HMAC encryption.:

When trace is turned on, you get the following message in the trace:

```
com.ibm.security.krb5.internal.crypto.KrbCryptoException, status code: 0
message: Checksum error; received checksum does not match computed checksum
```

Cause: RC4-HMAC encryption is not supported with a Microsoft Windows 2000 Kerberos key distribution center (KDC). To confirm this condition, examine the trace and identify where the exception is thrown. The content of the incoming ticket should be visible in the trace. Although the incoming ticket is encrypted, the SPN for the service is readable. If a Microsoft Windows 2000 KDC is used and the system is configured to use RC4-HMAC, the string representing the ticket for userid@REALM (instead of the expected HTTP/hostname.realm@REALM) is displayed. For example, this is beginning of the ticket received from a Microsoft Windows 2000 KDC:

```
0000: 01 00 6e 82 04 7f 30 82 04 7b a0 03 02 01 05 a1 ..n...0......
0010: 03 02 01 0e a2 07 03 05 00 20 00 00 00 a3 82 03 ......
0020: a5 61 82 03 a1 30 82 03 9d a0 03 02 01 05 a1 0a .a...0.......
0030: 1b 08 45 50 46 44 2e 4e 45 54 a2 18 30 16 a0 03 ...REALM.COM.O..
0040: 02 01 01 a1 0f 30 0d 1b 0b 65 70 66 64 77 61 73 ....0...userid 0050: 75 6e 69 74 a3 82 03 6e 30 82 03 6a a0 03 02 01 .a.f...no..j....
```

The realm is REALM.COM. The service name is userid. A correctly formed ticket for the same SPN is:

```
0000: 01 00 6e 82 04 56 30 82 04 52 a0 03 02 01 05 a1 ..n..V0..R.....
0010: 03 02 01 0e a2 07 03 05 00 20 00 00 00 a3 82 03
                                                          . . . . . . . . . . . . . . . . . . .
0020: 82 61 82 03 7e 30 82 03 7a a0 03 02 01 05 a1 0a .a...0..z......
0030: 1b 08 45 50 46 44 2e 4e 45 54 a2 2a 30 28 a0 03 ..REALM.COM.O...
```

```
0040: 02 01 02 a1 21 30 1f 1b 04 48 54 54 50 1b 17 75 .....0...HTTP..u
0050: 73 31 30 6b 65 70 66 77 61 73 73 30 31 2e 65 70 serid.realm.com.
0060: 66 64 2e 6e 65 74 a3 82 03 39 30 82 03 35 a0 03 ...n....90..5..
```

Solution: To correct the problem, either use the Single data encryption standard (DES) or use a Microsoft Windows 2003 Server for a KDC. Remember to regenerate the SPN, and the Kerberos keytab file.

Problem: User receives the following message when accessing a protected URL through the SPNEGO SSO:

Bad Request

Your browser sent a request that this server could not understand. Size of request header field exceeds server limit.

Authorization: Negotiate YII.....

Cause: This message is generated by the Apache/IBM HTTP Server. This server is indicating that the authorization header returned by the user's browser is too large. The long string that follows the word Negotiate (in the error message above) is the SPNEGO token. This SPNEGO token is a wrapper of the Microsoft Windows Kerberos token. Microsoft Windows includes the user's PAC information in the Kerberos token. The more security groups that the user belongs to, the more PAC information is inserted in the Kerberos token, and the larger the SPNEGO becomes. IBM HTTP Server 2.0 (also Apache 2.0 and IBM HTTP Server 6.0) limit the size of any acceptable HTTP header to be 8K. In Microsoft Windows domains having many groups, and with user membership in many groups, the size of the user's SPNEGO token may exceed the 8K limit.

Solution: If possible, reduce the number of security groups the user is a member of. IBM HTTP Server 2.0.47 cumulative fix PK01070 allows for HTTP header sizes up to and beyond the Microsoft limit of 12K. WebSphere Application Server Version 6.0 users can obtain this fix in fixpack 6.0.0.2.

**Note:** Non-Apache based Web servers may require differing solutions.

Problem: Even with JGSS tracing disabled, some KRB\_DBG\_KDC messages appear in the SystemOut.log:

Cause: While most of the JGSS tracing is controlled by the com.ibm.security.jgss.debug property, a small set of messages are controlled by the com.ibm.security.krb5.Krb5Debug property. The com.ibm.security.krb5.Krb5Debug property has a default value to put some messages to the SystemOut.log.

Solution: To remove all KRB\_DBG\_KDC messages from the SystemOut.log, set the JVM property as follows:

-Dcom.ibm.security.krb5.Krb5Debug=none

Problem: HTTP Post parameters are lost during interaction with the SPNEGO TAI, when stepping down to userid/password login.:

Cause: The Microsoft Internet Explorer maintains state during a user's request. If a request was given the response of an "HTTP 401 Authenticate Negotiate", and the browser responds with a NTLM token obtained through a userid/password challenge, the browser resubmits the request. If this second request is given a response of an HTML page containing a redirection to the same URL but with new arguments (via Javascript) then the browser does not resubmit the POST parameters. To avoid this problem, it is critical to NOT perform the automatic redirection. If the user clicks on a link, the problem does not occur. See section 5.2 Client Returns NTLM Token to SPNEGO Challenge for a resolution to the problem,

Solution: The browser responds to the Authenticate/Negotiate challenge with an NTLM token, not an SPNEGO token. The SPNEGO TAI sees the NTLM, and returns back a HTTP 403 response, along with the HTML page. When the browser runs the Javascript redirTimer function, any POST of GET parameters that were present on the original request are lost.

By leveraging the SPN<id>NTLMTokenReceivedPage property, an appropriate message page can be returned to the user. The default message that is returned (in the absence of a user defined property) is:

```
"<html><head><title>An NTLM Token was Received.</title></head>"
+ "<body>Your browser configuration is correct, but you have not logged into
          a supported Windows Domain."
+ "Please login to the application using the normal login page.</html>";
```

Using the SPN<id>NTLMTokenReceivedPage property, you can customize the exact response. It is critical that the returned HTML not perform a redirection.

When the SPNEGO TAI has been configured to use the shipped default HTTPHeaderFilter class as the SPN<id>, filterClass, then the SPN<id>, filter can be used to allow the second request to flow directly to the normal WebSphere Application Server security mechanism. In this way, the user experiences the normal authentication mechanism.

An example of such a configuration follows. The required SPNEGO TAI properties necessary and the HTML file content are presented.

| SPNEGO TAI Property Name                              | HTML File Content                           |
|-------------------------------------------------------|---------------------------------------------|
| com.ibm.ws.security.spnego.SPN1.hostName              | server.wasteched30.torolab.ibm.com          |
| com.ibm.ws.security.spnego.SPN1.filterClass           | com.ibm.ws.security.spnego.HTTPHeaderFilter |
| com.ibm.ws.security.spnego.SPN1.filter                | request-url!=noSPNEGO                       |
| com.ibm.ws.security.spnego.SPN1.NTLMTokenReceivedPage | File:///C:/temp/NTLM.html                   |

Note: Observe that the filter property instructs the SPNEGO TAI to NOT intercept any HTTP request that contains the string "noSPNEGO".

Here is an example of a generating a helpful response.

```
<html>
<head>
<title>NTLM Authentication Received </title>
<script language="javascript">
var purl=""+document.location;
if (purl.indexOf("noSPNEGO")<0) {</pre>
 if(purl.indexOf('?')>=0) purl+="&noSPNEGO";
 else purl+="?noSPNEGO";
</script>
</head>
<body>
An NTLM token was retrieved in response to the SPNEGO challenge. It is likely that
you are not logged into a Windows domain. <br>
Click on the following link to get the requested website.
<script language="javascript">
document.write("<a href='"+purl+"'>");
document.write("Open the same page using the normal authentication
 mechanism."):
 document.write("</a><br>");
```

```
</script>
You will not automatically be redirected.
</body>
</html>
```

## **Object Request Broker**

#### Object Request Broker tuning guidelines

Use the guidelines in this document any time the Object Request Broker (ORB) is used in a workload.

The ORB is used whenever enterprise beans are accessed through a remote interface. If you experience particularly high or low CPU consumption, you might have a problem with the value of one of the following parameters. Examine these core tuning parameters for every application deployment.

#### Thread pool adjustments: Size

Tune the size of the ORB thread pool according to your workload. Avoid suspending threads because they have no work ready to process. If threads do not have work ready to process, CPU time is consumed by calling the Object.wait method, performing a context switch. Tune the thread pool size such that the length of time that the threads wait is short enough to prevent them from being destroyed because they are idle too long.

The thread pool size is dependent on your workload and system. In typical configurations, applications need 10 or fewer threads per processor.

However, if your application is performing a very slow backend request, like a request to a database system, a server thread blocks waiting for the backend request to complete. With backend requests, CPU use is fairly low. In this case, increasing the load does not increase CPU use or throughput. Your thread dumps indicate that nearly all the threads are in a call out to the backend resource. In this case, consider increasing the number of threads per processor until throughput improves and thread dumps show that the threads are in other areas of the run time besides the backend call. You should adjust the number of threads only if your backend resource is tuned correctly.

The Allow thread allocation beyond maximum thread size parameter also affects thread pool size, but do not use this parameter unless your back end stops for long periods of time, causing the blocking of all the run-time threads waiting for the backend system instead of processing other work that does not involve the backend system.

You can adjust the thread pool size settings in the administrative console. Click Servers > Application servers > server\_name > Container services > ORB service > Thread pool. You can adjust the minimum and maximum number of threads. See Thread pool settings for more information.

#### Pass by reference:

Specifies how the ORB passes parameters. If enabled, the ORB passes parameters by reference instead of by value, to avoid making an object copy. If you do not enable the pass by reference option, a copy of the parameter passes rather than the parameter object itself. This can be expensive because the ORB must first make a copy of each parameter object.

You can use this option only when the Enterprise JavaBeans (EJB) client and the EJB are on the same classloader. This requirement means that the EJB client and the EJB must be deployed in the same EAR file.

If the Enterprise JavaBeans (EJB) client and server are installed in the same WebSphere Application Server instance, and the client and server use remote interfaces, enabling the pass by reference option can improve performance up to 50%. The pass by reference option helps performance only where non-primitive object types are passed as parameters. Therefore, int and floats are always copied, regardless of the call model.

Important: Enable this property with caution because unexpected behavior can occur. If an object reference is modified by the callee, the caller's object is modified as well, since they are the same object.

If you use command-line scripting, the full name of this system property is com.ibm.CORBA.iiop.noLocalCopies.

Data type Boolean Default Not enabled (false)

The use of this option for enterprise beans with remote interfaces violates Enterprise JavaBeans (EJB) Specification, Version 2.0 (see section 5.4). Object references passed to Enterprise JavaBeans (EJB) methods or to EJB home methods are not copied and can be subject to corruption.

Consider the following example:

```
Iterator iterator = collection.iterator();
MyPrimaryKey pk = new MyPrimaryKey();
while (iterator.hasNext()) {
   pk.id = (String) iterator.next();
  MyEJB myEJB = myEJBHome.findByPrimaryKey(pk);
```

In this example, a reference to the same MyPrimaryKey object passes into WebSphere Application Server with a different ID value each time. Running this code with pass by reference enabled causes a problem within the application server because multiple enterprise beans are referencing the same MyPrimaryKey object. To avoid this problem, set the com.ibm.websphere.ejbcontainer.allowPrimaryKeyMutation system property to true when the pass by reference option is enabled. Setting the pass by reference option to true causes the EJB container to make a local copy of the PrimaryKey object. As a result, however, a small portion of the performance advantage of setting the pass by reference option is lost.

As a general rule, any application code that passes an object reference as a parameter to an enterprise bean method or to an EJB home method must be scrutinized to determine if passing that object reference results in loss of data integrity or in other problems.

After examining your code, you can enable the pass by reference option by setting the com.ibm.CORBA.iiop.noLocalCopies system property to true. You can also enable the pass by reference option in the administrative console. Click Servers > Application servers > server name > Container services > ORB Service and select Pass by reference.

Fragment size: The ORB separates messages into fragments to send over the ORB connection. You can configure this fragment size through the com.ibm.CORBA.FragmentSize parameter.

To determine and change the size of the messages that transfer over the ORB and the number of required fragments, perform the following steps:

- 1. In the administrative console, enable ORB tracing in the ORB Properties page. See Object Request Broker service settings for more information.
- 2. Enable ORBRas tracing from the logging and tracing page.
- 3. Increase the trace file sizes because tracing can generate a lot of data.
- 4. Restart the server and run at least one iteration (preferably several) of the case that you are measuring.
- 5. Look at the traceable file and do a search for Fragment to follow: Yes.

This message indicates that the ORB transmitted a fragment, but it still has at least one remaining fragment to send before the entire message arrives. A Fragment to follow: No value indicates that the particular fragment is the last in the entire message. This fragment can also be the first, if the message fit entirely into one fragment.

If you go to the spot where Fragment to follow: Yes is located, you find a block that looks similar to the following example:

Fragment to follow: Yes

Message size: 4988 (0x137C)

Request ID:

1411

This example indicates that the amount of data in the fragment is 4988 bytes and the Request ID is 1411. If you search for all occurrences of Request ID: 1411, you can see the number of fragments that are used to send that particular message. If you add all the associated message sizes, you have the total size of the message that is being sent through the ORB.

6. You can configure the fragment size by setting the com.ibm.CORBA.FragmentSize property. See Object Request Broker custom properties for more information.

Interceptors: Interceptors are ORB extensions that can set up the context before the ORB runs a request. For example, the context might include transactions or activity sessions to import. If the client creates a transaction, and then flows the transaction context to the server, then the server imports the transaction context onto the server request through the interceptors.

Most clients do not start transactions or activity sessions, so most systems can benefit from removing the interceptors that are not required.

To remove the interceptors, manually edit the server.xml file and remove the interceptor lines that are not needed from the ORB section.

Connection Cache Adjustments: Depending on an application server's workload, and throughput or response-time requirements, you might need to adjust the size of the ORB's connection cache. Each entry in the connection cache is an object that represents a distinct TCP/IP socket endpoint, identified by the hostname or TCP/IP address, and the port number used by the ORB to send a GIOP request or a GIOP reply to the remote target endpoint. The purpose of the connection cache is to minimize the time required to establish a connection by reusing ORB connection objects for subsequent requests or replies. (The same TCP/IP socket is used for the request and corresponding reply.)

For each application server, the number of entries in the connection cache relates directly to the number of concurrent ORB connections. These connections consist of both the inbound requests made from remote clients and outbound requests made by the application server. When the server-side ORB receives a connection request, it uses an existing connection from an entry in the cache, or establishes a new connection and adds an entry for that connection to the cache.

The ORB Connection cache maximum and Connection cache minimum properties are used to control the maximum and minimum number of entries in the connection cache at a given time. When the number of entries reaches the value specified for the Connection cache maximum property, and a new connection is needed, the ORB creates the requested connection, adds an entry to the cache and searches for and attempts to remove up to five inactive connection entries from the cache. Because the new connection is added before inactive entries are removed, it is possible for the number of cache entries to temporarily exceed the value specified for the Connection cache maximum property.

An ORB connection is considered inactive if the TCP/IP socket stream is not in use and there are no GIOP replies pending for any requests made on that connection. As the application workload diminishes, the ORB closes the connections and removes the entries for these connections from the cache. The ORB continues to remove entries from the cache until the number of remaining entries is at or below the value

specified for the Connection cache maximum property. The number of cache entries is never less then the value specified for the Connection cache minimum property, which must be at least five connections less than the value specified for the Connection cache maximum property.

Adjustments to the connection cache in the client-side ORB are usually not necessary because only a small number of connections are made on that side.

JNI Reader Threads: By default, the ORB uses a Java thread for processing each inbound connection request it receives. As the number of concurrent requests increases, the storage consumed by a large number of reader threads increases and can become a bottleneck in resource-constrained environments. Eventually, the number of Java threads created can cause out-of-memory exceptions if the number of concurrent requests exceeds the system's available resources.

To help address this potential problem, you can configure the ORB to use JNI reader threads where a finite number of reader threads, implemented using native OS threads instead of Java threads, are created during ORB initialization. JNI reader threads rely on the native OS TCP/IP asynchronous mechanism that enables a single native OS thread to handle I/O events from multiple sockets at the same time. The ORB manages the use of the JNI reader threads and assigns one of the available threads to handle the connection request, using a round-robin algorithm. Ordinarily, JNI reader threads should only be configured when using Java threads is too memory-intensive for your application environment.

The number of JNI reader threads you should allocate for an ORB depends on many factors and varies significantly from one environment to another, depending on available system resources and workload requirements. The following potential benefits might be achieved if you use JNI threads:

- Because a fixed number of threads is allocated, memory usage is reduced. This reduction provides significant benefit in environments with unusually large and sustained client-request workloads.
- · The time needed to dynamically create and destroy Java threads is eliminated because a fixed number of JNI threads is created and allocated during ORB initialization.
- Each JNI thread can handle up to 1024 socket connections and interacts directly with the asynchronous I/O native OS mechanism, which might provide enhanced performance of network I/O processing.

#### **CAUTION:**

Because JSSE2 does not provide the file descriptor that JNIReader Threads require, you cannot use JNIReader Threads with the default IBMJSSE2 SSL security provider setting. If you attempt to use both of these settings, the server does not start and logs a ClassCast exception on the com.ibm.jsse2.c class.

# Learn about WebSphere programming extensions

Use this section as a starting point to investigate the WebSphere programming model extensions for enhancing your application development and deployment.

See Learn about WebSphere applications: Overview and new features for a brief description of each WebSphere extension.

In addition, now your applications can use the Eclipse extension framework. Your applications are extensible as soon as you define an extension point and provide the extension processing code for the extensible area of the application. You can also plug an application into another extensible application by defining an extension that adheres to the target extension point requirements. The extension point can find the newly added extension dynamically and the new function is seamlessly integrated in the existing application. It works on a cross Java 2 Platform, Enterprise Edition (J2EE) module basis.

The application extension registry uses the Eclipse plug-in descriptor format and application programming interfaces (APIs) as the standard extensibility mechanism for WebSphere applications. Developers that build WebSphere application modules can use WebSphere Application Server extensions to implement

Eclipse tools and to provide plug-in modules to contribute functionality such as actions, tasks, menu items, and links at predefined extension points in the WebSphere application. For more information about this feature, see Application extension registry.

### Application profiling

#### Application profiling performance considerations:

Application profiling enables assembly configuration techniques that improve your application run time, performance and scalability. You can configure tasks that identify incoming requests, identify access intents determining concurrency and other data access characteristics, and profiles that map the tasks to the access intents.

The capability to configure the application server can improve performance, efficiency and scalability, while reducing development and maintenance costs. The application profiling service has no tuning parameters, other than a checkbox for disabling the service if the service is not necessary. However, the overhead for the application profile service is small and should not be disabled, or unpredictable results can occur.

Access intents enable you to specify data access characteristics. The WebSphere runtime environment uses these hints to optimize the access to the data, by setting the appropriate isolation level and concurrency. Various access intent hints can be grouped together in an access intent policy.

In WebSphere Application Server, it is recommended that you configure bean level access intent for loading a given bean. Application profiling enables you to configure multiple access intent policies on the entity bean, if desired. Some callers can load a bean with the intent to read data, while others can load the bean for update. The capability to configure the application server can improve performance, efficiency, and scalability, while reducing development and maintenance costs.

Access intents enable the EJB container to be configured providing optimal performance based on the specific type of enterprise bean used. Various access intent hints can be specified declaratively at deployment time to indicate to WebSphere resources, such as the container and persistence manager, to provide the appropriate access intent services for every EJB request.

The application profiling service improves overall entity bean performance and throughput by fine tuning the run time behavior. The application profiling service enables EJB optimizations to be customized for multiple user access patterns without resorting to "worst case" choices, such as pessimistic update on a bean accessed with the findByPrimaryKey method, regardless of whether the client needs it for read or for an update.

Application profiling provides the capability to define the following hierarchy: Container-Managed Tasks > Application Profiles > Access Intent Policies > Access Intent Overrides. Container-managed tasks identify units of work (UOW) and are associated with a method or a set of methods. When a method associated with the task is invoked, the task name is propagated with the request. For example, a UOW refers to a unique path within the application that can correspond to a transaction or ActivitySession. The name of the task is assigned declaratively to a J2EE client or servlet, or to the method of an enterprise bean. The task name identifies the starting point of a call graph or subgraph; the task name flows from the starting point of the graph downstream on all subsequent IIOP requests, identifying each subsequent invocation along the graph as belonging to the configured task. As a best practice, wherever a UOW starts, for example, a transaction or an ActivitySession, assign a task to that starting point.

The application profile service associates the propagated tasks with access intent policies. When a bean is loaded and data is retrieved, the characteristics used for the retrieval of the data are dictated by the application profile. The application profile configures the access intent policy and the overrides that should be used to access data for a specific task.

Access intent policies determine how beans are loaded for specific tasks and how data is accessed during the transaction. The access intent policy is a named group of access intent hints. The hints can be used, depending on the characteristics of the database and resource manager. Various access intent hints applied to the data access operation govern data integrity. The general rule is, the more data integrity, the more overhead. More overhead causes lower throughput and the opportunity for simultaneous data access from multiple clients.

If specified, access intent overrides provide further configuration for the access intent policy.

#### **Best practices**

Application profiling is effective in a variety of different scenarios. The following are example situations where application profiling is useful

#### • The same bean is loaded with different data access patterns

The same bean or set of beans can be reused across applications, but each of those applications has differing requirements for the bean or for beans within the invocation graph. One application can require that beans be loaded for update, while another application requires beans be loaded for read only. Application profiling enables deploy time configuration for beans to distinguish between EJB loading requirements.

#### · Different clients have different data access requirements

The same bean or set of beans can be used for different types of client requests. When those clients have different requirements for the bean, or for beans within the invocation graph, application profiling can be used to tailor the bean loading characteristics to the requirements of the client. One client can require beans be loaded for update, while another client requires beans be loaded for read only. Application profiling enables deploy time configuration for beans to distinguish between EJB loading requirements.

#### Monitoring tools

You can use the Tivoli Performance Viewer, database and logs as monitoring tools.

You can use the Tivoli Performance Viewer to monitor various metrics associated with beans in an application profiling configuration. The following sections describe at a high level the Tivoli Performance Viewer metrics that reflect changes when access intents and application profiling are used:

#### Collection scope

The enterprise beans group contains EJB life cycle information, either a cumulative value for a group of beans, or for specific beans. You can monitor this information to determine the difference between using the ActivitySession scope versus the transaction scope. For the transaction scope, depending on how the container transactions are defined, activates and passivates can be associated with method invocations. The application could use the ActivitySession scope to reduce the frequency of activates and passivates. For more information, see "Using the ActivitySession service."

#### **Collection increment**

The enterprise beans group contains EJB life cycle information, either a cumulative value for a group of beans, or for specific beans. You can monitor Num Activates to watch the number of enterprise beans activated for a particular findByPrimaryKey operation. For example, if the collection increment is set to 10, rather than the default 25, the Num Activates value shows 25 for the initial findByPrimaryKey, before any result set iterator runs. If the number of activates rarely exceeds the collection increment, consider reducing the collection increment setting.

#### · Resource manager prefetch increment

The resource manager prefetch increment is a hint acted upon by the database engine to depend upon the database. The Tivoli Performance Viewer does not have a metric available to show the effect of the resource manager prefetch increment setting.

#### Read ahead hint

The enterprise beans group contains EJB life cycle information, either a cumulative value for a group of beans, or for specific beans. You can monitor Num Activates to watch the number of enterprise beans activated for a particular request. If a read ahead association is not in use, the Num Activates value shows a lower initial number. If a read ahead association is in use, the Num Activates value represents the number of activates for the entire call graph.

Database tools are helpful in monitoring the different bean loading characteristics that introduce contention and concurrency issues. These issues can be solved by application profiling, or can be made worse by the misapplication of access intent policies.

Database tools are useful for monitoring locking and contention characteristics, such as locks, deadlocks and connections open. For example, for locks the DB2 Snapshot Monitor can show statistics for lock waits, lock time-outs and lock escalations. If excessive lock waits and time-outs are occurring, application profiling can define specific client tasks that require a more string level of locking, and other client tasks that do not require locking. Or, a different access intent policy with less restrictive locking could be applied. After applying this configuration change, the snapshot monitor shows less locking behavior. Refer to information about the database you are using on how to monitor for locking and contention.

The application server logs can be monitored for information about rollbacks, deadlocks, and other data access or transaction characteristics that can degrade performance or cause the application to fail.

#### Dynamic cache

#### Managing cache entries stored on a disk:

Use this page to set Java virtual machine (JVM) custom properties to maintain cache entries that are saved to disk.

#### Steps for this task

You can set the custom properties globally to affect all cache instances, or you can set the custom property on a single cache instance. In most cases, set the properties on the individual cache instances. To set the custom properties on the default cache instance, use the global option. If you set the same property both globally and on a cache instance, the value that is set on the cache instance overrides the global value.

To configure the custom properties on a single object cache instance or servlet cache instance, perform the following steps:

- 1. In the administrative console, click one of the following paths:
  - To configure a servlet cache instance, click Resources > Cache instances > Servlet cache instances > servlet\_cache\_instance\_name > Custom properties > New.
  - To configure an object cache instance, click Resources > Cache instances > Object cache instances > object\_cache\_instance\_name > Custom properties > New.
- 2. Type the name of the custom property. When configuring these custom properties on a single cache instance, you do not use the full property path. For example, type explictBufferLimitOnStop to configure the com.ibm.ws.cache.CacheConfig.explictBufferLimitOnStop custom property.
- 3. Type a valid value for the property in the **Value** field.
- 4. Save the property and restart WebSphere Application Server.

To configure the custom property globally across all configured cache instances, perform the following steps:

1. In the administrative console, click Servers > Application servers > server name > Java and process management > Process definition > Java virtual machine > Custom properties > New.

- 2. Type the name of the custom property (for example, com.ibm.ws.cache.CacheConfig.explictBufferLimitOnStop) in the Name field.
- 3. Type a valid value for the property in the **Value** field.
- 4. Save the property and restart WebSphere Application Server.

#### com.ibm.ws.cache.CacheConfig.htodCleanupFrequency

Use this property to change the amount of time between disk cache cleanup.

Important: Setting this custom property manually is deprecated for V6.1. Therefore, you should use the administrative console to set this property. To set this property in the administrative console, click one of the following paths:

- To configure a servlet cache instance, click Resources > Cache instances > Servlet cache instances > servlet cache instance name.
- To configure an object cache instance, click Resources > Cache instances > Object cache instances > object cache instance name.

#### Then:

- 1. Under Disk Cache setting, select the Enable disk offload field if it is not already selected.
- 2. Under Performance Settings, select Balanced performance and balanced memory usage or Custom.
- 3. In the Disk cache cleanup frequency field, specify an appropriate length of time, in minutes.

By default, the disk cache cleanup is scheduled to run at midnight to remove expired cache entries and cache entries that have not been accessed in the past 24 hours. However, if you have thousands of cache entries that might expire within one or two hours, the files that are in the disk cache can grow large and become unmanageable. Use the com.ibm.ws.cache.CacheConfig.htodCleanupFrequency custom property to change the time interval between disk cache cleanup.

| Units   | minutes                                                                      |
|---------|------------------------------------------------------------------------------|
|         | For example, a value of 60 means 60 minutes between each disk cache cleanup. |
| Default | 0                                                                            |
|         | The disk cache cleanup occurs at midnight every 24 hours.                    |

#### com.ibm.ws.cache.CacheConfig.htodDelayOffloadEntriesLimit

Use this property to specify the number of different cache IDs that can be saved in memory for the dependency ID and template buffers. Consider increasing this value if you have a lot of memory in your server and you want to increase the performance of your disk cache.

**Important:** Setting this custom property manually is deprecated for V6.1. Therefore, you should use the administrative console to set this property. To set this property in the administrative console, click one of the following paths:

- To configure a servlet cache instance, click Resources > Cache instances > Servlet **cache instances** > servlet\_cache\_instance\_name.
- To configure an object cache instance, click Resources > Cache instances > Object **cache instances** > *object\_cache\_instance\_name*.

Then:

- 1. Under Disk Cache setting, select the Enable disk offload field, if it is not already selected.
- 2. Under Disk Cache settings, select Limit disk cache size in entries, if it is not already selected.
- 3. In the Disk cache size field, specify the number of cache IDs that can be saved in memory for the dependency ID and template buffers.

| Units   | number of cache IDs                                                                                                    |  |
|---------|----------------------------------------------------------------------------------------------------|--|
|         | For example, a value of 1000 means that each dependency ID or template ID can have up to 1000 different cache IDs in memory. |  |
| Default | 1000                                                                                                    |  |
| Minimum | 100                                                                                                    |  |

#### Tune the delay offload function

Use these properties to tune the delay offload function for the disk cache.

**Important:** Setting these custom properties manually is deprecated for V6.1. You should use the administrative console to set these properties. The individual property descriptions include information on how to use the administrative console to set these properties.

The delay offload function uses extra memory buffers for dependency IDs and templates to delay the disk offload and minimize the input and output operations. However, if most of your cache IDs are longer than 100 bytes, the delay offload function might use too much memory. Use any combination of the following properties to tune your configuration:

- · To increase or decrease the in-memory limit of cache IDs for dependency ID and template buffers, use the com.ibm.ws.cache.CacheConfig.htodDelayOffloadEntriesLimit custom property.
- · To disable the disk cache delay offload function, use the com.ibm.ws.cache.CacheConfig.htodDelayOffload custom property. Disabling this property saves all cache entries to disk immediately after removing them from the memory cache.

#### com.ibm.ws.cache.CacheConfig.explictBufferLimitOnStop

Use this custom property when the flush-to-disk-on-stop feature is enabled. When the server is stopping, offloads are limited to the value specified for this property, pending removal of entries in the explicit invalidation buffer. If this property is set to 0, there is no limit to the number of offloads that can occur. Only positive integers are accepted as values for this property. If the number of entries in the explicit invalidation buffer is greater then the specified limit, all of the disk files for this specified cache instance are deleted after the server stops.

**Important:** You cannot use the administrative console to set this property.

#### Tuning dynamic cache with the cache monitor:

Use this task to interpret cache monitor statistics to improve the performance of the dynamic cache service.

Verify that dynamic cache is enabled and that the cache monitor application is installed on your application server.

See the Displaying cache information topic in the Administering applications and their environment PDF to configure the cache monitor application.

Use the cache monitor to watch cache hits versus misses. By comparing these two values, you can determine how much dynamic cache is helping your application, and if you can take any additional steps to further improve performance and decrease the cost of processing for your application server.

1. Start cache monitor and click on **Cache Statistics**. You can view the following cache statistics:

| Cache statistic   | Description                                                                                                    |
|-------------------|----------------------------------------------------------------------------------------------------|
| Cache Size        | The maximum number of entries that the cache can hold.                                                                                              |
| Used Entries      | The number of cache entries used.                                                                                                    |
| Cache Hits        | The number of request responses that are served from the cache.                                                                                     |
| Cache Misses      | The number of request responses that are cacheable but cannot be served from the cache.                                                             |
| LRU Evictions     | The number of cache entries removed to make room for new cache entries.                                                                             |
| Explicit Removals | The number of cache entries removed or invalidated from the cache based on cache policies or were deleted from the cache through the cache monitor. |

2. You can also view the following cache configuration values:

| Cache configuration value | Description                                                                                                    |
|---------------------------|----------------------------------------------------------------------------------------------------|
| Default priority          | Specifies the default priority for all cache entries. Lower priority entries are moved from the cache before higher priority entries when the cache is full. You can specify the priority for individual cache entries in the cache policy. |
| Servlet Caching Enabled   | If servlet caching is enabled, results from servlets and JavaServer Pages (JSP) files are cached. See the <i>Administering applications and their environment</i> PDF for more information.                                                 |
| Disk Offload Enabled      | Specifies if entries that are being removed from the cache are saved to disk. See the <i>Administering applications and their environment</i> PDF for more information.                                                                     |

- 3. Wait for the application server to add data to the cache. You want the number of used cache entries in the cache monitor to be as high as it can go. When the number of used entries is at its highest, the cache can serve responses to as many requests as possible.
- 4. When the cache has a high number of used entries, reset the statistics. Watch the number of cache hits versus cache misses. If the number of hits is far greater than the number of misses, your cache configuration is optimal. You do not need to take any further actions. If you find a higher number of misses with a lower number of hits, the application server is working hard to generate responses instead of serving the request using a cached value. The application server might be making database queries, or running logic to respond to the requests.
- 5. If you have a large number of cache misses, increase the number of cache hits by improving the probability that a request can be served from the cache.
  - To improve the number of cache hits, you can increase the cache size or configure additional cache policies. See the Administering applications and their environment PDF for more information to increase the cache size and to configure cache policies.

By using the cache monitor application, you optimized the performance of the dynamic cache service.

See the Administering applications and their environment PDF for more information about the dynamic cache.

#### Dynamic cache MBean statistics:

The dynamic cache service provides an MBean interface to access cache statistics.

#### Access cache statistics with the MBean interface, using JACL

• Obtain the MBean identifier with the **queryNames** command, for example:

\$AdminControl queryNames type=DynaCache,\* // Returns a list of the available dynamic cache MBeans Select your dynamic cache MBean and run the following command:

```
set mbean <dynamic cache mbean>
```

Retrieve the names of the available cache statistics:

```
$AdminControl invoke $mbean getCacheStatisticNames
```

Retrieve the names of the available cache instances:

```
$AdminControl invoke $mbean getCacheInstanceNames
```

· Retrieve all of the available cache statistics for the base cache instance:

```
$AdminControl invoke $mbean getAllCacheStatistics
```

Retrieve all of the available cache statistics for the named cache instance:

```
$AdminControl invoke $mbean getAllCacheStatistics "services/cache/servletInstance 4"
```

Retrieve cache statistics that are specified by the names array for the base cache instance:

```
$AdminControl invoke $mbean getCacheStatistics
{"DiskCacheSizeInMB ObjectsReadFromDisk4000K RemoteObjectMisses"}
```

**Note:** This command should all be entered on one line. It is broken here for printing purposes.

· Retrieve cache statistics that are specified by the names array for the named cache instance:

```
$AdminControl invoke $mbean getCacheStatistics
{services/cache/servletInstance 4 "ExplicitInvalidationsLocal CacheHits"}
```

**Note:** This command should all be entered on one line. It is broken here for printing purposes.

#### Accessing dynamic cache PMI counters:

The dynamic cache statistics interface is defined as WSDynamicCacheStats under the com\ibm\websphere\pmi\stat package.

Dynamic cache statistics are structured as follows in the Performance Monitoring Infrastructure (PMI) tree:

```
Dynamic Caching+
    <Servlet: instance 1>
   Templates+
       <template 1>
      --<template_2>
     Disk+
     <0bject: instance 2>
   __Object Cache+
     __<Counters>
+ indicates logical group
```

StatDescriptor locates and accesses particular statistics in the PMI tree. For example:

1. StatDescriptor to represent statistics for cache servlet: instance\_1 templates group template\_1: new StatDescriptor (new String[] {WSDynamicCacheStats.NAME, "Servlet: instance1", WSDynamicCacheStats.TEMPLATE GROUP, "template 1"});

- 2. StatDescriptor to represent statistics for cache servlet: instance\_1 disk group Disk Offload Enabled: new StatDescriptor (new String[] {WSDynamicCacheStats.NAME, "Servlet: instance 1", WSDynamicCacheStats.DISK\_GROUP, WSDynamicCacheStats.DISK\_OFFLOAD\_ENABLED});
- 3. StatDescriptor to represent statistics for cache object: instance2 object cache group Counters: new StatDescriptor (new String[] {WSDynamicCacheStats.NAME, "Object: instance\_2", WSDynamicCacheStats.OBJECT\_GROUP, WSDynamicCacheStats.OBJECT\_COUNTERS});

Important: Cache instance names are prepended with cache type ("Servlet: " or "Object: ").

#### **Counter definitions for Servlet Cache**

| Name of PMI statistics                                     | Path                                                                                                    | Description                                                                                                  | Version       |
|------------------------------------------------------------|----------------------------------------------------------------------------------------------------|----------------------------------------------------------------------------------------------------|---------------|
| WSDynamicCacheStats.<br>MaxInMemoryCache<br>EntryCount     | WSDynamicCacheStats.NAME<br>- "Servlet: instance_1"                                                        | The maximum number of in-memory cache entries.                                                               | 5.0 and later |
| WSDynamicCacheStats. InMemoryCache EntryCount              | WSDynamicCacheStats.NAME<br>- "Servlet: instance_1"                                                        | The current number of in-memory cache entries                                                                | 5.0 and later |
| WSDynamicCacheStats.<br>HitsIn MemoryCount                 | WSDynamicCacheStats.NAME - "Servlet: cache_instance_1" - WSDynamicCacheStats. TEMPLATE_GROUP -"Template_1" | The number of requests for cacheable objects that are served from memory.                                    | 5.0 and later |
| WSDynamicCacheStats.<br>HitsOnDiskCount                    | WSDynamicCacheStats.NAME - "Servlet: cache_instance_1" - WSDynamicCacheStats. TEMPLATE_GROUP -"Template_1" | The number of requests for cacheable objects that are served from disk.                                      | 5.0 and later |
| WSDynamicCacheStats.<br>ExplicitInvalidationCount          | WSDynamicCacheStats.NAME - "Servlet: cache_instance_1" - WSDynamicCacheStats. TEMPLATE_GROUP -"Template_1" | The number of explicit invalidations.                                                                        | 5.0 and later |
| WSDynamicCacheStats.<br>LruInvalidationCount               | WSDynamicCacheStats.NAME - "Servlet: cache_instance_1" - WSDynamicCacheStats. TEMPLATE_GROUP -"Template_1  | The number of cache entries that are removed from memory by a Least Recently Used (LRU) algorithm. instance. | 5.0 and later |
| WSDynamicCacheStats.<br>TimeoutInvalidationCount           | WSDynamicCacheStats.NAME - "Servlet: cache_instance_1" - WSDynamicCacheStats. TEMPLATE_GROUP -"Template_1" | The number of cache entries that are removed from memory and disk because their timeout has expired.         | 5.0 and later |
| WSDynamicCacheStats.<br>InMemoryAndDisk<br>CacheEntryCount | WSDynamicCacheStats.NAME - "Servlet: cache_instance_1" - WSDynamicCacheStats. TEMPLATE_GROUP -"Template_1" | The current number of used cache entries in memory and disk.                                                 | 5.0 and later |

| Name of PMI statistics                                      | Path                                                                                                    | Description                                                                                                    | Version       |
|-------------------------------------------------------------|----------------------------------------------------------------------------------------------------|----------------------------------------------------------------------------------------------------|---------------|
| WSDynamicCacheStats.<br>RemoteHitCount                      | WSDynamicCacheStats.NAME - "Servlet: cache_instance_1" - WSDynamicCacheStats. TEMPLATE_GROUP -"Template_1" | The number of requests for cacheable objects that are served from other Java virtual machines within the replication domain. | 5.0 and later |
| WSDynamicCacheStats.<br>MissCount                           | WSDynamicCacheStats.NAME - "Servlet: cache_instance_1" - WSDynamicCacheStats. TEMPLATE_GROUP -"Template_1" | The number of requests for cacheable objects that were not found in the cache.                                               | 5.0 and later |
| WSDynamicCacheStats.<br>ClientRequestCount                  | WSDynamicCacheStats.NAME - "Servlet: cache_instance_1" - WSDynamicCacheStats. TEMPLATE_GROUP -"Template_1" | The number of requests for cacheable objects that are generated by applications running on this application server.          | 5.0 and later |
| WSDynamicCacheStats. DistributedRequestCount                | WSDynamicCacheStats.NAME - "Servlet: cache_instance_1" - WSDynamicCacheStats. TEMPLATE_GROUP -"Template_1" | The number of requests for cacheable objects that are generated by cooperating caches in this replication domain.            | 5.0 and later |
| WSDynamicCacheStats.<br>ExplicitMemory<br>InvalidationCount | WSDynamicCacheStats.NAME - "Servlet: cache_instance_1" - WSDynamicCacheStats. TEMPLATE_GROUP -"Template_1" | The number of explicit invalidations resulting in the removal of an entry from memory.                                       | 5.0 and later |
| WSDynamicCacheStats.<br>ExplicitDisk<br>InvalidationCount   | WSDynamicCacheStats.NAME - "Servlet: cache_instance_1" - WSDynamicCacheStats. TEMPLATE_GROUP -"Template_1" | The number of explicit invalidations resulting in the removal of an entry from disk.                                         | 5.0 and later |
| WSDynamicCacheStats.<br>LocalExplicit<br>InvalidationCount  | WSDynamicCacheStats.NAME - "Servlet: cache_instance_1" - WSDynamicCacheStats. TEMPLATE_GROUP -"Template_1" | The number of explicit invalidations generated locally, either programmatically or by a cache policy.                        | 5.0 and later |
| WSDynamicCacheStats.<br>RemoteExplicit<br>InvalidationCount | WSDynamicCacheStats.NAME - "Servlet: cache_instance_1" - WSDynamicCacheStats. TEMPLATE_GROUP -"Template_1" | The number of explicit invalidations received from a cooperating Java virtual machine in this replication domain.            | 5.0 and later |
| WSDynamicCacheStats.<br>RemoteCreationCount                 | WSDynamicCacheStats.NAME - "Servlet: cache_instance_1" - WSDynamicCacheStats. TEMPLATE_GROUP -"Template_1" | The number of cache entries that are received from cooperating dynamic caches.                                               | 5.0 and later |

| Name of PMI statistics                                    | Path                                                                                                    | Description                                                                         | Version |
|-----------------------------------------------------------|----------------------------------------------------------------------------------------------------|-------------------------------------------------------------------------------------|---------|
| WSDynamicCacheStats.<br>ObjectsOnDisk                     | WSDynamicCacheStats.NAME - "Servlet: cache_instance_1" - WSDynamicCacheStats. DISK_GROUP -" WSDynamicCacheStats. DISK_OFFLOAD_ENABLED | The current number of cache entries on disk.                                        | 6.1     |
| WSDynamicCacheStats.<br>HitsOnDisk                        | WSDynamicCacheStats.NAME - "Servlet: cache_instance_1" - WSDynamicCacheStats. DISK_GROUP -" WSDynamicCacheStats. DISK_OFFLOAD_ENABLED | The number of requests for cacheable objects that are served from disk.             | 6.1     |
| WSDynamicCacheStats.<br>ExplicitInvalidations<br>FromDisk | WSDynamicCacheStats.NAME - "Servlet: cache_instance_1" - WSDynamicCacheStats. DISK_GROUP -" WSDynamicCacheStats. DISK_OFFLOAD_ENABLED | The number of explicit invalidations resulting in the removal of entries from disk. | 6.1     |
| WSDynamicCacheStats.<br>TimeoutInvalidations<br>FromDisk  | WSDynamicCacheStats.NAME - "Servlet: cache_instance_1" - WSDynamicCacheStats. DISK_GROUP -" WSDynamicCacheStats. DISK_OFFLOAD_ENABLED | The number of disk timeouts.                                                        | 6.1     |
| WSDynamicCacheStats<br>PendingRemoval FromDisk            | WSDynamicCacheStats.NAME - "Servlet: cache_instance_1" - WSDynamicCacheStats. DISK_GROUP -" WSDynamicCacheStats. DISK_OFFLOAD_ENABLED | The current number of pending entries that are to be removed from disk.             | 6.1     |
| WSDynamicCacheStats.<br>DependencyIdsOnDisk               | WSDynamicCacheStats.NAME - "Servlet: cache_instance_1" - WSDynamicCacheStats. DISK_GROUP -" WSDynamicCacheStats. DISK_OFFLOAD_ENABLED | The current number of dependency ID that are on disk.                               | 6.1     |
| WSDynamicCacheStats. DependencyldsBuffered ForDisk        | WSDynamicCacheStats.NAME - "Servlet: cache_instance_1" - WSDynamicCacheStats. DISK_GROUP -" WSDynamicCacheStats. DISK_OFFLOAD_ENABLED | The current number of dependency IDs that are buffered for the disk.                | 6.1     |

| Name of PMI statistics                                            | Path                                                                                                    | Description                                                                                                    | Version |
|-------------------------------------------------------------------|----------------------------------------------------------------------------------------------------|----------------------------------------------------------------------------------------------------|---------|
| WSDynamicCacheStats. DependencyIds OffloadedToDisk                | WSDynamicCacheStats.NAME - "Servlet: cache_instance_1" - WSDynamicCacheStats. DISK_GROUP -" WSDynamicCacheStats. DISK_OFFLOAD_ENABLED  | The number of dependency IDs that are offloaded to disk.                                                                                       | 6.1     |
| WSDynamicCacheStats. DependencyIdBased InvalidationsFromDisk      | WSDynamicCacheStats.NAME - "Servlet: cache_instance_1" - WSDynamicCacheStats. DISK_GROUP -" WSDynamicCacheStats. DISK_OFFLOAD_ENABLED  | The number of dependency ID-based invalidations.                                                                                               | 6.1     |
| WSDynamicCacheStats.<br>TemplatesOnDisk                           | WSDynamicCacheStats.NAME - "Servlet: cache_instance_1" - WSDynamicCacheStats. DISK_GROUP -" WSDynamicCacheStats. DISK_OFFLOAD_ENABLED  | The current number of templates that are on disk.                                                                                              | 6.1     |
| WSDynamicCacheStats.<br>TemplatesBuffered ForDisk                 | WSDynamicCacheStats.NAME - "Servlet: cache_instance_1" - WSDynamicCacheStats. DISK_GROUP -" WSDynamicCacheStats. DISK_OFFLOAD_ENABLED  | The current number of templates that are buffered for the disk.                                                                                | 6.1     |
| WSDynamicCacheStats.<br>TemplatesOffloaded ToDisk                 | WSDynamicCacheStats.NAME - "Servlet: cache_instance_1" - WSDynamicCacheStats. DISK_GROUP -" WSDynamicCacheStats. DISK_OFFLOAD_ENABLED  | The number of templates that are offloaded to disk.                                                                                            | 6.1     |
| WSDynamicCacheStats.<br>TemplateBased<br>InvalidationsFromDisk    | WSDynamicCacheStats.NAME - "Servlet: cache_instance_1" - WSDynamicCacheStats. DISK_GROUP -" WSDynamicCacheStats. DISK_OFFLOAD_ENABLED  | The number of template-based invalidations.                                                                                                    | 6.1     |
| WSDynamicCacheStats.<br>GarbageCollector<br>InvalidationsFromDisk | WSDynamicCacheStats.NAME - "Servlet: cache_instance_1" - WSDynamicCacheStats. DISK_GROUP -" WSDynamicCacheStats. DISK_OFFLOAD_ENABLED  | The number of garbage collector invalidations resulting in the removal of entries from disk cache due to high threshold has been reached.      | 6.1     |
| WSDynamicCacheStats.<br>OverflowInvalidations<br>FromDisk         | WSDynamicCacheStats.NAME - "Servlet: cache_instance_1 " - WSDynamicCacheStats. DISK_GROUP -" WSDynamicCacheStats. DISK_OFFLOAD_ENABLED | The number of invalidations resulting in the removal of entries from disk due to exceeding the disk cache size or disk cache size in GB limit. | 6.1     |

## **Counter definitions for Object Cache**

| Name of PMI Statistics                                 | Path                                                                                                    | Description                                                                                                  | Version       |
|--------------------------------------------------------|----------------------------------------------------------------------------------------------------|----------------------------------------------------------------------------------------------------|---------------|
| WSDynamicCacheStats.<br>MaxInMemoryCache<br>EntryCount | WSDynamicCacheStats.NAME<br>- "Object: instance_2"                                                                              | The maximum number of in-memory cache entries.                                                               | 5.0 and later |
| WSDynamicCacheStats. InMemoryCache EntryCount          | WSDynamicCacheStats.NAME<br>- "Object: instance_2"                                                                              | The current number of in-memory cache entries                                                                | 5.0 and later |
| WSDynamicCacheStats.<br>HitsInMemoryCount              | WSDynamicCacheStats.NAME - "Object: cache_instance_2" - WSDynamicCacheStats.OBJECT - WSDynamicCacheStats OBJECT_COUNTERS        | The number of requests for cacheable objects that are served from memory.  GROUP                             | 5.0 and later |
| WSDynamicCacheStats.<br>HitsOnDiskCount                | WSDynamicCacheStats.NAME - "Object: cache_instance_2" - WSDynamicCacheStats. OBJECT_GROUP - WSDynamicCacheStats OBJECT_COUNTERS | The number of requests for cacheable objects that are served from disk.                                      | 5.0 and later |
| WSDynamicCacheStats.<br>ExplicitInvalidationCount      | WSDynamicCacheStats.NAME - "Object: cache_instance_2" - WSDynamicCacheStats. OBJECT_GROUP - WSDynamicCacheStats OBJECT_COUNTERS | The number of explicit invalidations.                                                                        | 5.0 and later |
| WSDynamicCacheStats.<br>LruInvalidationCount           | WSDynamicCacheStats.NAME - "Object: cache_instance_2" - WSDynamicCacheStats. OBJECT_GROUP - WSDynamicCacheStats OBJECT_COUNTERS | The number of cache entries that are removed from memory by a Least Recently Used (LRU) algorithm. instance. | 5.0 and later |
| WSDynamicCacheStats.<br>TimeoutInvalidation Count      | WSDynamicCacheStats.NAME - "Object: cache_instance_2" - WSDynamicCacheStats. OBJECT_GROUP - WSDynamicCacheStats OBJECT_COUNTERS | The number of cache entries that are removed from memory and disk because their timeout has expired.         | 5.0 and later |
| WSDynamicCacheStats. InMemoryAndDisk CacheEntryCount   | WSDynamicCacheStats.NAME - "Object: cache_instance_2" - WSDynamicCacheStats. OBJECT_GROUP - WSDynamicCacheStats OBJECT_COUNTERS | The current number of used cache entries in memory and disk.                                                 | 5.0 and later |

| Name of PMI Statistics                                      | Path                                                                                                    | Description                                                                                                    | Version       |
|-------------------------------------------------------------|----------------------------------------------------------------------------------------------------|----------------------------------------------------------------------------------------------------|---------------|
| WSDynamicCacheStats.<br>RemoteHitCount                      | WSDynamicCacheStats.NAME - "Object: cache_instance_2" - WSDynamicCacheStats. OBJECT_GROUP - WSDynamicCacheStats OBJECT_COUNTERS | The number of requests for cacheable objects that are served from other Java virtual machines within the replication domain. | 5.0 and later |
| WSDynamicCacheStats.<br>MissCount                           | WSDynamicCacheStats.NAME - "Object: cache_instance_2" - WSDynamicCacheStats. OBJECT_GROUP - WSDynamicCacheStats OBJECT_COUNTERS | The number of requests for cacheable objects that were not found in the cache.                                               | 5.0 and later |
| WSDynamicCacheStats.<br>ClientRequestCount                  | WSDynamicCacheStats.NAME - "Object: cache_instance_2" - WSDynamicCacheStats. OBJECT_GROUP - WSDynamicCacheStats OBJECT_COUNTERS | The number of requests for cacheable objects that are generated by applications running on this application server.          | 5.0 and later |
| WSDynamicCacheStats. DistributedRequest Count               | WSDynamicCacheStats.NAME - "Object: cache_instance_2" - WSDynamicCacheStats. OBJECT_GROUP - WSDynamicCacheStats OBJECT_COUNTERS | The number of requests for cacheable objects that are generated by cooperating caches in this replication domain.            | 5.0 and later |
| WSDynamicCacheStats.<br>ExplicitMemory<br>InvalidationCount | WSDynamicCacheStats.NAME - "Object: cache_instance_2" - WSDynamicCacheStats. OBJECT_GROUP - WSDynamicCacheStats OBJECT_COUNTERS | The number of explicit invalidations resulting in the removal of an entry from memory.                                       | 5.0 and later |
| WSDynamicCacheStats.<br>ExplicitDisk<br>InvalidationCount   | WSDynamicCacheStats.NAME - "Object: cache_instance_2" - WSDynamicCacheStats. OBJECT_GROUP - WSDynamicCacheStats OBJECT_COUNTERS | The number of explicit invalidations resulting in the removal of an entry from disk.                                         | 5.0 and later |
| WSDynamicCacheStats.<br>LocalExplicit<br>InvalidationCount  | WSDynamicCacheStats.NAME - "Object: cache_instance_2" - WSDynamicCacheStats. OBJECT_GROUP - WSDynamicCacheStats OBJECT_COUNTERS | The number of explicit invalidations generated locally, either programmatically or by a cache policy.                        | 5.0 and later |
| WSDynamicCacheStats.<br>RemoteExplicit<br>InvalidationCount | WSDynamicCacheStats.NAME - "Object: cache_instance_2" - WSDynamicCacheStats. OBJECT_GROUP - WSDynamicCacheStats OBJECT_COUNTERS | The number of explicit invalidations received from a cooperating Java virtual machine in this replication domain.            | 5.0 and later |

| Name of PMI Statistics                      | Path                                                                                                    | Description                                                                    | Version       |
|---------------------------------------------|----------------------------------------------------------------------------------------------------|--------------------------------------------------------------------------------|---------------|
| WSDynamicCacheStats.<br>RemoteCreationCount | WSDynamicCacheStats.NAME - "Object: cache_instance_2" - WSDynamicCacheStats. OBJECT_GROUP - WSDynamicCacheStats OBJECT_COUNTERS | The number of cache entries that are received from cooperating dynamic caches. | 5.0 and later |

| Name of PMI statistics                                    | Path                                                                                                    | Description                                                                         | Version |
|-----------------------------------------------------------|----------------------------------------------------------------------------------------------------|-------------------------------------------------------------------------------------|---------|
| WSDynamicCacheStats.<br>ObjectsOnDisk                     | WSDynamicCacheStats.NAME - "Object: cache_instance_2" - WSDynamicCacheStats. DISK_GROUP -" WSDynamicCacheStats. DISK_OFFLOAD_ENABLED | The current number of cache entries on disk.                                        | 6.1     |
| WSDynamicCacheStats.<br>HitsOnDisk                        | WSDynamicCacheStats.NAME - "Object: cache_instance_2" - WSDynamicCacheStats. DISK_GROUP -" WSDynamicCacheStats. DISK_OFFLOAD_ENABLED | The number of requests for cacheable objects that are served from disk.             | 6.1     |
| WSDynamicCacheStats.<br>ExplicitInvalidations<br>FromDisk | WSDynamicCacheStats.NAME - "Object: cache_instance_2" - WSDynamicCacheStats. DISK_GROUP -" WSDynamicCacheStats. DISK_OFFLOAD_ENABLED | The number of explicit invalidations resulting in the removal of entries from disk. | 6.1     |
| WSDynamicCacheStats.<br>TimeoutInvalidations<br>FromDisk  | WSDynamicCacheStats.NAME - "Object: cache_instance_2" - WSDynamicCacheStats. DISK_GROUP -" WSDynamicCacheStats. DISK_OFFLOAD_ENABLED | The number of disk timeouts.                                                        | 6.1     |
| WSDynamicCacheStats<br>PendingRemoval FromDisk            | WSDynamicCacheStats.NAME - "Object: cache_instance_2" - WSDynamicCacheStats. DISK_GROUP -" WSDynamicCacheStats. DISK_OFFLOAD_ENABLED | The current number of pending entries that are to be removed from disk.             | 6.1     |
| WSDynamicCacheStats.<br>DependencyIdsOnDisk               | WSDynamicCacheStats.NAME - "Object: cache_instance_2" - WSDynamicCacheStats. DISK_GROUP -" WSDynamicCacheStats. DISK_OFFLOAD_ENABLED | The current number of dependency ID that are on disk.                               | 6.1     |

| Name of PMI statistics                                            | Path                                                                                                    | Description                                                                                                    | Version |
|-------------------------------------------------------------------|----------------------------------------------------------------------------------------------------|----------------------------------------------------------------------------------------------------|---------|
| WSDynamicCacheStats. DependencyIds BufferedForDisk                | WSDynamicCacheStats.NAME - "Object: cache_instance_2" - WSDynamicCacheStats. DISK_GROUP -" WSDynamicCacheStats. DISK_OFFLOAD_ENABLED   | The current number of dependency IDs that are buffered for the disk.                                                                      | 6.1     |
| WSDynamicCacheStats. DependencyIds OffloadedToDisk                | WSDynamicCacheStats.NAME - "Object: cache_instance_2" - WSDynamicCacheStats. DISK_GROUP -" WSDynamicCacheStats. DISK_OFFLOAD_ENABLED   | The number of dependency IDs that are offloaded to disk.                                                                                  | 6.1     |
| WSDynamicCacheStats. DependencyIdBased InvalidationsFromDisk      | WSDynamicCacheStats.NAME - "Object: cache_instance_2" - WSDynamicCacheStats. DISK_GROUP -" WSDynamicCacheStats.DISK_ OFFLOAD_ENABLED   | The number of dependency ID-based invalidations.                                                                                          | 6.1     |
| WSDynamicCacheStats.<br>TemplatesOnDisk                           | WSDynamicCacheStats.NAME - "Object: cache_instance_2" - WSDynamicCacheStats. DISK_GROUP -" WSDynamicCacheStats. DISK_OFFLOAD_ENABLED   | The current number of templates that are on disk.                                                                                         | 6.1     |
| WSDynamicCacheStats.<br>TemplatesBuffered ForDisk                 | WSDynamicCacheStats.NAME - "Object: cache_instance_2" - WSDynamicCacheStats. DISK_GROUP / -" WSDynamicCacheStats. DISK_OFFLOAD_ENABLED | The current number of templates that are buffered for the disk.                                                                           | 6.1     |
| WSDynamicCacheStats.<br>TemplatesOffloaded ToDisk                 | WSDynamicCacheStats.NAME - "Object: cache_instance_2" - WSDynamicCacheStats. DISK_GROUP -" WSDynamicCacheStats. DISK_OFFLOAD_ENABLED   | The number of templates that are offloaded to disk.                                                                                       | 6.1     |
| WSDynamicCacheStats.<br>TemplateBasedInvalidations<br>FromDisk    | WSDynamicCacheStats.NAME - "Object: cache_instance_2" - WSDynamicCacheStats. DISK_GROUP -" WSDynamicCacheStats. DISK_OFFLOAD_ENABLED   | The number of template-based invalidations.                                                                                               | 6.1     |
| WSDynamicCacheStats.<br>GarbageCollector<br>InvalidationsFromDisk | WSDynamicCacheStats.NAME - "Object: cache_instance_2" - WSDynamicCacheStats. DISK_GROUP -" WSDynamicCacheStats. DISK_OFFLOAD_ENABLED   | The number of garbage collector invalidations resulting in the removal of entries from disk cache due to high threshold has been reached. | 6.1     |

| Name of PMI statistics                                    | Path                                                                                                    | Description                                                                                                    | Version |
|-----------------------------------------------------------|----------------------------------------------------------------------------------------------------|----------------------------------------------------------------------------------------------------|---------|
| WSDynamicCacheStats.<br>OverflowInvalidations<br>FromDisk | WSDynamicCacheStats.NAME - "Object: cache_instance_2" - WSDynamicCacheStats. DISK_GROUP -" WSDynamicCacheStats. DISK_OFFLOAD_ENABLED | The number of invalidations resulting in the removal of entries from disk due to exceeding the disk cache size or disk cache size in GB limit. | 6.1     |

#### Work area

Work area service performance considerations: The work area service is designed to address complex data passing patterns that can quickly grow beyond convenient maintenance. A work area is a note pad that is accessible to any client that is capable of looking up Java Naming Directory Interface (JNDI). After a work area is established, data can be placed there for future use in any subsequent method calls to both remote and local resources.

You can utilize a work area when a large number of methods require common information or if information is only needed by a method that is significantly further down the call graph. The former avoids the need for complex parameter passing models where the number of arguments passed becomes excessive and hard to maintain. You can improve application function by placing the information in a work area and subsequently accessing it independently in each method, eliminating the need to pass these parameters from method to method. The latter case also avoids unnecessary parameter passing and helps to improve performance by reducing the cost of marshalling and de-marshalling these parameters over the Object Reguest Broker (ORB) when they are only needed occasionally throughout the call graph.

When attempting to maximize performance by using a work area, cache the UserWorkArea partition that is retrieved from JNDI wherever it is accessed. You can reduce the time spent looking up information in JNDI by retrieving it once and keeping a reference for the future. JNDI lookup takes time and can be costly.

Additional caching mechanisms available to a user-defined partition are defined by the configuration property, "Deferred Attribute Serialization". This mechanism attempts to minimize the number of serialization and deserialization calls. See Work area partition service for further explanation of this configuration attribute.

The maxSendSize and maxReceiveSize configuration parameters can affect the performance of the work area. Setting these two values to 0 (zero) effectively turns off the policing of the size of context that can be sent in a work area. This action can enhance performance, depending on the number of nested work areas an application uses. In applications that use only one work area, the performance enhancement might be negligible. In applications that have a large number of nested work areas, there might be a performance enhancement. However, a user must note that by turning off this policing it is possible that an extremely large amount of data might be sent to a server.

Performance is degraded if you use a work area as a direct replacement to passing a single parameter over a single method call. The reason is that you incur more overhead than just passing that parameter between method calls. Although the degradation is usually within acceptable tolerances and scales similarly to passing parameters with regard to object size, consider degradation a potential problem before utilizing the service. As with most functional services, intelligent use of the work areas yields the best results.

The work area service is a tool to simplify the job of passing information from resource to resource, and in some cases can improve performance by reducing the overhead that is associated with a parameter passing when the information is only sparsely accessed within the call graph. Caching the instance retrieved from JNDI is important to effectively maximize performance during runtime.

# **Chapter 7. Troubleshooting performance**

This topic illustrates that solving a performance problem is an iterative process and shows how to troubleshoot performance problems.

It is recommended that you review the tuning parameter hot list before reading this topic.

Solving a performance problem is frequently an iterative process of:

- · Measuring system performance and collecting performance data
- Locating a bottleneck
- · Eliminating a bottleneck

This process is often iterative because when one bottleneck is removed the performance is now constrained by some other part of the system. For example, replacing slow hard disks with faster ones might shift the bottleneck to the CPU of a system.

#### Measuring system performance and collecting performance data

Begin by choosing a *benchmark*, a standard set of operations to run. This benchmark exercises those application functions experiencing performance problems. Complex systems frequently need a warm-up period to cache objects, optimize code paths, and so on. System performance during the warm-up period is usually much slower than after the warm-up period. The benchmark must be able to generate work that warms up the system prior to recording the measurements that are used for performance analysis. Depending on the system complexity, a warm-up period can range from a few thousand transactions to longer than 30 minutes.

If the performance problem under investigation only occurs when a large number of clients use the system, then the benchmark must also simulate multiple users. Another key requirement is that the benchmark must be able to produce repeatable results. If the results vary more than a few percent from one run to another, consider the possibility that the initial state of the system might not be the same for each run, or the measurements are made during the warm-up period, or that the system is running additional workloads.

Several tools facilitate benchmark development. The tools range from tools that simply invoke a URL to script-based products that can interact with dynamic data generated by the application. IBM Rational has tools that can generate complex interactions with the system under test and simulate thousands of users. Producing a useful benchmark requires effort and needs to be part of the development process. Do not wait until an application goes into production to determine how to measure performance.

The benchmark records throughput and response time results in a form to allow graphing and other analysis techniques. The performance data that is provided by WebSphere Application Server Performance Monitoring Infrastructure (PMI) helps to monitor and tune the application server performance. Request metrics is another sources of performance data that is provided by WebSphere Application Server. Request metrics allows a request to be timed at WebSphere Application Server component boundaries, enabling a determination of the time that is spent in each major component. For more information about PMI and request metrics, see the *Administering applications and their environment* PDF.

#### Locating a bottleneck

Consult the following scenarios and suggested solutions:

• Scenario: Poor performance occurs with only a single user.

**Suggested solution:** Utilize request metrics to determine how much each component is contributing to the overall response time. Focus on the component accounting for the most time. Use Tivoli Performance Viewer to check for resource consumption, including frequency of garbage collections. You

© Copyright IBM Corp. 2006

might need code profiling tools to isolate the problem to a specific method. See the Administering applications and their environment PDF for more information.

• Scenario: Poor performance only occurs with multiple users.

Suggested solution: Check to determine if any systems have high CPU, network or disk utilization and address those. For clustered configurations, check for uneven loading across cluster members.

Scenario: None of the systems seems to have a CPU, memory, network, or disk constraint but performance problems occur with multiple users.

#### Suggested solutions:

- Check that work is reaching the system under test. Ensure that some external device does not limit the amount of work reaching the system. Tivoli Performance Viewer helps determine the number of requests in the system.
- A thread dump might reveal a bottleneck at a synchronized method or a large number of threads waiting for a resource.
- Make sure that enough threads are available to process the work both in IBM HTTP Server, database, and the application servers. Conversely, too many threads can increase resource contention and reduce throughput.
- Monitor garbage collections with Tivoli Performance Viewer or the verbosego option of your Java virtual machine. Excessive garbage collection can limit throughput.

#### Eliminating a bottleneck

Consider the following methods to eliminate a bottleneck:

- · Reduce the demand
- · Increase resources
- Improve workload distribution
- Reduce synchronization

Reducing the demand for resources can be accomplished in several ways. Caching can greatly reduce the use of system resources by returning a previously cached response, thereby avoiding the work needed to construct the original response. Caching is supported at several points in the following systems:

- IBM HTTP Server
- Command
- · Enterprise bean
- · Operating system

Application code profiling can lead to a reduction in the CPU demand by pointing out hot spots you can optimize. IBM Rational and other companies have tools to perform code profiling. An analysis of the application might reveal areas where some work might be reduced for some types of transactions.

Change tuning parameters to increase some resources, for example, the number of file handles, while other resources might need a hardware change, for example, more or faster CPUs, or additional application servers. Key tuning parameters are described for each major WebSphere Application Server component to facilitate solving performance problems. Also, the performance advisors can provide advice on tuning a production system under a real or simulated load.

Workload distribution can affect performance when some resources are underutilized and others are overloaded. WebSphere Application Server workload management functions provide several ways to determine how the work is distributed. Workload distribution applies to both a single server and configurations with multiple servers and nodes.

Some critical sections of the application and server code require synchronization to prevent multiple threads from running this code simultaneously and leading to incorrect results. Synchronization preserves correctness, but it can also reduce throughput when several threads must wait for one thread to exit the

critical section. When several threads are waiting to enter a critical section, a thread dump shows these threads waiting in the same procedure. Synchronization can often be reduced by: changing the code to only use synchronization when necessary; reducing the path length of the synchronized code; or reducing the frequency of invoking the synchronized code.

#### **Additional references**

WebSphere Application Server V6 Scalability and Performance Handbook

WebSphere Application Server Performance Web site

All SPEC jAppServer2004 Results Published by SPEC.

# **Appendix. Directory conventions**

References in product information to *app\_server\_root*, *profile\_root*, and other directories infer specific default directory locations. This topic describes the conventions in use for WebSphere Application Server - Express.

# Default product locations when the root user or an administrator user installs the product

The root user or administrator user (on a Windows system) is capable of registering shared products and installing into system-owned directories. The following default directories are system-owned directories.

These file paths are default locations. You can install the product and other components in any directory where you have write access. You can create profiles in any valid directory where you have write access. Multiple installations of WebSphere Application Server - Express products or components, of course, require multiple locations.

#### app\_server\_root - the install\_root for WebSphere Application Server

The following list shows default installation root directories for WebSphere Application Server - Express:

| > AIX   | /usr/IBM/WebSphere/AppServer             |
|---------|------------------------------------------|
| ► HP-UX | /opt/IBM/WebSphere/AppServer             |
| Linux   | /opt/IBM/WebSphere/AppServer             |
| Solaris | /opt/IBM/WebSphere/AppServer             |
| Windows | C:\Program Files\IBM\WebSphere\AppServer |

#### profile\_root

The following list shows the default directory for a profile named *profile\_name* on each distributed operating system:

| > Al  | X    | /usr/IBM/WebSphere/AppServer/profiles/profile_name             |
|-------|------|----------------------------------------------------------------|
| ► HP- | ·UX  | /opt/IBM/WebSphere/AppServer/profiles/profile_name             |
| Lin   | ux   | /opt/IBM/WebSphere/AppServer/profiles/profile_name             |
| Sola  | aris | /opt/IBM/WebSphere/AppServer/profiles/profile_name             |
| Wind  | lows | C:\Program Files\IBM\WebSphere\AppServer\profiles\profile_name |

#### plugins\_root

The following default installation root is for the Web server plug-ins for WebSphere Application Server:

| AIX     | /usr/IBM/HTTPServer/Plugins             |
|---------|-----------------------------------------|
| HP-UX   | /opt/IBM/HTTPServer/Plugins             |
| Linux   | /opt/ibm/HTTPServer/Plugins             |
| Solaris | /opt/IBM/HTTPServer/Plugins             |
| Windows | C:\Program Files\IBM\HTTPServer\Plugins |

#### web server root

The following default installation root directories are for the IBM HTTP Server:

© Copyright IBM Corp. 2006

/usr/IBM/HTTPServer

► HP-UX /opt/IBM/HTTPServer

Linux /opt/ibm/HTTPServer

Solaris /opt/IBM/HTTPServer

■ Windows C:\Program Files\IBM\HTTPServer

#### gskit\_root

The following list shows the default installation root directories for Version 7 of the IBM Global Security Kit (GSKit):

AIX /usr/ibm/gsk7

HP-UX /opt/ibm/gsk7

Linux /opt/ibm/gsk7

Solaris /opt/ibm/gsk7

■ Windows C:\Program Files\IBM\GSK7

#### app\_client\_root

The following default installation root directories are for the WebSphere Application Client:

/usr/IBM/WebSphere/AppClient (J2EE Application client only)

HP-UX /opt/IBM/WebSphere/AppClient (J2EE Application client only)

/opt/IBM/WebSphere/AppClient (J2EE Application client only)

Solaris /opt/IBM/WebSphere/AppClient (J2EE Application client only)

Windows C:\Program Files\IBM\WebSphere\AppClient

#### updi\_root

The following list shows the default installation root directories for the Update Installer for WebSphere Software:

/usr/IBM/WebSphere/UpdateInstaller

HP-UX /opt/IBM/WebSphere/UpdateInstaller

Linux /opt/IBM/WebSphere/UpdateInstaller

Solaris /opt/IBM/WebSphere/UpdateInstaller

Windows C:\Program Files\IBM\WebSphere\UpdateInstaller

#### cip\_app\_server\_root

The following list shows the default installation root directories for a customized installation package (CIP) produced by the Installation Factory.

A CIP is a WebSphere Application Server - Express product bundled with one or more maintenance packages, an optional configuration archive, one or more optional enterprise archive files, and other optional files and scripts:

/usr/IBM/WebSphere/AppServer/cip/*cip\_uid* 

/opt/IBM/WebSphere/AppServer/cip/cip\_uid

/opt/IBM/WebSphere/AppServer/cip/cip\_uid

Solaris /opt/IBM/WebSphere/AppServer/cip/cip uid Windows C:\Program Files\IBM\WebSphere\AppServer\cip\cip\_uid

The cip\_uid variable is the CIP unique ID generated during creation of the build definition file. You can override the generated value in the Build definition wizard. Use a unique value to allow multiple CIPs to install on the system.

#### component\_root

The component installation root directory is any installation root directory described in this topic. Some programs are for use across multiple components. In particular, the Update Installer for WebSphere Software is for use with WebSphere Application Server - Express, Web server plug-ins, the Application Client, and the IBM HTTP Server. All of these components are part of the product package.

#### Default product locations when a non-root user or a non-administrator user installs the product

The non-root user or non-administrator user (on a Windows system) is not capable of registering shared products and installing into system-owned directories. The following default directories are user-owned directories in the home directory of the non-root installer as opposed to being globally shared resources that are available to all users.

#### app\_server root

The following list shows the default installation directories for non-root installation of WebSphere Application Server - Express:

user home/IBM/WebSphere/AppServer HP-UX user home/IBM/WebSphere/AppServer user home/IBM/WebSphere/AppServer Solaris user\_home/IBM/WebSphere/AppServer Windows C:\IBM\WebSphere\AppServer

#### profile\_root

The following list shows the default directories for creating profiles:

AIX user\_home/IBM/WebSphere/AppServer/profiles/ HP-UX user\_home/IBM/WebSphere/AppServer/profiles/ Linux user\_home/IBM/WebSphere/AppServer/profiles/ Solaris user\_home/IBM/WebSphere/AppServer/profiles/ Windows C:\IBM\WebSphere\AppServer\profiles\

#### web server root

The following default installation root directories are for the IBM HTTP Server:

user home/IBM/HTTPServer HP-UX user home/IBM/HTTPServer Linux user home/ibm/HTTPServer Solaris user home/IBM/HTTPServer Windows C:\IBM\HTTPServer

#### plugins\_root

The following list shows the default installation root directories for the Web server plug-ins for WebSphere Application Server:

user\_home/IBM/HTTPServer/Plugins

HP-UX user\_home/IBM/HTTPServer/Plugins

user\_home/ibm/HTTPServer/Plugins

Solaris user\_home/IBM/HTTPServer/Plugins

■ Windows C:\IBM\HTTPServer\Plugins

#### app\_client\_root

The following list shows the default installation root directories for the WebSphere Application Client:

user\_home/IBM/WebSphere/AppServer/AppClient (J2EE Application client only)

HP-UX user\_home/IBM/WebSphere/AppClient (J2EE Application client only)

user\_home/IBM/WebSphere/AppClient (J2EE Application client only)

Solaris user\_home/IBM/WebSphere/AppClient (J2EE Application client only)

■ Windows C:\IBM\WebSphere\AppClient

#### updi\_root

The following list shows the default installation directories for non-root installation of WebSphere Application Server - Express:

user\_home/IBM/WebSphere/UpdateInstaller

HP-UX user\_home/IBM/WebSphere/UpdateInstaller

<u>user\_home</u>/IBM/WebSphere/UpdateInstaller

Solaris user\_home/IBM/WebSphere/UpdateInstaller

Windows C:\Program Files\IBM\WebSphere\UpdateInstaller

#### cip\_app\_server\_root

The following list shows the default installation root directories for a WebSphere Application Server - Express product CIP:

AIX user\_home/IBM/WebSphere/AppServer/cip/cip\_uid

HP-UX user\_home/IBM/WebSphere/AppServer/cip/cip\_uid

Linux user\_home/IBM/WebSphere/AppServer/cip/cip\_uid

Solaris user home/IBM/WebSphere/AppServer/cip/cip uid

Windows C:\IBM\WebSphere\AppServer\cip\cip\_uid

## **Notices**

References in this publication to IBM products, programs, or services do not imply that IBM intends to make these available in all countries in which IBM operates. Any reference to an IBM product, program, or service is not intended to state or imply that only IBM's product, program, or service may be used. Any functionally equivalent product, program, or service that does not infringe any of IBM's intellectual property rights may be used instead of the IBM product, program, or service. Evaluation and verification of operation in conjunction with other products, except those expressly designated by IBM, is the user's responsibility.

IBM may have patents or pending patent applications covering subject matter in this document. The furnishing of this document does not give you any license to these patents. You can send license inquiries, in writing, to:

IBM Director of Intellectual Property & Licensing IBM Corporation
North Castle Drive
Armonk, NY 10504-1785
USA

© Copyright IBM Corp. 2006

# **Trademarks and service marks**

For trademark attribution, visit the IBM Terms of Use Web site (http://www.ibm.com/legal/us/).

© Copyright IBM Corp. 2006